**Trabajo final de máster**

## **Extendiendo las capacidades del robot RESCUER en ROS**

**Planificación, navegación y simulación**

Julio Jesús León Pérez

24/11/2015

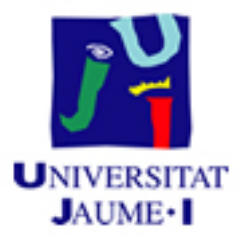

Universitat Jaume I Máster Universitario en Sistemas Inteligentes

**Tutor** Prof. Enric Cervera Mateu

**Fecha de la defensa** 24.11.2015

"La simplicidad es el logro final. Después de que uno haya jugado con una cantidad grande de notas, es la simplicidad que emerge como una recompensa del arte."Frédéric Chopin (1810-1849)

# **Índice general**

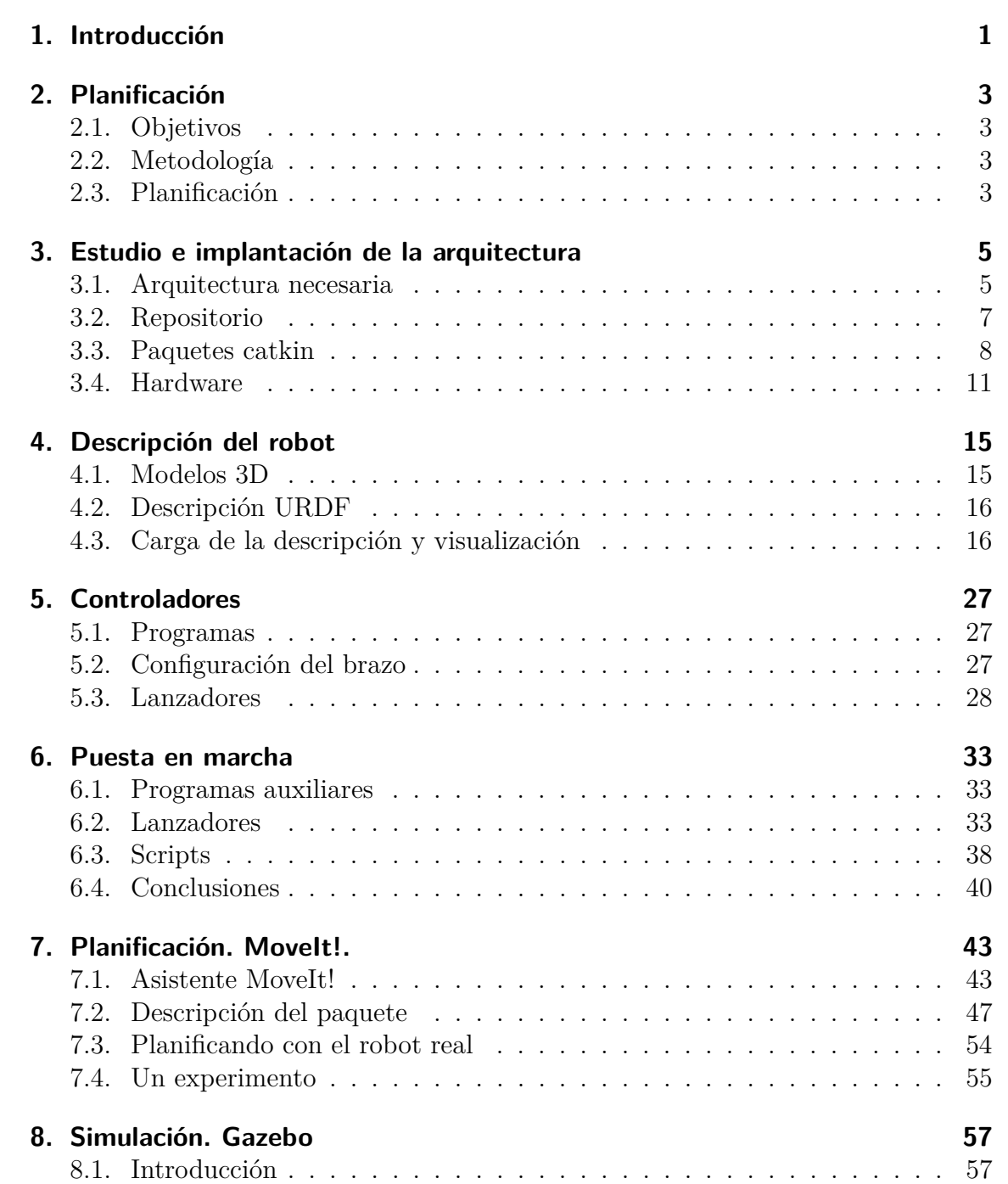

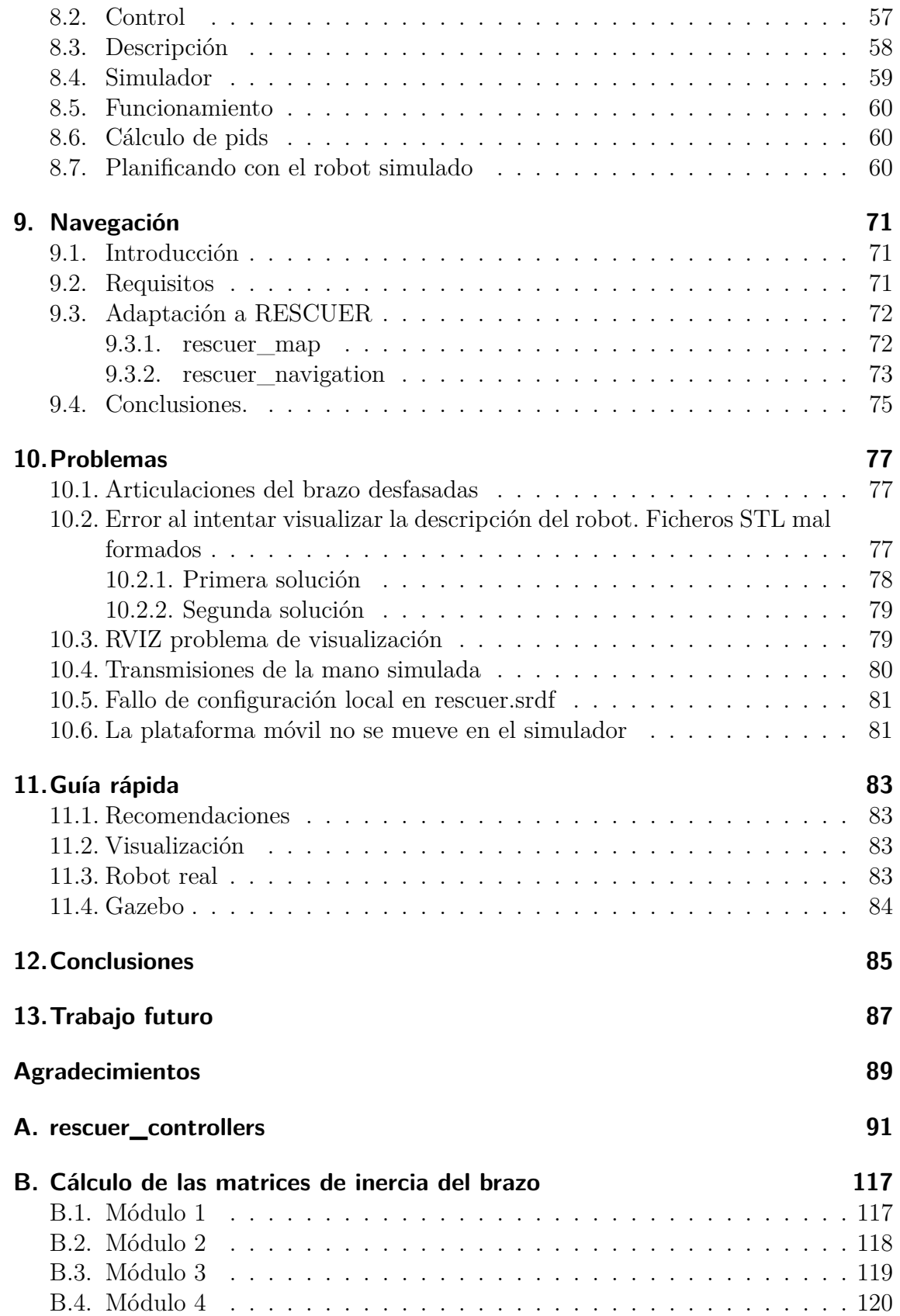

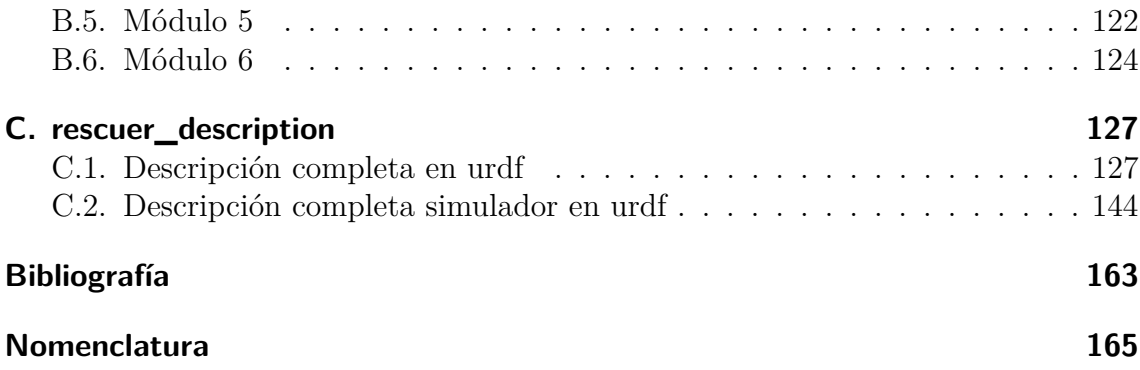

## <span id="page-8-0"></span>**1. Introducción**

<span id="page-8-1"></span>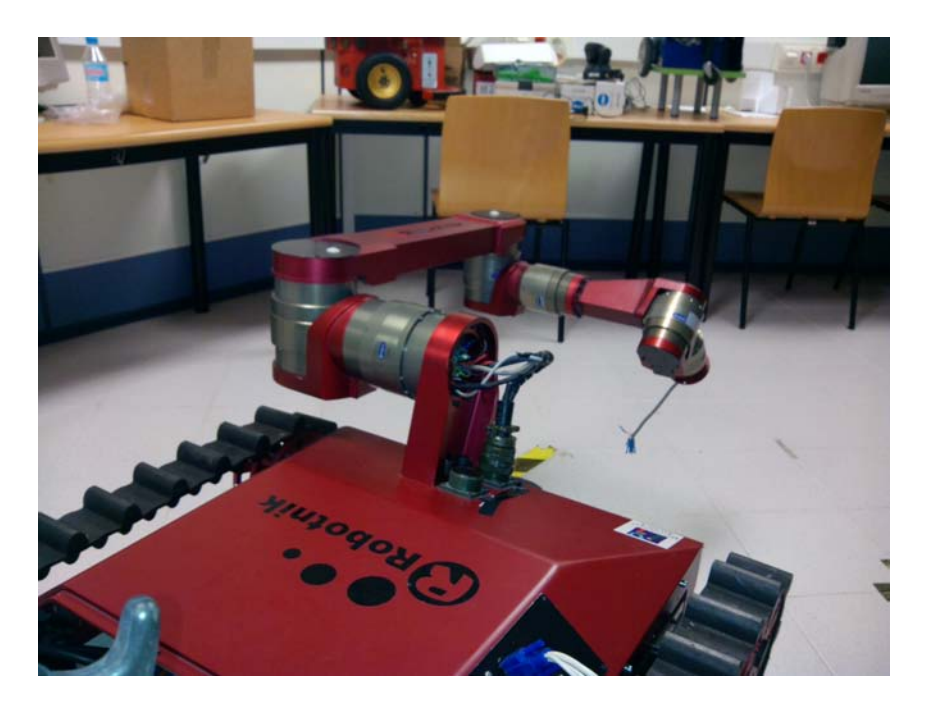

**Figura 1.1.:** RESCUER

*RESCUER* es un modelo de robot fabricado por la empresa *Robotnik*. La Universitat Jaume I cuenta con un modelo de este tipo.

*RESCUER* está formado por una base móvil y un brazo articulado (ver [Figura 1.1\)](#page-8-1). La base está traccionada por cadenas, lo que habilita al robot para moverse por terrenos irregulares e incluso subir y bajar escaleras. El robot no tiene montado ningún manipulador en el momento de comenzar el proyecto, por lo que no puede realizar tareas de agarre. Tampoco tiene ningún sensor visual ni de rango.

Al inicio del presente proyecto, *RESCUER* está funcionando utilizando Robotic Operating System (en adelante, ROS). Se puede controlar la base móvil para desplazar el robot y se pueden realizar movimientos de lo motores que forman el brazo.

Tal y como se refleja en "Adaptación del robot *RESCUER* a *ROS*" [\[Leó15\]](#page-170-1), interesa hacer operativo el robot bajo la plataforma MoveIt!, conjunto de herramientas que funcionan con *ROS*, que permite realizar tareas de planificación automática. También interesa construir una versión simulada del robot para poder realizar estudios sin necesidad de tener físicamente el robot. Por último, ya que se dispone de una

base móvil, también resulta de interés integrar el robot con la pila de navegación de *ROS*, lo que permitiría realizar la planificación de movimientos de la base.

Los objetivos fundamentales del presente trabajo son los siguientes:

- **Realizar tareas de planificación automática para mover el brazo robótico y la mano (no instalada).**
- **Integrar el robot con la pila de navegación de** *ROS***, para realizar tareas de planificación de movimiento de la base de forma autónoma.**
- **Crear una versión simulada del robot e integrarlo con la planificación automática y la navegación autónoma.**

El trabajo realizado se refleja en la presente memoria que se compone de los capítulos siguientes:

[Capítulo 1,](#page-8-0) esta introducción.

En el [Capítulo 2,](#page-10-0) se ve la planificación y la metodología de trabajo.

En el siguiente capítulo [\(Capítulo 3\)](#page-12-0), se explica la arquitectura, basada en *ROS* y el simulador, que se utiliza.

En el [Capítulo 4,](#page-22-0) se construye la descripción del robot, necesaria para la práctica totalidad de componentes del sistema.

En el [Capítulo 5,](#page-34-0) se ven los controladores implementados y configurados para trabajar con el hardware del robot.

En el capítulo siguiente, [Capítulo 6,](#page-40-0) se crea una interfaz, en forma de paquete catkin, para trabajar de manera más sencilla con los controladores y la descripción del robot.

En el [Capítulo 7,](#page-50-0) se crea la configuración de *MoveIt!*.

En el [Capítulo 8,](#page-64-0) se crea la configuración adecuada para el simulador.

En el [Capítulo 9,](#page-78-0) se explican las tareas realizadas que tienen que ver con la navegación.

En el [Capítulo 10,](#page-84-0) se detallan algunos problemas encontrados durante la realización del proyecto.

En el [Capítulo 11,](#page-90-0) se crea una guía rápida para la utiliza*ción de RESCUER*.

En el [Capítulo 12,](#page-92-0) aparecen las conclusiones extraídas tras la ejecución del proyecto.

Finalmente, en el [Capítulo 13,](#page-94-0) se listan las propuestas de trabajo futuro que se han ido viendo a lo largo del proyecto.

## <span id="page-10-0"></span>**2. Planificación**

## <span id="page-10-1"></span>**2.1. Objetivos**

Teniendo las capacidades básicas de mover la base y el brazo (ver [\[Leó15\]](#page-170-1)), se pretende integrar RESCUER con MoveIt!, la pila de navegación y crear un robot simulado.

Los objetivos detallados de este proyecto se enumeran a continuación:

- 1. Integración con MoveIt!
- 2. Integración con la pila de navegación de ROS.
- 3. Creación del robot simulado.
- 4. Pruebas.
- 5. Generación de documentación.

## <span id="page-10-2"></span>**2.2. Metodología**

Investigación sobre los componentes necesarios para cumplir con los objetivos. Creación de los componentes necesarios. Realizar pruebas de planificación automática con el brazo. Realizar pruebas de navegación. Pruebas con el simulador. Finalmente se pretende crear la documentación necesaria para la reutilización de este trabajo en otros proyectos.

## <span id="page-10-3"></span>**2.3. Planificación**

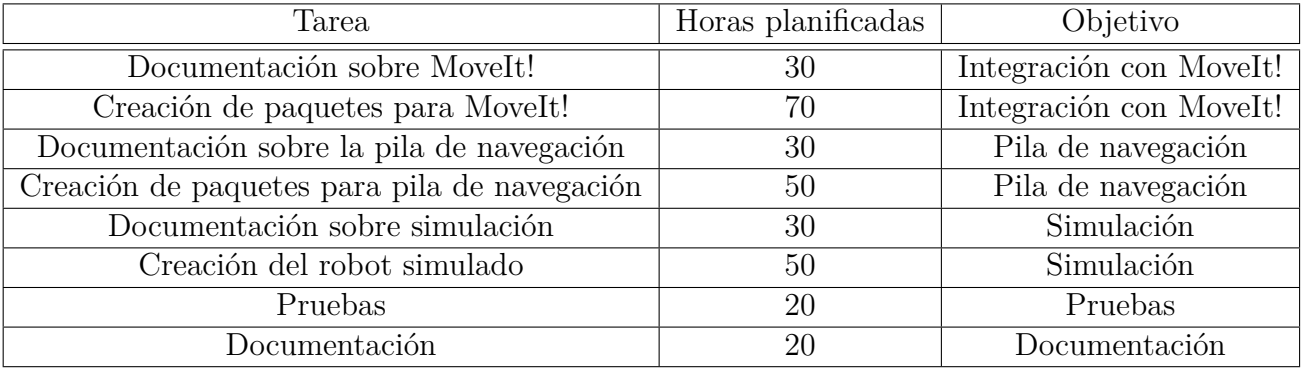

## <span id="page-12-0"></span>**3. Estudio e implantación de la arquitectura**

## <span id="page-12-1"></span>**3.1. Arquitectura necesaria**

En la [Figura 3.1](#page-13-0) se puede ver el nodo *move\_group*, que forma parte de la arquitectura fundamental de *MoveIt!*. Para comenzar este proyecto se tiene en cuenta que se dispone de un controlador para mover la base del robot y otro para mover el brazo robótico. Los componentes necesarios son los que aparecen en los cuadros en azul en la [Figura 3.1.](#page-13-0) Para utilizar *move\_group* parece necesario tener:

- $\blacksquare$   $\boxtimes$  Controlador de la base.
- $\blacksquare$   $\boxtimes$  Controlador del brazo robótico.
- $\blacksquare$   $\boxtimes$  Un controlador capaz de seguir trayectorias para el brazo.
- $\blacksquare$   $\boxtimes$  Un sensor de puntos 3D.
- $\Box$   $\Box$  Publicar el estado de las articulaciones del robot. Esto se cumple mediante el tópico */joint\_states* que muestra la información sobre las articulaciones del brazo.
- $\blacksquare$   $\boxtimes$  Publicar el estado del robot y las transformaciones entre las distintas articulaciones del robot.

El simulador que se va a utilizar es *Gazebo.* Para poder integrarlo con *RESCUER* es necesario crear los componentes que aparecen en la [Figura 3.2](#page-14-1) marcados en azul:

- <sup>4</sup> Tener la descripción *URDF* completa del robot.
- <sup>4</sup> Describir las transmisiones de las articulaciones en la descripción *URDF.*
- ⊠ Definir los controladores a utilizar por el robot simulado, utilizando *gazebo\_ros\_control.*

En cuanto a la navegación, como se indica en la [Figura 3.3](#page-15-1) los componentes necesarios son:

- $\blacksquare$   $\boxtimes$  Controlador de la base móvil.
- $\blacksquare$   $\boxtimes$  Publicar el estado del robot y las transformaciones entre las distintas articulaciones del robot.
- $\blacksquare$   $\boxtimes$  Publicar la odometría del robot.

<span id="page-13-0"></span>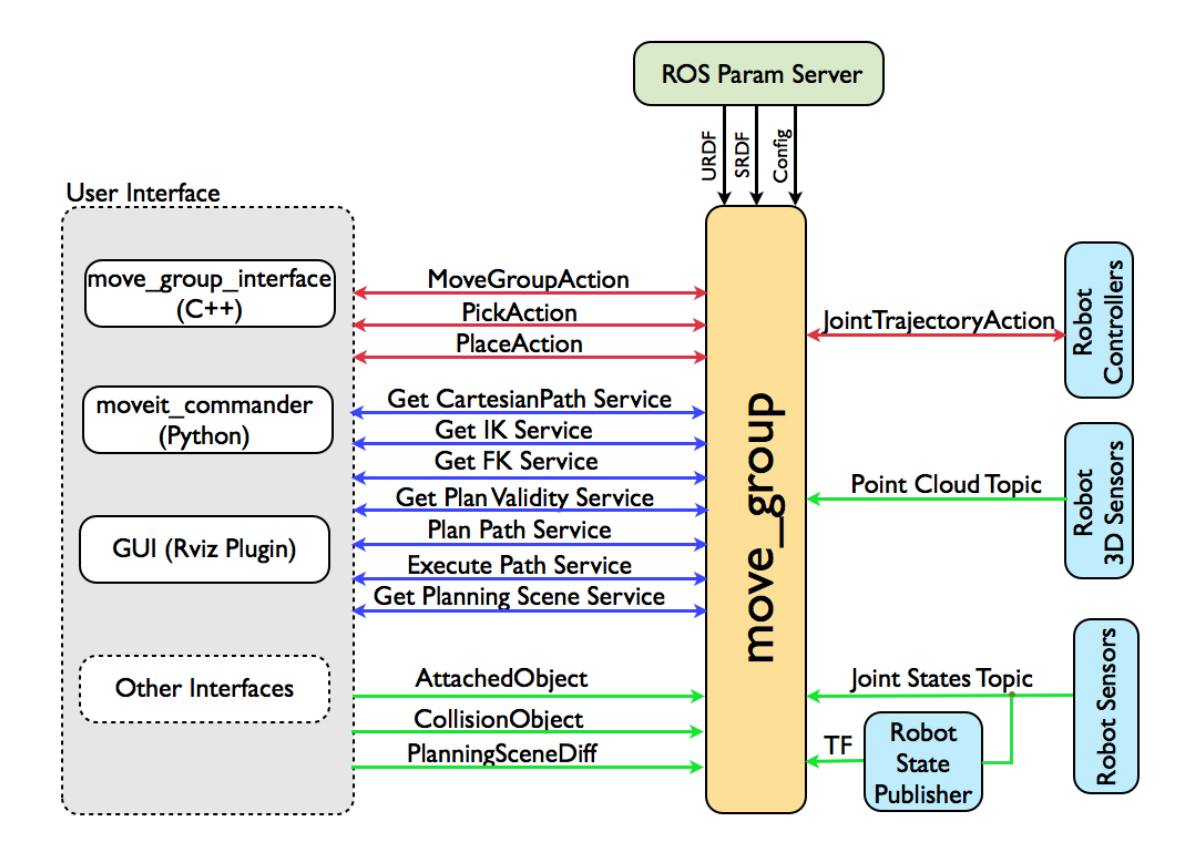

Figura 3.1.: El nodo move\_group de MoveIt!

 $\blacksquare$   $\boxtimes$  Un sensor de rango o de nube de puntos.

En resumen, las necesidades para el proyecto y que el robot **no** cumple son:

- ⊠ Tener la descripción *URDF* completa del robot.
- $\blacksquare$   $\boxtimes$  Publicar el estado del robot y las transformaciones entre las distintas articulaciones del robot.
- <sup>4</sup> Describir las transmisiones de las articulaciones en el *URDF.*
- ⊠ Un controlador capaz de seguir trayectorias para el brazo.
- $\blacksquare$   $\boxtimes$  Publicar la odometría del robot.
- $\blacksquare$   $\boxtimes$  Un sensor de puntos 3D.
- $\blacksquare$   $\boxtimes$  Un sensor de rango o de nube de puntos (similar al requisito anterior).
- **⊠** Definir los controladores a utilizar por el robot simulado, utilizando *qazebo\_ros\_control.*

Otro requerimiento que se introduce en el proyecto es instalar físicamente una mano de Barret en el robot e integrarla dentro del sistema, planificación, visualización, etc.

<span id="page-14-1"></span>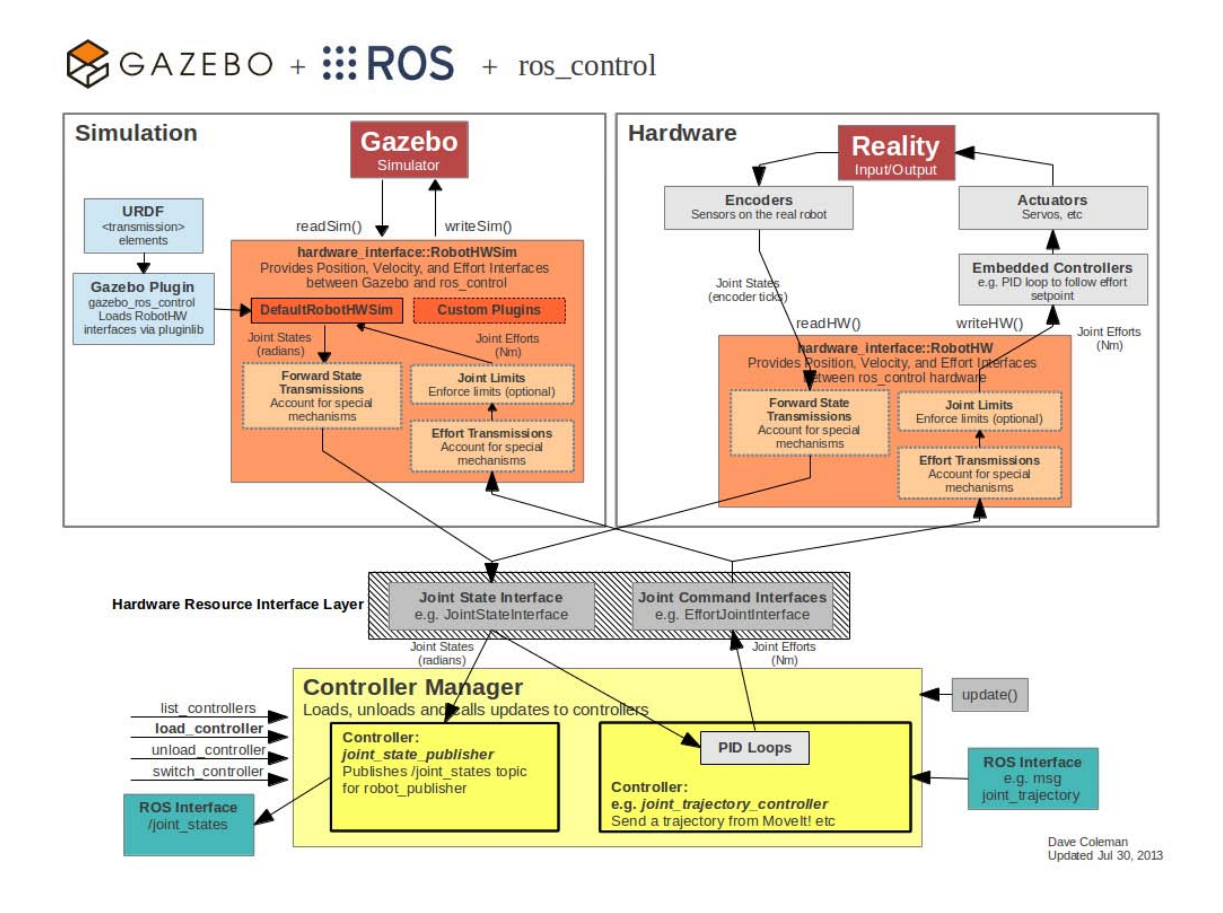

**Figura 3.2.:** Gazebo +  $ROS + ros$  control

## <span id="page-14-0"></span>**3.2. Repositorio**

Para salvaguardar el software desarrollado se sigue utilizando el repositorio creado en bitbucket.org (ver [\[Leó15\]](#page-170-1)).

La dirección del repositorio es https://bitbucket.org/xulioxesus/rescuer\_catkin

Como puede verse en la [Figura 3.4,](#page-15-2) la raíz del repositorio es el entorno de trabajo de catkin.

También puede observarse que se está versionando el código fuente y esta propia documentación.

En la [Figura 3.5](#page-16-0) se ve listan los distintos paquetes de ROS que forman el software de RESCUER.

Para descargar el repositorio y versionarlo se utiliza el siguiente comando:

```
git clone https :// bitbucket . org / xulioxesus / rescuer_catkin . git
```
<span id="page-15-1"></span>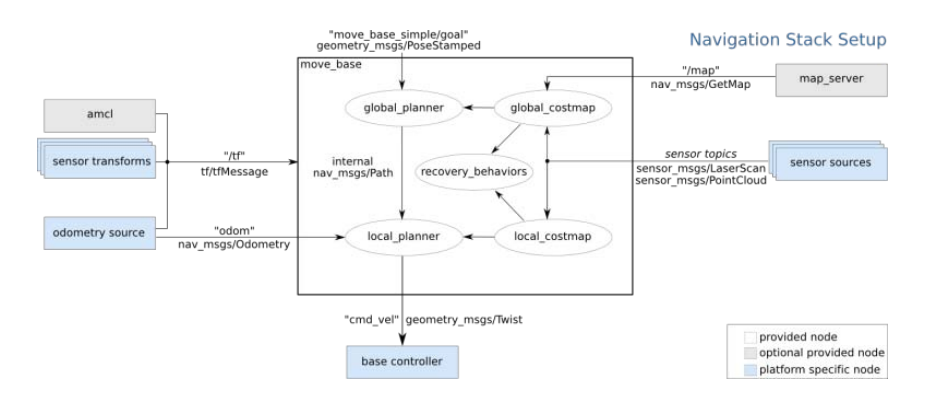

**Figura 3.3.:** Esquema de la pila de navegación

Es necesario tener permiso de acceso al repositorio y un usuario de *bitbucket,* se puede solicitar el acceso a xulioxesus@gmail.com.

Una vez versionado el espacio de trabajo catkin se puede construir de forma muy sencilla utilizando el comando *catkin\_make* desde el directorio creado.

<span id="page-15-2"></span>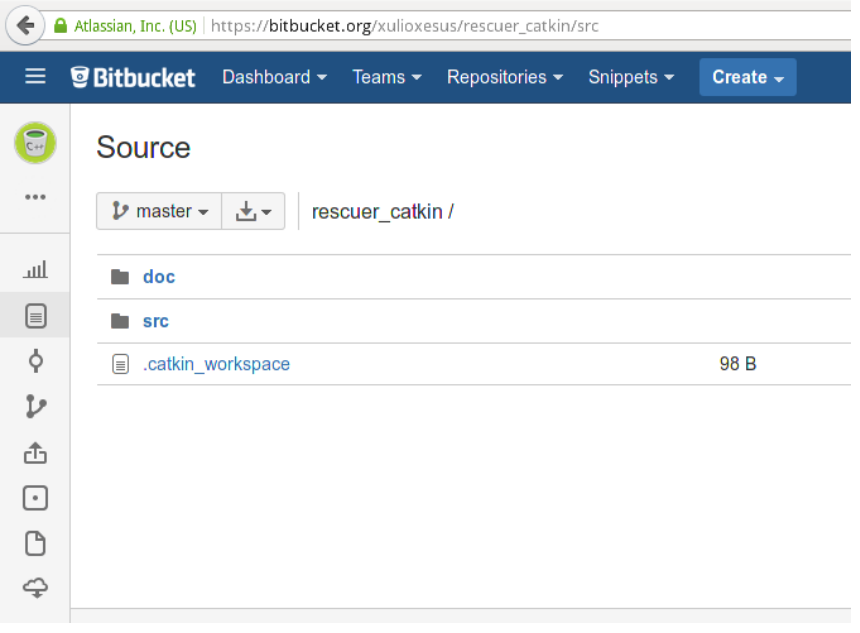

**Figura 3.4.:** Repositorio

## <span id="page-15-0"></span>**3.3. Paquetes catkin**

La descripción de los paquetes catkin que aparecen en el repositorio es la siguiente:

<span id="page-16-0"></span>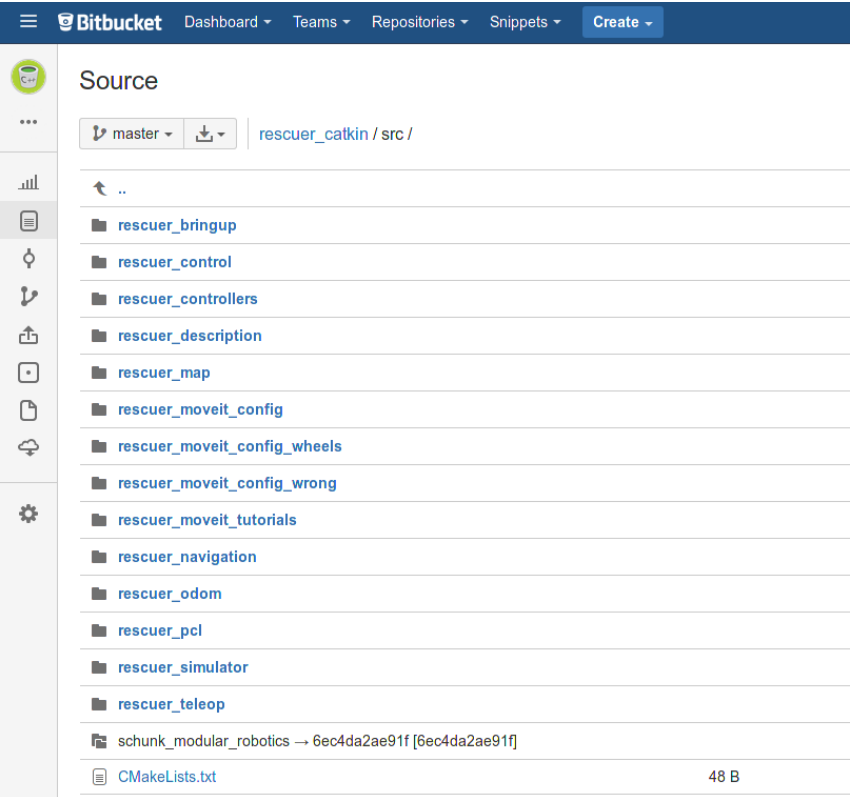

**Figura 3.5.:** Repositorio, detalle de src

#### **rescuer\_bringup**

Creado como interfaz para cargar los controladores y la descripción del robot. Podría ser sustituido por ros\_control.

#### **rescuer\_control**

Necesario para definir los controladores que usa el simulador *Gazebo.*

#### **rescuer\_controllers**

Controladores hardware.

#### **rescuer\_description**

Descripción del robot mediante URDF.

#### **rescuer\_map**

Para la creación de mapas necesarios para la navegación.

#### **rescuer\_moveit\_config**

Generado mediante MoveIt! Setup Assistant.

### **rescuer\_moveit\_config\_wheels**

Candidato a ser eliminado.

Generado mediante MoveIt! Setup Assistant para incluir las ruedas invisibles. La necesidad de añadir un par de ruedas invisibles se explica en el [Capítulo 9.](#page-78-0)

#### **rescuer\_moveit\_config\_wrong**

Se encuentra sin uso, está propuesto para ser eliminado.

Utilizado como copia de seguridad para evitar sobrescrituras de Moveit! Setup Assistant.

#### **rescuer\_moveit\_tutorials**

Utilizado para guardar experimentos relacionados con la planificación automática.

#### **rescuer\_navigation**

Creado para la configuración de la navegación.

#### **rescuer\_pcl**

Creado para hacer reconocimiento de objetos en 3D.

#### **rescuer\_teleop**

Teleoperación del robot.

#### **rescuer\_odom**

Se encuentra sin uso, está propuesto para ser eliminado.

#### **rescuer\_simulator**

Configura y lanza *Gazebo.*

#### **schunk\_modular\_robotics**

Paquete versionado de la pila de schunk\_modular\_robotics, para arreglar el fallo del módulo cinco del brazo, ver [\[Leó15\]](#page-170-1).

### <span id="page-18-0"></span>**3.4. Hardware**

Se procede a realizar una serie de trabajos respecto al hardware para cumplir con las necesidades descritas en el primer apartado del presente capítulo .

#### **Kinect**

Se instala físicamente una Kinect en la parte frontal del robot, como puede verse en la [Figura 3.6.](#page-19-0)

#### **Barret Hand**

Se monta una mano de Barret en el robot, realizando las siguientes tareas:

- Revisión del cableado que circula por el interior del brazo hacia la mano robótica.
- Se monta monta el conector adecuado para la mano (ver [Figura 3.7\)](#page-19-1).
- Creación de una pieza de acople entre la mano y el brazo (ver [Figura 3.7\)](#page-19-1).

Tras intentar infructuosamente controlar la mano desde ROS, se descubre que la mano está estropeada tras probarla en otro robot del laboratorio.

#### **Marcas cero en el brazo**

En el brazo robótico se marcan las posiciones cero de los módulos (ver [Figura 3.8\)](#page-20-0) y se reconfigura esa posición en la memoría de los módulos mediante el programa PowerCube explicado en los anexos de [\[Leó15\]](#page-170-1).

<span id="page-19-0"></span>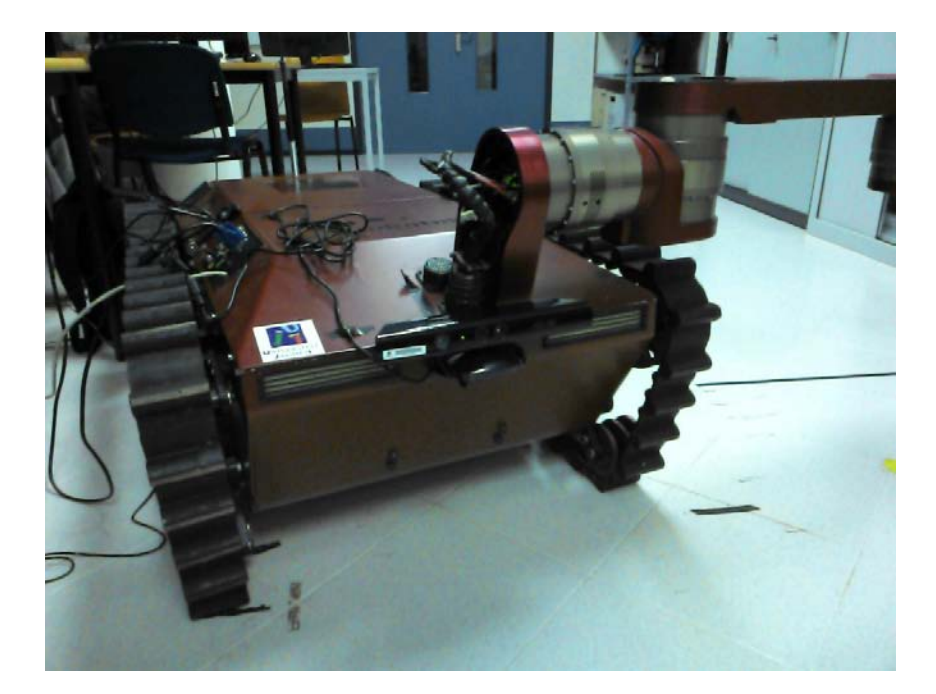

**Figura 3.6.:** Instalación de Kinect

<span id="page-19-1"></span>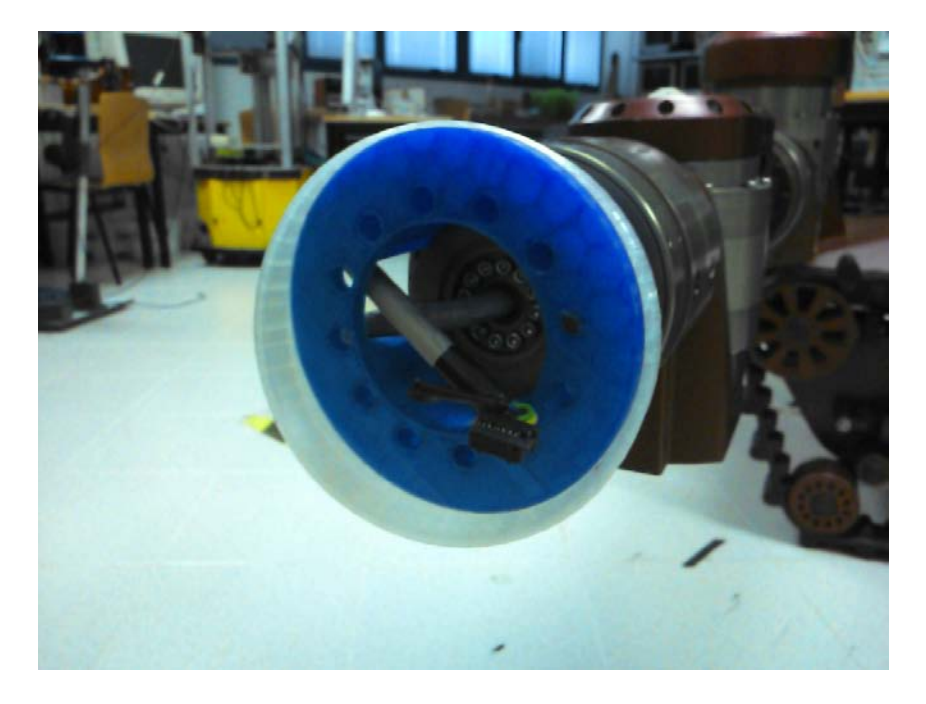

**Figura 3.7.:** Conector para la Barret Hand y pieza de acople entre brazo/mano

<span id="page-20-0"></span>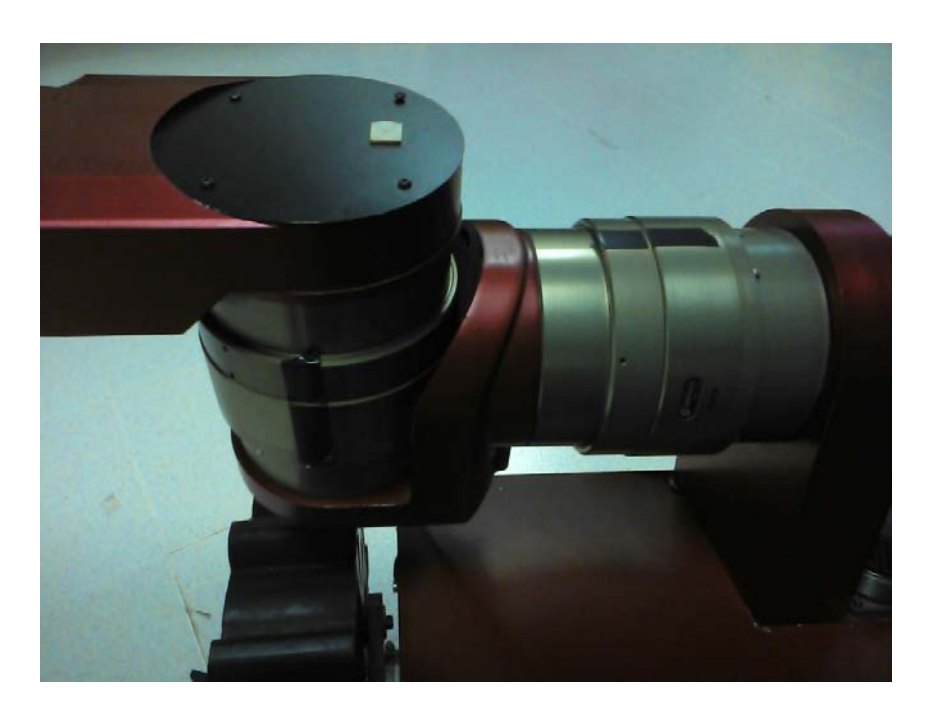

**Figura 3.8.:** Marcas rústicas de la posición cero de los módulos

## <span id="page-22-0"></span>**4. Descripción del robot**

El paquete *rescuer\_description* (ver [Apéndice C\)](#page-134-0).

Para poder utilizar *MoveIt!* es necesario disponer de una descripción del robot en Unified Robot Description Format (en adelante URDF).

En [\[Leó15\]](#page-170-1) ya se había creado el paquete de catkin *rescuer\_description,* que contenía una descripción del brazo solamente, para poder hacer funcionar el controlador del brazo robótico. Ahora se hace necesario disponer de la descripción completa del robot. En este capítulo se documenta la construcción de esa descripción, que básicamente explica el contenido del paquete *rescuer\_description.*

En la descripción del robot se incluye:

- La base móvil con las cadenas, llamado en conjunto *rover.*
- El brazo robótico, llamado también *modular.*
- Una mano de Barret.
- **Una Kinect.**

### <span id="page-22-1"></span>**4.1. Modelos 3D**

En el directorio *meshes* se encuentran los modelos de mallas de los componentes de *RESCUER,* estos modelos están en formato *STL* o *DAE*.

El contenido de *meshes* se resume a continuación, también se puede ver en la [Figura 4.1:](#page-26-0)

- *barret*: modelos 3D de la mano de Barret.
- *kinect*: modelo 3D de Kinect.
- *modular*: modelos 3D del brazo robótico.
- *rover*: modelos 3D de la base móvil.
- *unused* sdh: modelos 3D de un manipulador de Schunk (a eliminar).

Para visualizar los modelos se puede utilizar el programa *meshlab.*

#### Por ejemplo:

```
meshlab modular6 . stl
```
El resultado puede observarse en la [Figura 4.2.](#page-27-0)

## <span id="page-23-0"></span>**4.2. Descripción URDF**

El directorio urdf se utiliza para guardar la descripción del robot en formato *URDF.* Este formato se utiliza para describir un robot y cada una de sus partes. Para una introducción de cómo ROS utiliza URDF, ver [\[ROS14a\]](#page-170-2) y para los tutoriales sobre URDF, ver [\[ROS14b\]](#page-170-3).

Para facilitar el trabajo con la descripción en URDF se utiliza Xacro, que es un lenguaje de macros para XML usado en ROS. Para generar la descripción de *RES-CUER* se utiliza el siguiente comando:

```
rosrun xacro xacro . py rescuer . urdf . xacro > rescuer . urdf
```
En la [Figura 4.3](#page-28-0) se observa la descripción del robot de forma gráfica. Las articulaciones (joints) y los elementos físicos del robot (links). La descripción completa en formato urdf puede consultarse en la [Sección C.1.](#page-134-1)

De la misma forma, para generar la descripción del robot adecuada para el simulador:

```
rosrun xacro xacro . py rescuer . urdf . simulator . xacro >
   rescuer_simulator . urdf
```
Se puede ver en forma de árbol la descripción del robot en la la [Figura 4.4.](#page-29-0) La descripción completa en formato urdf puede consultarse en la [Sección C.2.](#page-151-0)

## <span id="page-23-1"></span>**4.3. Carga de la descripción y visualización**

En el directorio *launch* se encuentran los ficheros para cargar en ROS la configuración de la descripción del robot y para visualizar la descripción del mismo.

El contenido de *launch* se resume a continuación, también se puede ver en la [Figura 4.5.](#page-30-0)

#### **Ficheros marcados como unused**

Se prevé borrarlos.

#### **display.launch**

Usado para visualizar la descripción del robot.

Carga la descripción del robot en ROS, lanza los nodos *joint\_state\_publisher*, *robot\_state\_publisher* y *rviz.*

```
<l aunch>
    \langle \text{arg name} = " \text{gui}" \text{ default} = " \text{False}" \rangle\epsilon <param name=" use_gui" value="*(arg gui)'<param name=" r o b o t _ d e s c ri p ti o n " command=" $ ( f i n d x ac r o ) / x ac r o . py $ (
         find rescuer_description)/urdf/rescuer.urdf.xacro" \rightarrow<node name="rescuer_joint_state_publisher" pkg="
        joint_state_publisher" type="joint_state_publisher" />
    <node name=" rescuer robot state publisher" pkg="
        robot_state_publisher" type="robot_state_publisher" />
    <node name=" rviz " pkg=" rviz " type=" rviz " args="-d $(find
         urdf_tutorial)/urdf.rviz' />
</ l aunch>
```
Para ejecutarlo:

roslaunch rescuer\_description display . launch

El resultado de ejecutar el comando puede verse en la [Figura 4.6.](#page-30-1)

El grafo con los nodos de ROS tras lanzar este fichero puede verse en la [Figura 4.7.](#page-31-0)

#### **display\_simulator.launch**

Usado para visualizar la descripción del robot para el simulador. Es similar a *display.launch* pero la descripción cargada del robot es ligeramente diferente (por las ruedas invisibles).

Carga la descripción del robot en ROS, lanza los nodos *joint\_state\_publisher*, *robot\_state\_publisher* y *rviz.*

```
<l aunch>
    \langle \text{arg name} = " \text{gui}" \text{ default} = " \text{False}" \rangle\epsilon <param name=" use_gui" value="*(arg gui)'\epsilon \gamma aram name=" robot description" command="$ (find x acro) / x acro . py $ (
        find rescuer description)/urdf/rescuer.urdf.simulator.xacro" \rightarrow<node name="rescuer_joint_state_publisher" pkg="
         joint_state_publisher" type="joint_state_publisher" />
    <node name="rescuer_robot_state_publisher" pkg="
        robot_state_publisher" type="robot_state_publisher" />
    <node name="rviz" pkg="rviz" type="rviz" args="-d $(find
        urdf_tutorial / urdf.rviz " />
</ l aunch>
```
Para ejecutarlo:

roslaunch rescuer\_description display\_simulator . launch

El resultado de ejecutar el comando puede verse en la [Figura 4.8.](#page-31-1)

El grafo con los nodos de ROS tras lanzar este fichero puede verse en la [Figura 4.9.](#page-32-0)

#### **load\_description.launch**

Solamente carga la descripción del robot.

```
<launch>\epsilon \gamma name="robot_description" command="$(\text{find xacc})/xacro.py
              $(find research description)/urdf/resecure.ruff.xacc"\langlelaunch>
```
Para ejecutarlo:

```
roslaunch rescuer_description load_description . launch
```
#### **load\_description\_simulator.launch**

Solamente carga la descripción del robot con la descripción ligeramente modificada.r

```
<launch><param name=" r o b o t _ d e s c ri p ti o n " command=" $ ( f i n d ␣ x ac r o ) / x ac r o . py
               \Box$(find\Boxrescuer_description)/urdf/rescuer.urdf.xacro"/>
\langlelaunch>
```
Para ejecutarlo:

```
roslaunch rescuer_description load_description_simulator .
  launch
```
<span id="page-26-0"></span>

| meshes                      | 5 elementos carpeta  |                         |
|-----------------------------|----------------------|-------------------------|
| barrett                     | 7 elementos carpeta  |                         |
| $\frac{}{}$ stl             | 6 elementos carpeta  |                         |
| tinger.dae                  |                      | 52,9 kB documento XML   |
| tinger_tip.dae              |                      | 227,1 kB documento XML  |
| knuckle.dae                 |                      | 109,3 kB documento XML  |
| knuckle_fixed.dae           |                      | 26,4 kB documento XML   |
| in palm_280.dae             |                      | 564.4 kB documento XML  |
| palm_282.dae                |                      | 38.6 kB documento XML   |
| $\nabla$   kinect           | 1 elemento carpeta   |                         |
| kinect.dae                  |                      | 687,2 kB documento HTML |
| $\nabla$ modular            | 12 elementos carpeta |                         |
| modular1.dae                |                      | 1.1 MB documento XML    |
| modular1.stl                |                      | 794.0 kB desconocido    |
| modular2.dae                |                      | 1.2 MB documento XML    |
| modular2.stl                |                      | 951,6 kB desconocido    |
| modular3.dae                |                      | 1,1 MB documento XML    |
| modular3.stl                |                      | 824,9 kB desconocido    |
| modular4.dae                |                      | 1,0 MB documento XML    |
| modular4.stl                |                      | 762,0 kB desconocido    |
| modular5.dae                |                      | 785,9 kB documento XML  |
| modular5.stl                |                      | 614,3 kB desconocido    |
| modular6.dae                |                      | 400,8 kB documento XML  |
| modular6.stl                |                      | 336,2 kB desconocido    |
| rover                       | 8 elementos carpeta  |                         |
| m rescuer_uji_3n.dae        |                      | 472.2 kB documento XML  |
| rescuer_uji_3n.stl          |                      | 386,4 kB desconocido    |
| o rescuer_uji_cadena.dae    |                      | 19,7 kB documento XML   |
| rescuer_uji_cadena.stl      |                      | 18,1 kB desconocido     |
| m rescuer_uji_cadena2.dae   |                      | 163,9 kB documento XML  |
| rescuer_uji_cadena2.stl     |                      | 156,1 kB desconocido    |
| the rescuer_uji_cadena3.dae |                      | 98,3 kB documento XML   |
| rescuer_uji_cadena3.stl     |                      | 98,5 kB desconocido     |
| unused sdh                  | 8 elementos carpeta  |                         |
| <i><b>Finger.dae</b></i>    |                      | 20,2 kB documento XML   |
| finger.stl                  |                      | 20,4 kB desconocido     |
| of finger_tip.dae           |                      | 24,2 kB documento XML   |
| finger_tip.stl              |                      | 21,4 kB desconocido     |
| knuckle.dae                 |                      | 52,4 kB documento XML   |
| knuckle.stl                 |                      | 45,9 kB desconocido     |
| palm.dae                    |                      | 85,8 kB documento XML   |
|                             |                      |                         |

**Figura 4.1.:** Contenido de rescuer\_description/meshes

<span id="page-27-0"></span>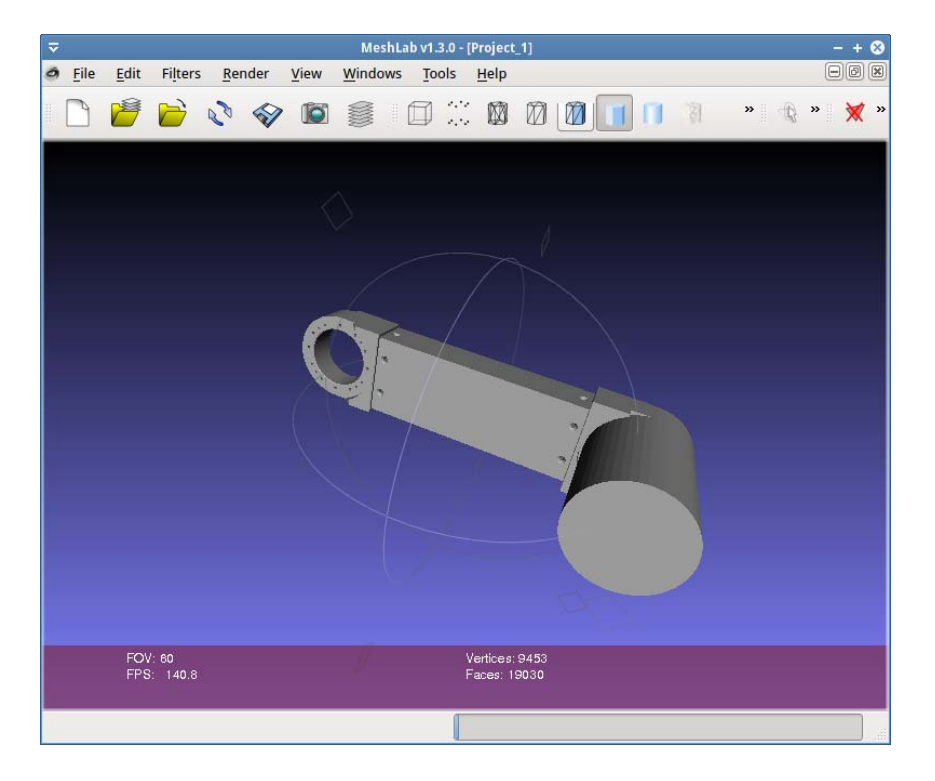

**Figura 4.2.:** Visualizar con meshlab

<span id="page-28-0"></span>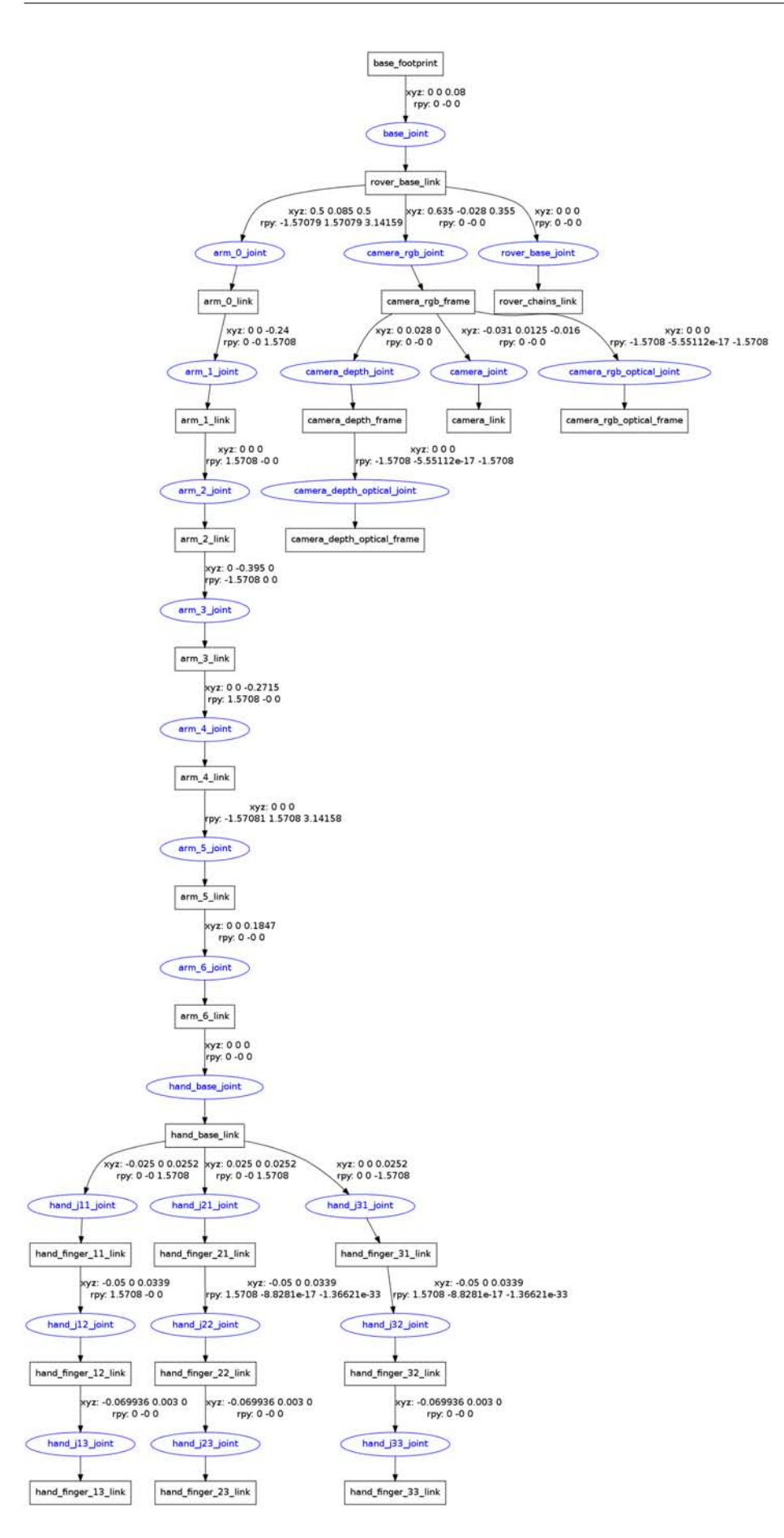

**Figura 4.3.:** rescuer.urdf en forma gráfica

<span id="page-29-0"></span>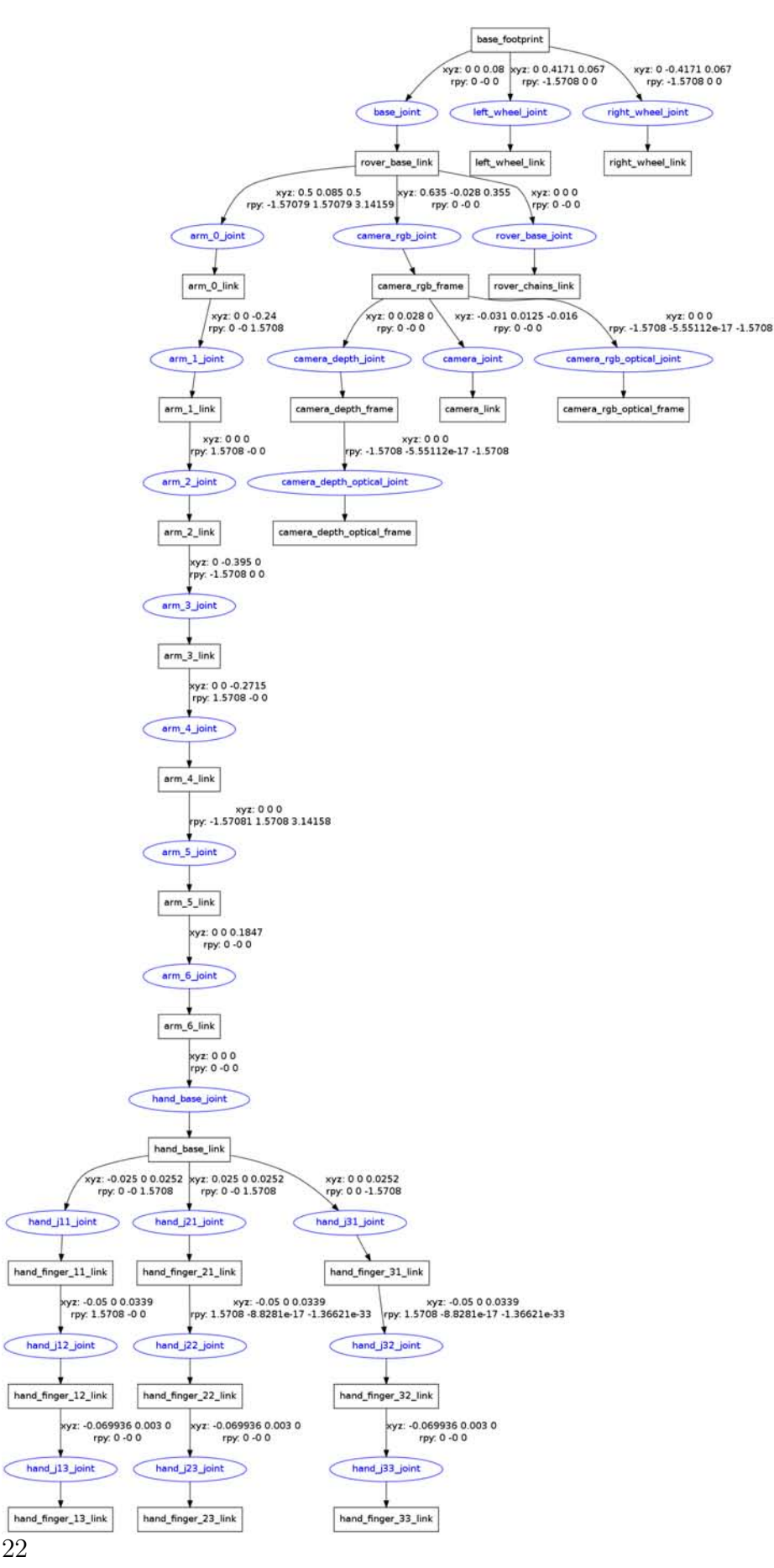

**Figura 4.4.:** rescuer\_simulator.urdf en forma gráfica

<span id="page-30-0"></span>

| launch                            | 8 elementos carpeta                   |
|-----------------------------------|---------------------------------------|
| display.launch                    | 518 bytes documento de texto sencillo |
| display_simulator.launch          | 528 bytes documento de texto sencillo |
| load_description.launch           | 147 bytes documento de texto sencillo |
| load_description_simulator.launch | 157 bytes documento de texto sencillo |
| unused bh alone.launch            | 612 bytes documento XML               |
| unused_bh_description.launch      | 170 bytes documento XML               |
| ≣<br>unused_empty.launch          | 402 bytes documento de texto sencillo |
| unused rescuer.launch             | 513 bytes documento de texto sencillo |

Figura 4.5.: Contenido de rescuer\_description/launch

<span id="page-30-1"></span>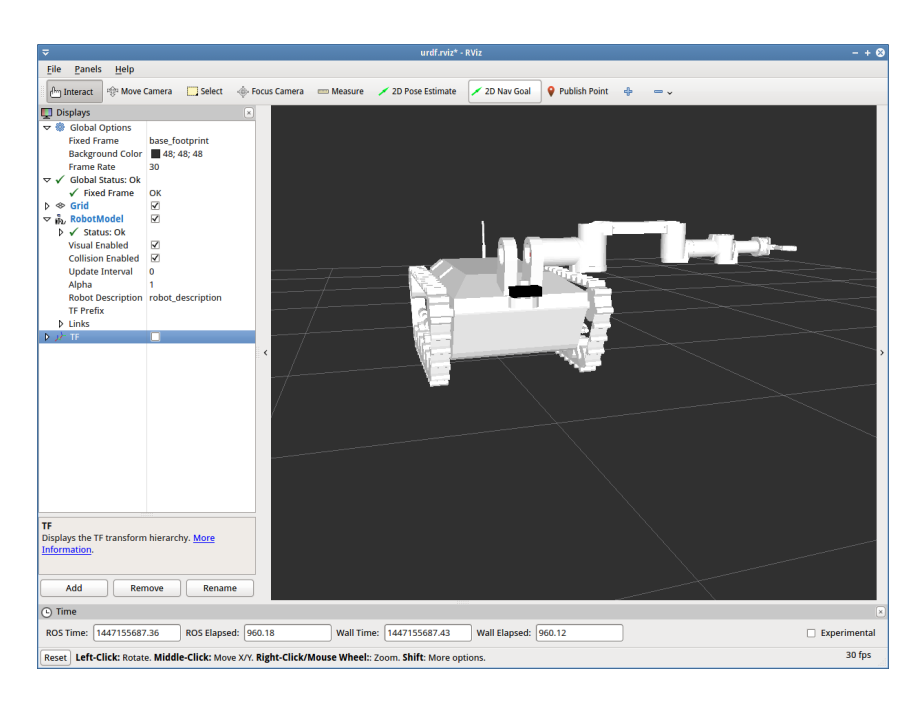

**Figura 4.6.:** Visualizando RESCUER

<span id="page-31-0"></span>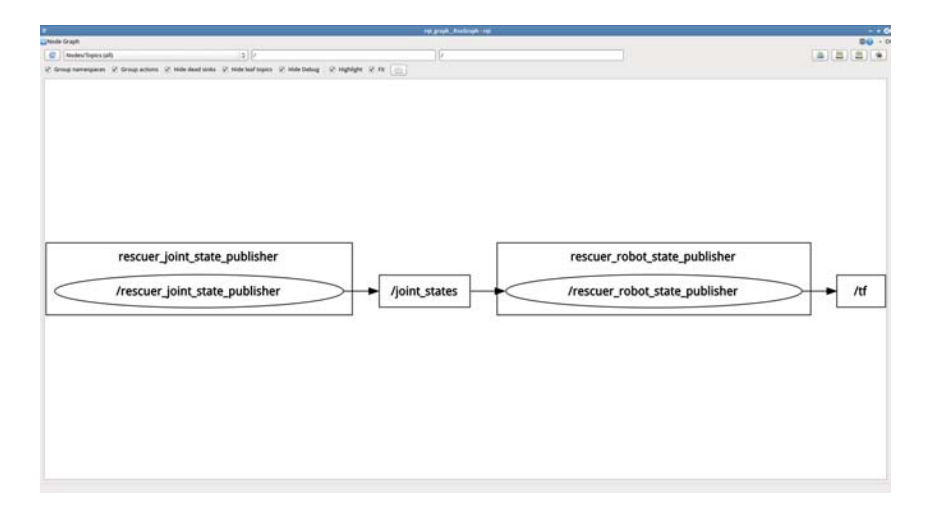

**Figura 4.7.:** Grafo de nodos y tópicos de ROS tras lanzar display.launch

<span id="page-31-1"></span>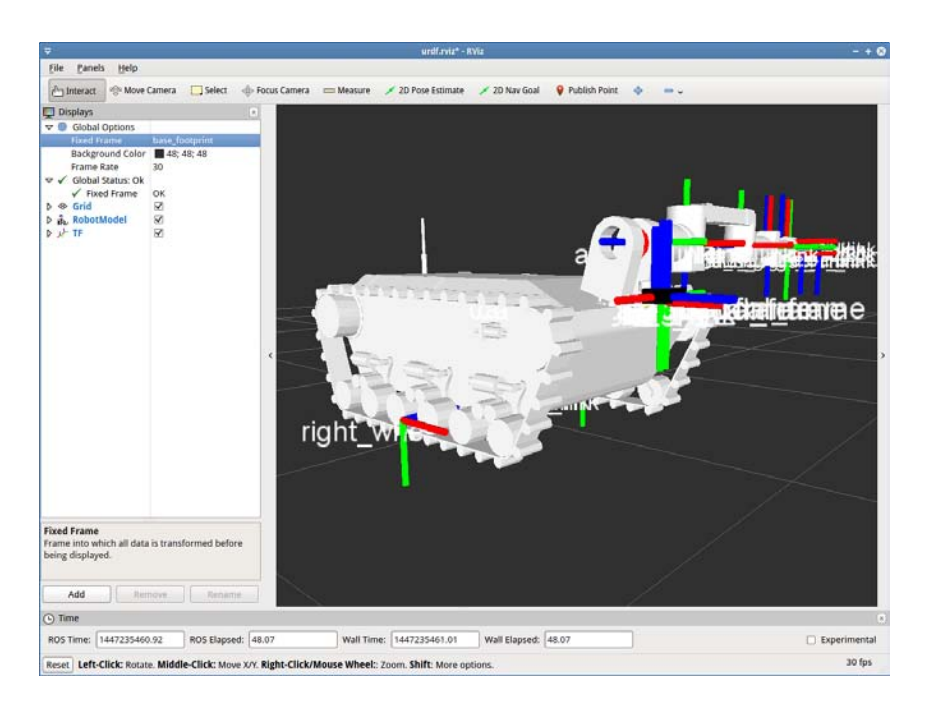

**Figura 4.8.:** Visualización de la descripción para el simulador

<span id="page-32-0"></span>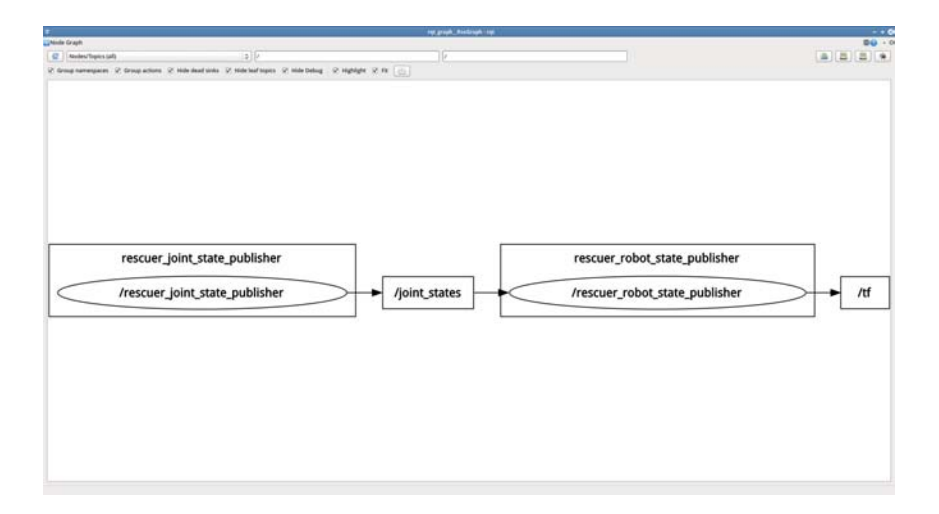

**Figura 4.9.:** Grafo de nodos y tópicos de ROS tras lanzar display\_simulator.launch

## <span id="page-34-0"></span>**5. Controladores**

En [\[Leó15\]](#page-170-1) ya había creado el paquete rescuer\_controllers. Este paquete disponía de un controlador para la base móvil. Además se había modificado el paquete *schunk\_modular\_robotics* para habilitar y configurar el driver para el brazo robótico.

Se describen las diferencias con el proyecto anterior [\[Leó15\]](#page-170-1).

## <span id="page-34-1"></span>**5.1. Programas**

#### **Controlador de la base**

Se modifica *src/base\_controller.cpp (ver [Apéndice A\)](#page-98-0)* para que publique también información odométrica sobre el robot. Utiliza los mensajes recibidos para mover la base, para hacer un cálculo de la odometría y publicarlo en /odom.

#### **Creación de controlador de trayectoria**

Se crea un programa *src/joint\_action\_trajectory\_controller.cpp* (ver [Apéndice A\)](#page-98-0). Este programa recibe una lista de puntos 3D para cada una de las articulaciones del brazo y envía las ordenes de velocidad adecuadas al controlador del brazo.

#### **Creación de controlador de trayectoria para el simulador**

Se crea un programa *src/joint\_action\_trajectory\_controller\_simulator.cpp* . Este programa recibe una lista de puntos 3D para cada una de las articulaciones del brazo y envía las ordenes de velocidad adecuadas al simulador.

Se descarta el programa y se propone para su eliminación puesto que se puede configurar *Gazebo* para que utilice un plugin que sustituye al controlador de trayectoria.

## <span id="page-34-2"></span>**5.2. Configuración del brazo**

En el directorio *params* del paquete existen ahora dos configuraciones para el controlador del brazo.

- powercube\_chain\_moveStep.yaml
- powercube\_chain.yaml

La única diferencia entre ambas configuraciones es que en la queda como definitiva, *powercube\_chain.yaml,* se fuerza el funcionamiento del brazo en modo comandos de velocidad y no modo paso a paso.

Las versión paso a paso se guarda para tareas de depuración y pruebas en el brazo.

**¡Atención! Al utilizar el brazo en modo velocidad, este se sigue moviendo a la velocidad que le indica el último mensaje recibido. Hay que mandar un mensaje con velocidades cero o un mensaje para parar el brazo.**

### <span id="page-35-0"></span>**5.3. Lanzadores**

En el directorio *launch* están ubicados los lanzadores para lanzar los controladores del robot de manera individual y de forma conjunta. Se detallan a continuación.

#### **arm\_joint\_trajectory\_controller.launch**

Lanza el controlador de trayectoria del brazo.

```
<launch><node ns="arm_controller" name="follow_joint_trajectory" pkg="
         r\texttt{escuer\_controllers\text{''}\ type="joint\_trajectory\_action\_controller\text{''}}output=" screen "/>
\langlelaunch>
```
#### **base\_controller.launch**

Lanza el controlador de la base móvil.

```
<l aunch>
    <node name="base controller" pkg="rescuer controllers" type="
       base\_controller" output="screen'\langlelaunch>
```
#### **gdb\_arm\_joint\_trajectory\_controller.launch**

Lanza el controlador de trayectoria del brazo en modo depuración.
```
<l aunch>
    \langlenode ns=" arm_controller" name=" follow_joint_trajectory" pkg="
        rescuer controllers" type="joint trajectory action controller"
        output=" screen " launch-prefix="gdb -ex run --args " />
\langlelaunch>
```
# **kinect\_controller.launch**

Lanza el controlador de la Kinect, usando el ya existente en el paquete *freenect*.

```
<l aunch>
      <include file="$(find freenect_launch)/launch/freenect.launch">
                           \langle \text{arg name} = " \text{ published}_t f" \text{ value} = " \text{false} " \rangle\leq =− use device registration \rightarrow\langle \text{arg name} = " \text{ depth\_region"} \rangle<br>
\langle \text{arg name} = " \text{rgb processing} " \rangle value=" true" />
             \langle \text{arg name} = " \text{rgb\_processing"} \rangle value="\text{true} \rangle /><br>\langle \text{arg name} = " \text{ir processing} \rangle value="\text{false} \rangle />
             <arg name="ir_processing" value="false" /><br>
<arg name="depth processing" value="false" />
             \langle \text{arg name} = \text{depth } processing"
             \langle \text{arg name} = \text{depth\_registered\_processing} \rangle value="true" \langle \rangle\langle \text{arg name} = " \text{ disparity\_processing} " \text{ value} = " \text{false} " \rangle\langle \text{arg name} = " \text{ disparity\_registered\_processing" value} = " \text{false} " \rangle\langle \text{arg name} = "sw\_registered\_processing" value="false" />
             \langle \text{arg name} = \text{"hw$ registered processing"} value=" true " />
             \langleinclude>
\langlelaunch>
```
## **powercube\_chain\_controller.launch**

Lanza el controlador del brazo mediante la carga de la configuración del robot en el espacio de nombres adecuado para el controlador de powercube, la carga de la configuración del brazo y la propia llamada al controlador schunk\_powercube\_chain.

```
<launch><param name=" powercube_chain / r o b o t _ d e s c ri p ti o n " command=" $ ( f i n d
             \arctan(x) / x \arccos(1) \arctan(x) / x \arccos(1) + \arccos(1) / x \arccos(1) + \arccos(1) / x \arccos(1) + \arccos(1) + \arccos(1) + \arccos(1) + \arccos(1) + \arccos(1) + \arccos(1) + \arccos(1) + \arccos(1) + \arccos(1) + \arccos(1) + \arccos(1) + \arccos(1) + \arccos(1) + \arccos(1) + \arccos(1) + \arccos(1) + \arccos(1) + \arccos(1) + \arccos(1) +\arccos  />
      \langlerosparam command="load" file="$(find rescuer_controllers)/params/powercube_chain . yaml " />
      \leqremap from="/joint_states" to="/powercube_chain/joint_states" />
      <node name=" powercube_chain " pkg=" schunk_powercube_chain " type="
             schunk_powercube_chain " output=" screen " launch-prefix=" $ (find
             r e s cu e r _ c o n t r o l l e r s ) / power cu b e _ c h a in _ init " />
</ l aunch>
```
La llamada al driver hace uso de un fichero que se encuentra en el directorio raíz de *rescuer\_controllers*. Este fichero llama al servicio que inicializa el brazo.

```
#!/ bin / bash
rosservice call -wait /powercube chain/init &
exc "\mathcal{S}@"
```
#### **rescuer\_controllers.launch**

Lanza todos los controladores:

- Base móvil.
- Brazo robótico.
- Kinect.
- Trayectoria del brazo.

```
<launch>\langleinclude file="$(find rescuer controllers)/launch/
            base controller.launch " \geq\langleinclude file="$(find rescuer controllers)/launch/
            power cube\_chain\_controller. launch " \ge\langleinclude file="$(find \ research_controllers)/launch/\,kinect_controller.launch " />
        \langleinclude file="$(find\ research\corr{}arm_joint_trajectory_controller.launch" />
\langlelaunch>
```
## **rescuer\_controllers\_moveStep.launch**

Igual que *rescuer\_controllers.launch* pero lanza el controlador del brazo con control paso a paso.

```
<l aunch>
        <param name="powercube_chain/robot_description" command="$(find
             xaccro )/xaccro. py $(find rescuer description)/urdf/rescuer.
            urdf.xaccro'' />
    \langlerosparam command="load" file="$(find rescuer_controllers)/params/
        powercube_chain_moveStep . yaml " />
    <node name="base_controller" pkg="rescuer_controllers" type="
        base\_controller" output="screen" \ge<node name=" powercube_chain " pkg=" schunk_powercube_chain " type="
        schunk_powercube_chain " output=" screen " launch-prefix=" $(find
        r e s cu e r _ c o n t r o l l e r s ) / powercu b e _ c hain_ini t " />
</ l aunch>
```
## **rescuer\_controllers\_all\_in\_one.launch**

No utilizado, propuesto para eliminar.

## **arm\_joint\_trajectory\_controller\_simulator.launch**

Lanza el controlador de trayectoria del brazo para el simulador. No se utiliza y está propuesto para eliminación.

## **gdb\_joint\_trajectory\_action\_controler\_simulator.launch**

No utilizado, propuesto para eliminar.

# **6. Puesta en marcha**

#### El paquete *rescuer\_bringup.*

Este paquete sirve como interfaz para los controladores del robot, sirve también para cargar los parámetros del robot y en él se construyen algunos programas auxiliares para operar con éxito el robot*.*

# **6.1. Programas auxiliares**

## **Puesta a cero del brazo**

Se crea *src/ArmToZero.cpp que* es un programa para poner todos articulaciones del brazo en posición cero. Se recomienda poner el brazo en posición cero antes de apagar el robot.

Este programa no realiza ningún control de colisiones ni de trayectoria. Solamente es conveniente utilizarlo cuando el brazo se encuentra cercano a la posición cero antes de apagar el robot.

### **Publicar la odometría del robot**

Se crea *src/odometry\_publisher.cpp* para intentar publicar la odometría del robot en función de los comandos de velocidad recibidos. Se descarta. La publicación de la odometría se realiza en el controlador de la base móvil.

# **6.2. Lanzadores**

En el directorio *launch* están ubicados los lanzadores para lanzar los controladores del robot sin usar directamente el paquete *rescuer\_controllers.* Se recomienda utilizar este paquete como capa de abstracción sobre los controladores hardware.

#### **arm\_to\_zero.launch**

Pone todos los joints del brazo en posición cero.

#### Contenido:

```
<launch><node ns="arm_to_zero" name="arm_to_zero" pkg="rescuer_bringup"
        type="ArmToZero" output="screen creen */\langlelaunch>
```
#### Llamada:

roslaunch rescuer bringup arm to zero . launch

#### **gdb\_arm\_to\_zero.launch**

Similar al anterior para tareas de depuración usando gdb.

#### **rescuer\_bringup\_arm\_joint\_trajectory.launch**

Carga el controlador de trayectoria del brazo.

Contenido:

```
<launch>\langleinclude file="\frac{1}{2}(find<sub>\frac{1}{2}rescuer controllers)/launch/</sub>
          arm joint trajectory controller. launch " \geq\langlelaunch>
```
Llamada:

```
roslaunch rescuer_bringup
   rescuer_bringup_arm_joint_trajectory . launch
```
#### **rescuer\_bringup\_base.launch**

Carga el controlador de la base móvil.

Contenido:

```
<l aunch>
    \langleinclude file="$(find_Urescuer_countrollers)/launch/base_countroller.launch " \geq\langlelaunch>
```
Llamada:

```
roslaunch rescuer_bringup rescuer_bringup_base . launch
```
#### **rescuer\_bringup\_kinect.launch**

Carga el controlador de la Kinect.

Contenido:

```
\langlelaunch\rangle\langleinclude file="$(find_rrescuer_controllers)/launch/kinect_controller
         . launch " \geq\langlelaunch>
```
Llamada:

roslaunch rescuer\_bringup rescuer\_bringup\_kinect . launch

#### **rescuer\_bringup\_powercube\_chain.launch**

Carga el controlador del brazo robótico.

Contenido:

```
<launch>\langleinclude file="$(find_{\cup}rescuer{\_}controllers)/launch/powercube_chain_controller.launch" />
\langlelaunch>
```
Llamada:

```
roslaunch rescuer_bringup rescuer_bringup_powercube_chain .
  launch
```
#### **rescuer\_joints\_state\_publisher.launch**

Carga un nodo de tipo joint state publisher, con la particularidad de que redirige el tópico joint\_states generado por el controlador del brazo.

Contenido:

```
\langlelaunch\rangle\leqnode name="joint_state_publisher" pkg="joint_state_publisher" type
        =" joint state publisher">
         <rosparam param="source_list">["/powercube_chain/joint_states"]
             \langle rosparam>
    \langle node>
</ l aunch>
```
Llamada:

```
roslaunch rescuer_bringup rescuer_joints_state_publisher .
   launch
```
#### **rescuer\_load\_robot\_description.launch**

Carga la descripción del robot.

Contenido:

```
<launch>\epsilon \gamma aram name="robot_description" command="$(\text{find}\_{\text{r}} \cdot \text{vacro}) / \text{xacco} \cdot \text{py}find \text{``rescuer\_description)} / urdf / resecure \text{``urdf. xaccro'' } />
\langlelaunch>
```
Llamada:

```
roslaunch rescuer_bringup rescuer_load_robot_description .
   launch
```
#### **rescuer\_robot\_state\_publisher.launch**

Carga un nodo de tipo *robot\_state\_publisher*, que lee de *joint\_states* y publica en *tf*.

Contenido:

```
<l aunch>
     <node name="robot_state_publisher" pkg="robot_state_publisher"
        \tt type="robot\_state\_publicr"~respawn="true"~output="screen"\langlelaunch>
```
Llamada:

```
roslaunch rescuer_bringup rescuer_robot_state_publisher .
  launch
```
#### **rescuer.launch**

Es el punto de entrada para el robot real. Arranca los controladores hardware del robot. Debe ejecutarse en el robot real antes de empezar a trabajar con él.

Realiza las siguientes tareas:

- Carga la descripción de *RESCUER.*
- Carga el controlador de trayectoria del brazo.
- Carga el controlador de la base móvil.
- Carga el controlador de la Kinect.
- Carga el controlador del brazo.
- Arranca un nodo que publica las articulaciones del brazo.
- Arranca un nodo que publica las transformaciones entre las articulaciones del robot.

Contenido:

```
<l aunch>
    \langleinclude file="$(find rescuer_bringup)/launch/
        rescuer_load_robot_description.launch" />
    \langleinclude file="$(find rescuer bringup)/launch/rescuer bringup arm joint trajectory. launch " /\langleinclude file="$(find rescuer_bringup)/launch/rescuer_bringup_base.
        launch " \geq\langleinclude file="$(find rescuer bringup)/launch/
        rescuer_bringup_kinect.launch" />
    \langleinclude file="$(find rescuer_bringup)/launch/rescuer_bringup_powercube_chain . launch " />
    \langleinclude file="$(find rescuer_bringup)/launch/rescuer_joints_state_publisher.launch" />
    \langleinclude file="$(find rescuer_bringup)/launch/r e s cu e r _ r o b o t_ stat e _ p u blis h e r . l aunch " />
\langlelaunch>
```
Llamada:

roslaunch rescuer\_bringup rescuer . launch

# **6.3. Scripts**

En el directorio bin del paquete se encuentran unos ejecutables que se pueden copiar a */usr/local/bin.* Estos ejecutables son:

## **Puesta en marcha de RESCUER. rescuer-startup.sh**

Mediante este ejecutable se lanzan todos los controladores para el robot. Hace uso del programa *screen*. Proporciona una forma muy cómoda de lanzar los controladores de forma que se pueda consultar que es lo que hace cada controlador en un terminal individual.

Contenido:

```
\#!/ \text{bin}/ \text{bash}# file: rescuer-startup.sh
echo " Launch roscore and load rescuer description"
screen -dmS rescuer-roscore rescuer-bringup-load-description.sh
sleep 15
echo "Bringup base"
screen -dmS rescuer-base rescuer-bringup-base.sh
echo " Bringup powecube "
screen -dmS rescuer-powercube rescuer-bringup-powercube.sh
echo "Bringup follow joint trajectory controller"
screen -dmS rescuer-arm-joint rescuer-bringup-arm-joint-trajectory.sh
echo "Bringup kinect"
screen -dmS rescuer-kinect rescuer-bringup-kinect.sh
echo "Bringup joints state publisher"
screen -dmS rescuer-joints-state-publisher rescuer-joints-state-
   publisher.sh
echo " Bringup robot state publisher"
screen -dmS rescuer-robot-state-publisher rescuer-robot-state-publisher
   . sh
echo "done. view with screen -ls"
```
Llamada:

rescuer - startup . sh

Los terminales que se ponen en marcha se pueden consultar mediante:

screen -ls

Se puede acceder al terminal adecuado mediante:

screen -r id terminal

Se puede salir del terminal:

 $Ctrl+A$  D

# **Controladores**

Versiones ejecutables de los lanzadores vistos con anterioridad. Estos ejecutables son los que utiliza *rescuer-startup.sh*

- rescuer-bringup-arm-joint-trajectory.sh
- rescuer-bringup-base.sh
- rescuer-bringup-kinect.sh
- rescuer-bringup-load-description.sh
- rescuer-bringup-powercube.sh
- rescuer-joints-state-publisher.sh
- rescuer-robot-state-publisher.sh
- rescuer-roscore.sh

## **Proxy**

Ejemplos de enrutamiento para proporcionar a RESCUER conexión a Internet.

- rescuerRoute2.sh
- rescuerRoute3.sh
- rescuerRoute.sh

### **.bashrc**

Al fichero .bashrc del PC de control de RESCUER se le añaden las siguientes líneas.

```
export PATH = $PATH :/ home / rescuer / development / ros /
   rescuer_catkin / src / rescuer_bringup / bin
source / opt / ros / hydro / setup . bash
source / home / rescuer / development / ros / rescuer_catkin / devel /
   setup . bash
export ROS_IP =192.168.1.100
```
## **.bashrc en PC remoto**

Al fichero .bashrc de los equipos que quieran interactuar con RESCUER de forma remota deben añadirse las siguientes líneas.

```
source / opt / ros / hydro / setup . bash
source / home / robinlab / rescuer_catkin / rescuer_catkin / devel /
   setup . bash
export ROS_MASTER_URI = http ://192.168.1.100:11311/
export ROS_IP =192.168.1.101
export LIBGL_ALWAYS_SOFTWARE =1
```
# **6.4. Conclusiones**

Para habilitar todos los controladores en el robot hay que ejecutar una de estas dos opciones:

roslaunch rescuer\_bringup rescuer . launch

o

```
rescuer - startup . sh
```
En la [Figura 6.1](#page-48-0) se pueden ver los nodos de ROS que generan los controladores de RESCUER.

<span id="page-48-0"></span>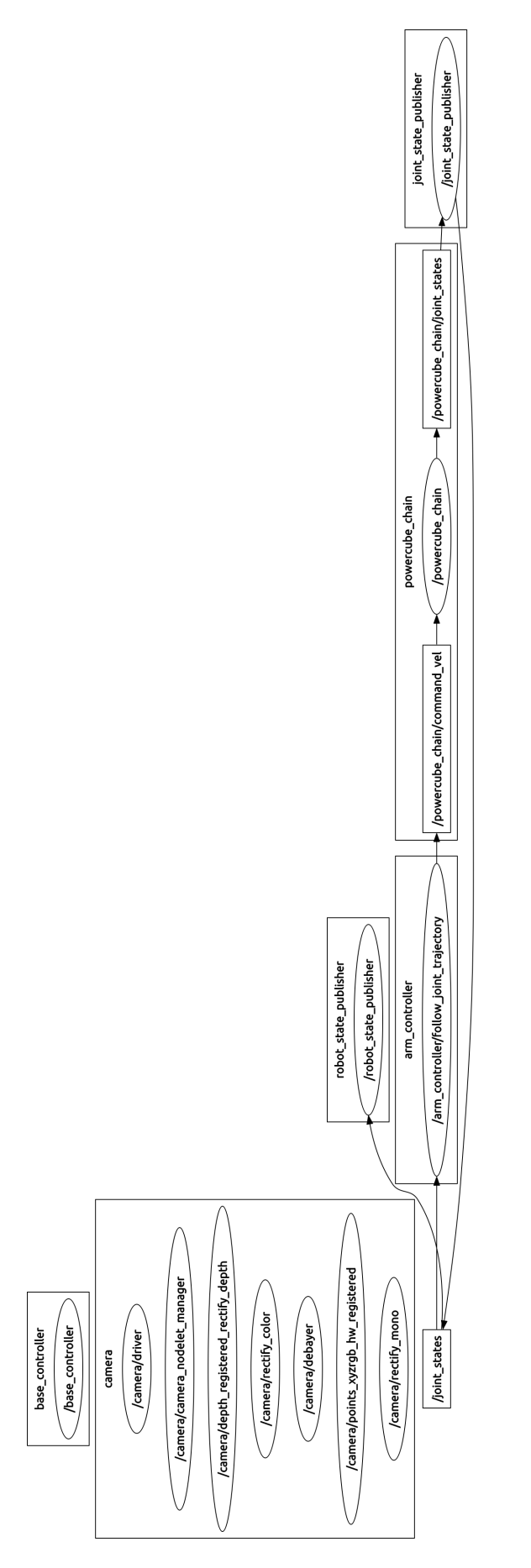

**Figura 6.1.:** Controladores de RESCUER

# <span id="page-50-1"></span>**7. Planificación. MoveIt!.**

Se utiliza como guía "Integrating a new robot with MoveIt!" de [\[ROS15b\]](#page-170-0). El primer paso es instalar MoveIt!

```
sudo apt-get install ros-hydro-moveit-full
```
# **7.1. Asistente MoveIt!**

El asistente de *MoveIt!* se lanza mediante:

roslaunch moveit\_setup\_assistant setup\_assistant . launch

## **Inicio**

En la primera pantalla (ver [Figura 7.1\)](#page-50-0) del asistente se puede crear una configuración para un robot nuevo o editar una ya existente. En este caso veremos la configuración que se ha creado para *RESCUER* en este proyecto.

<span id="page-50-0"></span>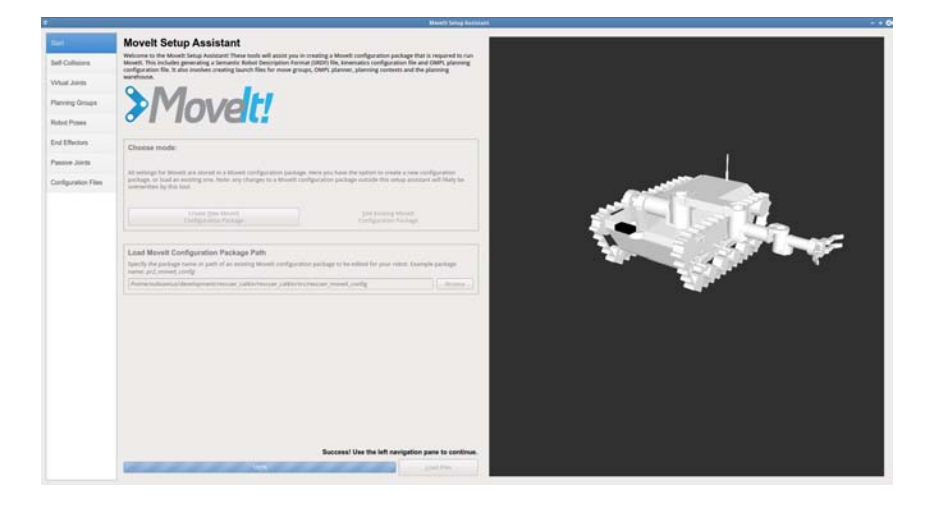

Figura 7.1.: MoveIt! Setup Assistant Start

# **Matriz de colisiones propias**

En este paso (ver [Figura 7.2\)](#page-51-0) se realiza una búsqueda de colisiones entre las distintas partes que conforman el robot.

<span id="page-51-0"></span>

| <b>Start</b>           |                                                                                                    |                               | <b>Optimize Self-Collision Checking</b> |                 |                          |                                                                                                    |
|------------------------|----------------------------------------------------------------------------------------------------|-------------------------------|-----------------------------------------|-----------------|--------------------------|----------------------------------------------------------------------------------------------------|
| Self-Collisions        | The Default Self-Collision Matrix Generator will search for pairs of links on the robot that can safely be disabled from collision<br>checking, decreasing motion planning processing time. These pairs of links are disabled when they are always in collision, never in<br>collision, in collision in the robot's default position or when the links are adjacent to each other on the kinematic chain. Sampling |                               |                                         |                 |                          |                                                                                                    |
| Virtual Joints         |                                                                                                    |                               |                                         |                 |                          | density specifies how many random robot positions to check for self collision. Higher densities require more computation time. |
| <b>Planning Groups</b> |                                                                                                    | Sampling Density: Low <a></a> |                                         |                 |                          | High 10000                                                                                                    |
| Robot Poses            |                                                                                                    |                               |                                         |                 |                          | Regenerate Default Collision Matrix                                                                                            |
|                        |                                                                                                    | Link A                        | Link B                                  | <b>Disabled</b> | <b>Reason To Disable</b> |                                                                                                    |
| <b>End Effectors</b>   | 1                                                                                                    | arm 0 link                    | arm_1_link                              | ⊽               | Adjacent Links           |                                                                                                    |
| Passive Joints         | $\overline{2}$                                                                                                    | arm_0_link                    | arm 2 link                              | ø               | Never in Collision       |                                                                                                    |
|                        | 3                                                                                                    | arm 0 link                    | arm 3 link                              | ø               | Never in Collision       |                                                                                                    |
| Configuration Files    | 4                                                                                                    | arm_0_link                    | camera link                             | ₩               | Never in Collision       |                                                                                                    |
|                        | 5                                                                                                    | arm 0 link                    | rover base link                         | ø               | Adjacent Links           |                                                                                                    |
|                        | 6                                                                                                    | arm_0_link                    | rover_chains_link                       | ☑               | Never in Collision       |                                                                                                    |
|                        | 7                                                                                                    | arm_1 link                    | arm 2 link                              | K,              | Adjacent Links           |                                                                                                    |
|                        | 8                                                                                                    | arm 1 link                    | arm 3 link                              | ø               | Never in Collision       |                                                                                                    |
|                        | 9                                                                                                    | arm_1_link                    | camera link                             | ø               | Never in Collision       |                                                                                                    |
|                        |                                                                                                    | 10 arm_1_link                 | rover_base_link                         | ø               | Collision by Default     |                                                                                                    |
|                        |                                                                                                    | 11 arm 1 link                 | rover_chains_link                       | ø               | Never in Collision       |                                                                                                    |
|                        |                                                                                                    | 12 arm_2_link                 | arm_3_link                              | ☑               | Adiacent Links           |                                                                                                    |
|                        |                                                                                                    | 13 arm 2 link                 | arm 4 link                              | ☑               | Never in Collision       |                                                                                                    |
|                        |                                                                                                    | 14 arm 2 link                 | arm_5_link                              | ø               | Never in Collision       |                                                                                                    |
|                        |                                                                                                    | 15 arm 3 link                 | arm 4 link                              | ø               | Adjacent Links           |                                                                                                    |
|                        |                                                                                                    | 16 arm_3_link                 | arm_5_link                              | ₩               | Never in Collision       |                                                                                                    |
|                        |                                                                                                    | 17 arm 3 link                 | arm 6 link                              | ø               | Never in Collision       |                                                                                                    |
|                        |                                                                                                    | 18 arm 3 link                 | hand_base_link                          | ø               | Never in Collision       |                                                                                                    |
|                        |                                                                                                    | 19 arm 3 link                 | hand_finger_11_link <                   |                 | Never in Collision       |                                                                                                    |
|                        |                                                                                                    | 20 arm 3 link                 | hand_finger_12_link M                   |                 | Never in Collision       |                                                                                                    |
|                        |                                                                                                    | 21 arm 3 link                 | hand_finger_13_link Ø                   |                 | Never in Collision       |                                                                                                    |
|                        |                                                                                                    | 22 arm 3 link                 | hand finger 21 link V                   |                 | Never in Collision       |                                                                                                    |
|                        |                                                                                                    | 23 arm_3_link                 | hand_finger_22_link M                   |                 | Never in Collision       |                                                                                                    |

**Figura 7.2.:** MoveIt! Setup Assistant Self Collision Matrix

## **Articulaciones virtuales**

Es necesario definir una articulación virtual para conseguir relacionar odom\_combined con base\_footprint (ver [Figura 7.3\)](#page-52-0). Esta relación se utilizará en la planificación y también en el simulador.

# **Grupos a planificar**

En este paso (ver [Figura 7.4\)](#page-53-0) se definen los grupos de los que posteriormente se podrán realizar tareas de planificación automática.

<span id="page-52-0"></span>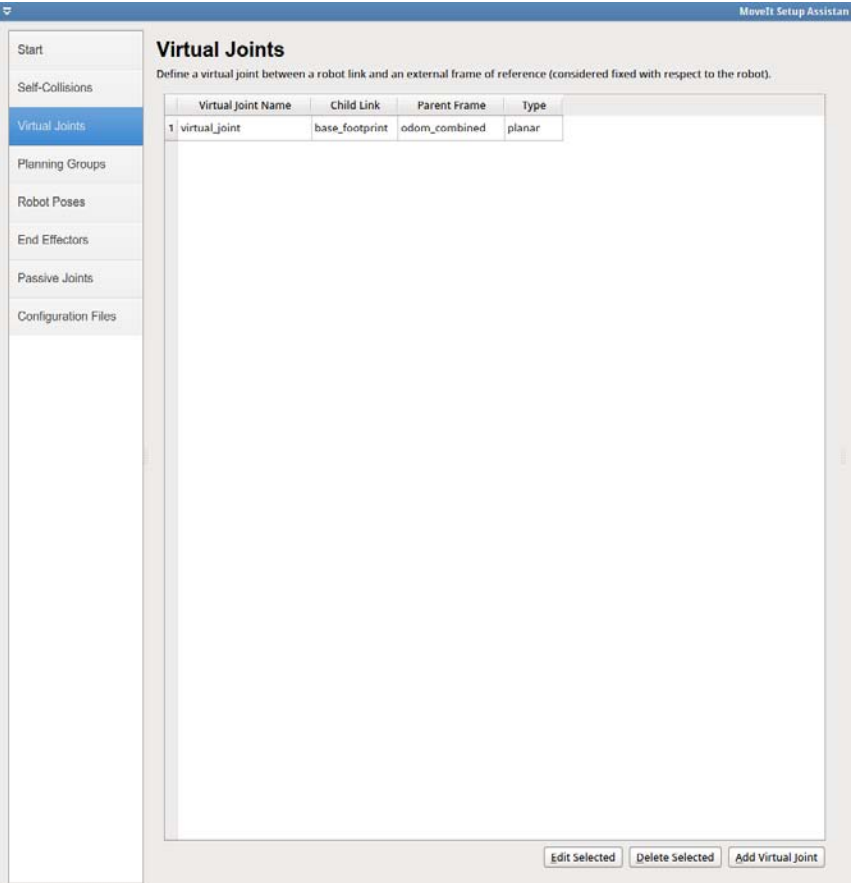

Figura 7.3.: MoveIt! Setup Assistant Virtual Joints

Para cada grupo que se añade hay que elegir que algoritmo cinemático se utilizará. En este caso se utiliza "kdl\_kinematics\_plugin/KDLKinematicsPlugin"

Se define un grupo para el brazo, otro grupo para cada uno de los dedos de la mano y otro grupo para la mano formado por los subgrupos de los dedos.

## **Poses**

Se definen algunas poses interesantes para trabajar con el robot (ver [Figura 7.5\)](#page-54-0):

- Brazo con todas las articulaciones a cero (arm\_zero, ver [Figura 7.6\)](#page-54-1).
- Brazo en posición de trabajo (arm home, ver [Figura 7.7\)](#page-55-0).
- Brazo en posición de navegación (arm\_navigation, ver [Figura 7.8\)](#page-55-1).
- Mano abierta (hand\_open, ver [Figura 7.9\)](#page-56-0).
- Mano cerrada (hand\_open, ver [Figura 7.10\)](#page-56-1).

<span id="page-53-0"></span>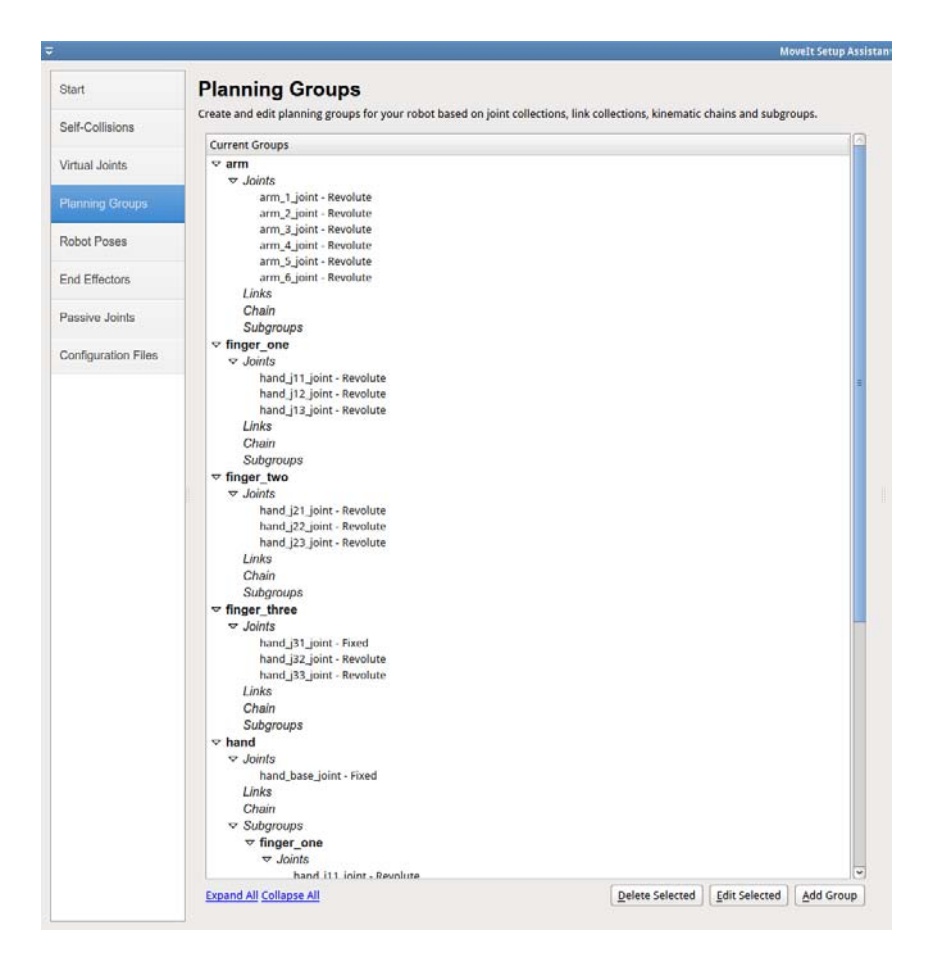

**Figura 7.4.:** MoveIt! Setup Assistant Planning Groups

Se puede aprovechar este paso para comprobar los límites de las articulaciones (ver [Figura 7.11\)](#page-57-0).

Intentar mover todas las articulaciones para ver si os límites de las mismas están bien.

## **Manipulador**

Se define con el nombre *hand\_end\_effector* un manipulador perteneciente al grupo hand (ver [Figura 7.12\)](#page-57-1).

## **Articulaciones pasivas**

No se define ninguna articulación pasiva para *RESCUER* (ver [Figura 7.13\)](#page-58-0)*.*

<span id="page-54-0"></span>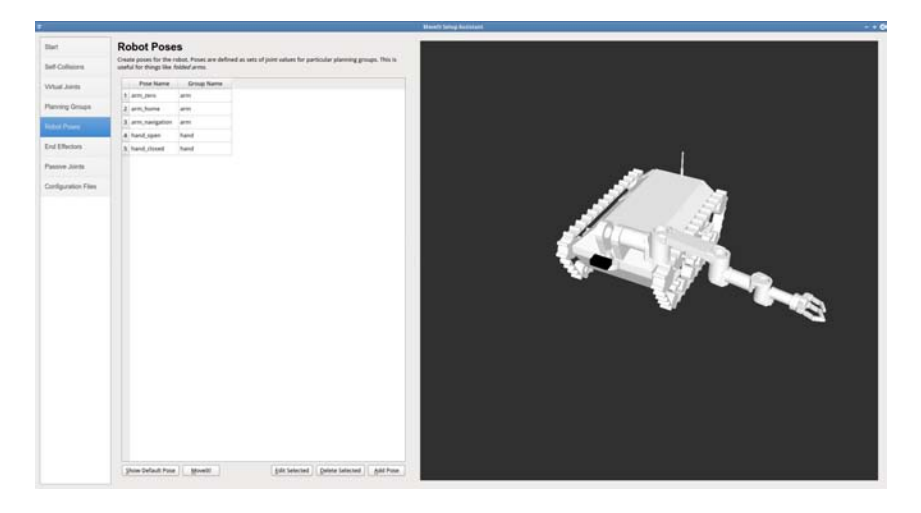

**Figura 7.5.:** MoveIt! Setup Assistant - Robot Poses

<span id="page-54-1"></span>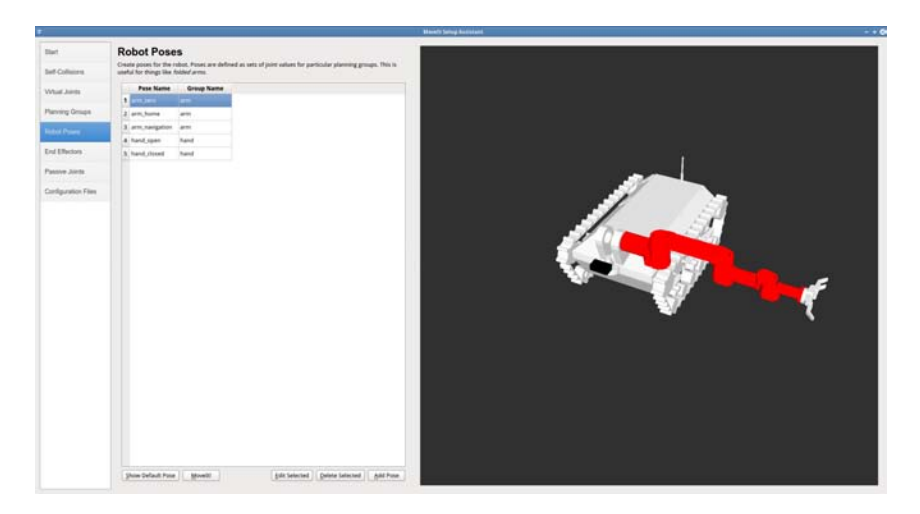

**Figura 7.6.:** MoveIt! Setup Assistant - Robot Poses - Arm Zero

# **Generación de la configuración**

En este último paso (ver [Figura 7.14\)](#page-58-1) se genera el paquete de configuración de MoveIt! para *RESCUER*. En caso de ejecutar el asistente de MoveIt! sobre una configuración existente conviene hacer una copia del paquete antes de guardar los cambios. Posteriormente con una herramienta como *meld* se puede comprobar las diferencias entre la configuración nueva y la antigua.

# **7.2. Descripción del paquete**

Una vez generado el paquete con el asistente de MoveIt! se describe la configuración modificada manualmente y los lanzadores creados para RESCUER.

<span id="page-55-0"></span>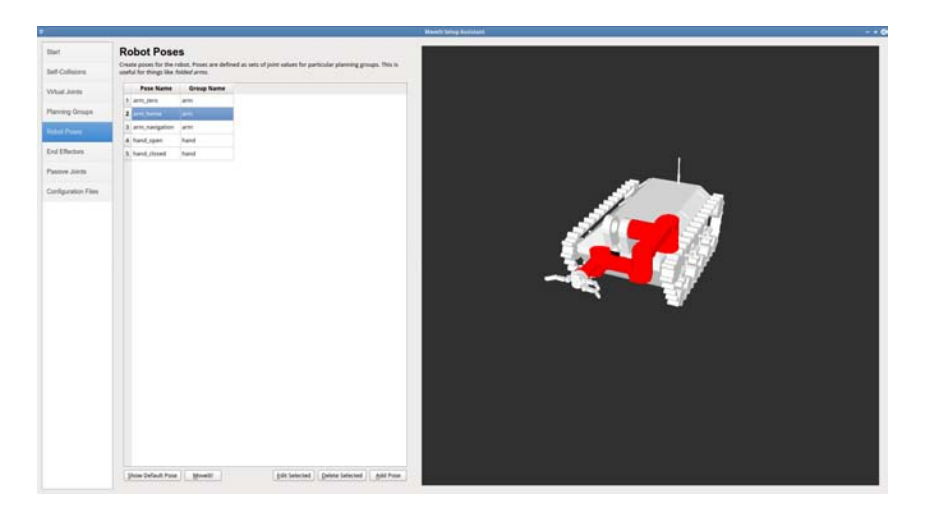

**Figura 7.7.:** MoveIt! Setup Assistant - Robot Poses - Arm Home

<span id="page-55-1"></span>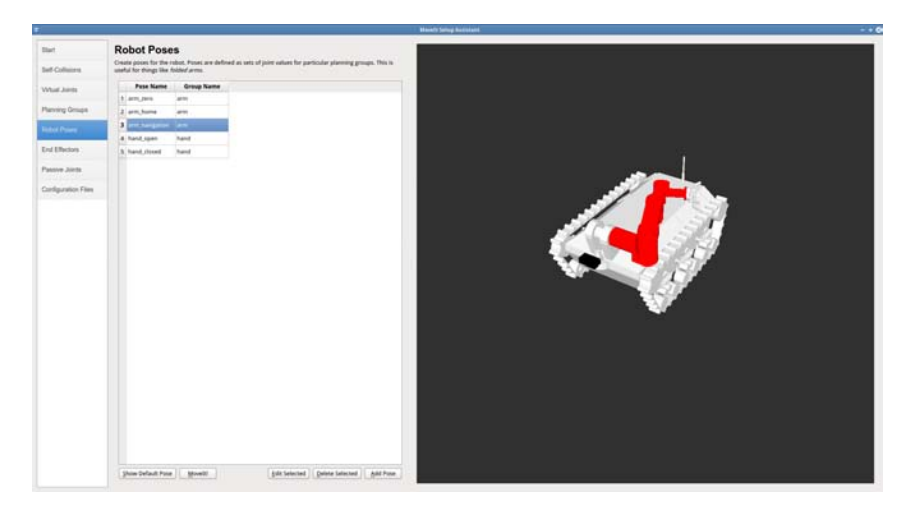

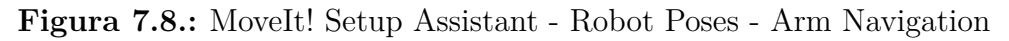

# **Lanzadores**

#### **rescuer.launch**

- Carga *planning\_context.launch* del mismo paquete, que a su vez:
	- Carga la configuración del robot creada por el asistente en formato *srdf*, el fichero cargado es *config/rescuer.srdf.*
		- Sobrescribe los límites de las articulaciones utilizando el fichero *config/joint\_limits.yaml*
		- Carga la configuración por defecto para la resolución de problemas cinemáticos utilizando el fichero *config/kinematics.yaml.*
- Pone en marcha el nodo *move\_group,* mediante el lanzador *launch/move\_group.launch*

<span id="page-56-0"></span>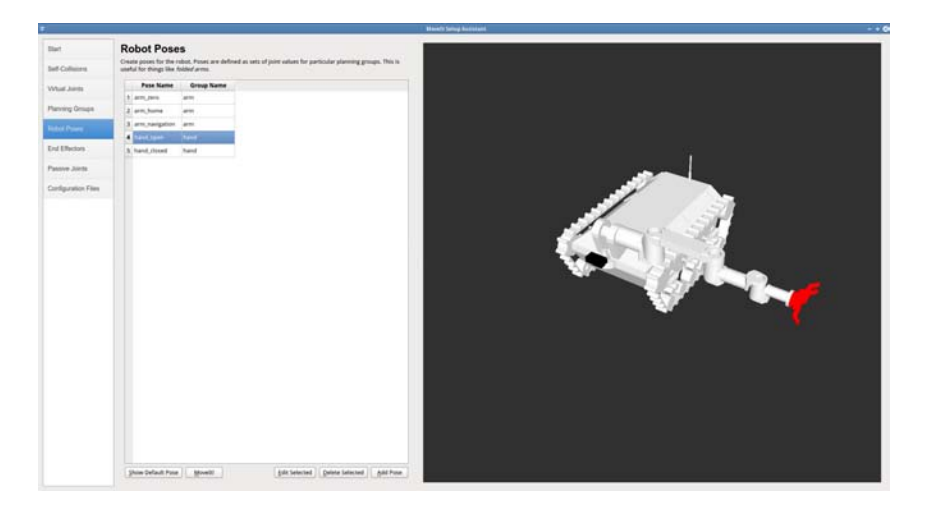

**Figura 7.9.:** MoveIt! Setup Assistant - Robot Poses - Hand Open

<span id="page-56-1"></span>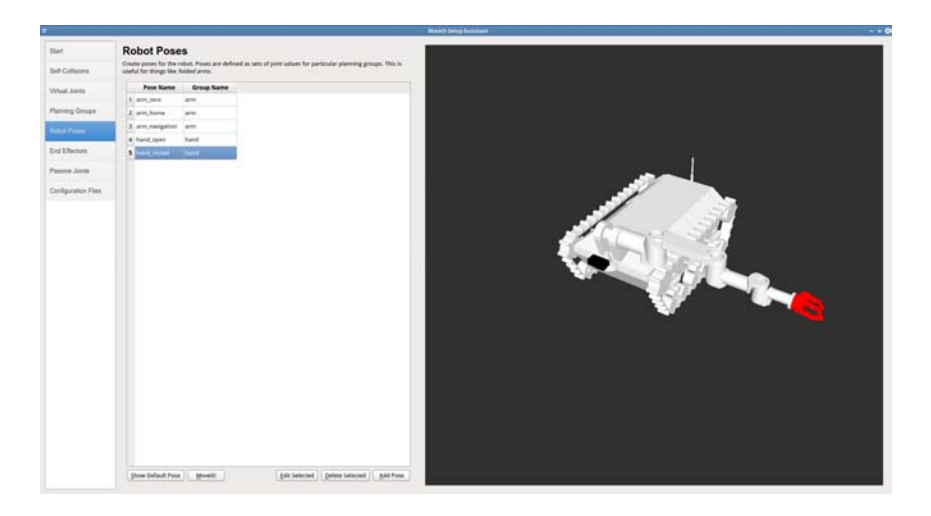

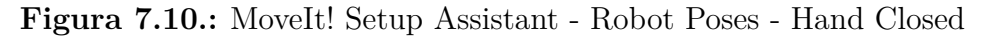

Pone en marcha la interfaz gráfica *RVIZ*

Llamada:

roslaunch rescuer\_moveit\_config rescuer . launch

#### **rescuer\_simulator.launch**

- Realiza las mismas tareas que *rescuer.launch* pero en el espacio de nombres *rescuer*, esto es necesario para la correcta interacción con el simulador Gazebo.
- Utiliza el lanzador *launch/move\_group\_simulator.launch.*

<span id="page-57-0"></span>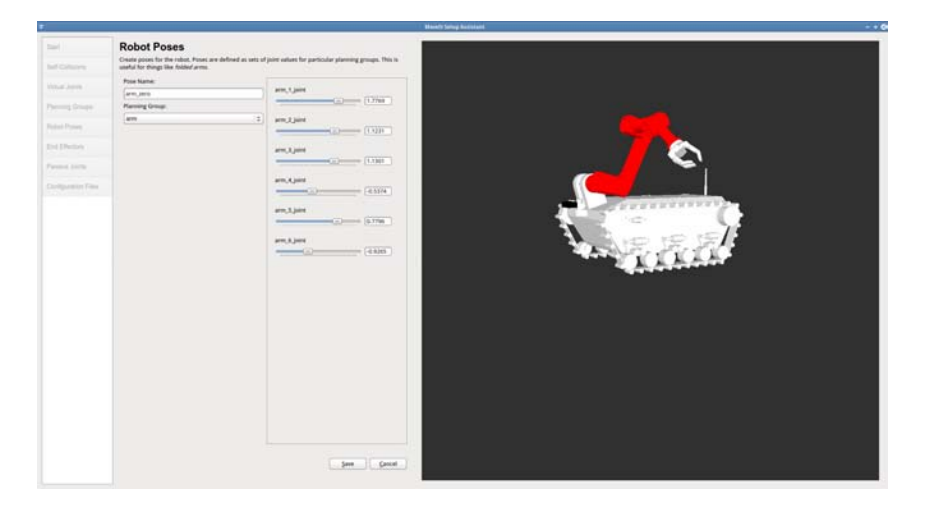

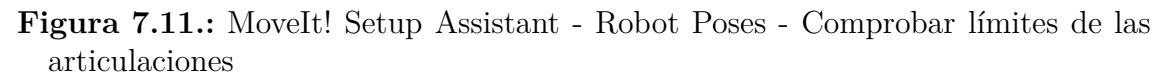

<span id="page-57-1"></span>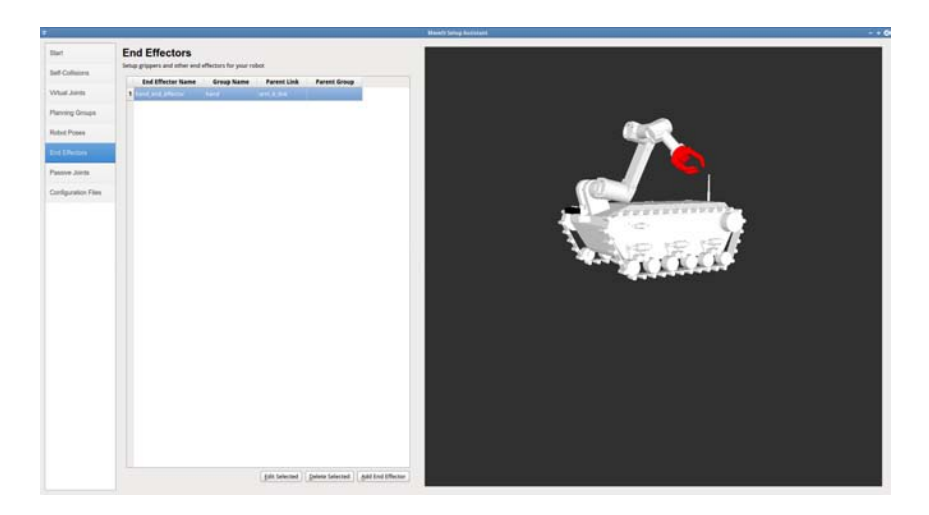

**Figura 7.12.:** MoveIt! Setup Assistant - End Effectors

Llamada:

roslaunch rescuer\_moveit\_config rescuer\_simulator . launch

#### **Otros lanzadores**

- rescuer\_moveit\_controller\_manager.launch.xml
	- Carga la configuración existente en *config/controllers.yaml*
- rescuer\_moveit\_sensor\_manager.launch.xml

<span id="page-58-0"></span>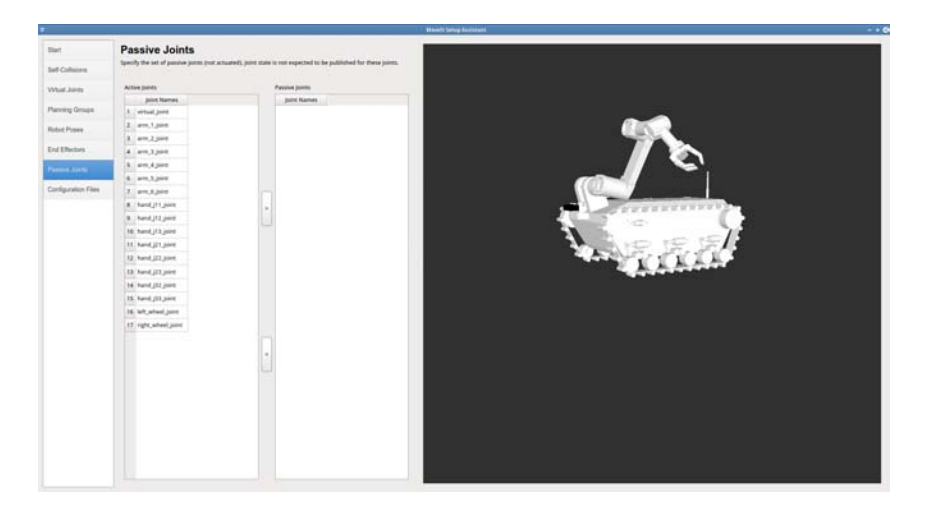

**Figura 7.13.:** MoveIt! Setup Assistant - Passive Joints

<span id="page-58-1"></span>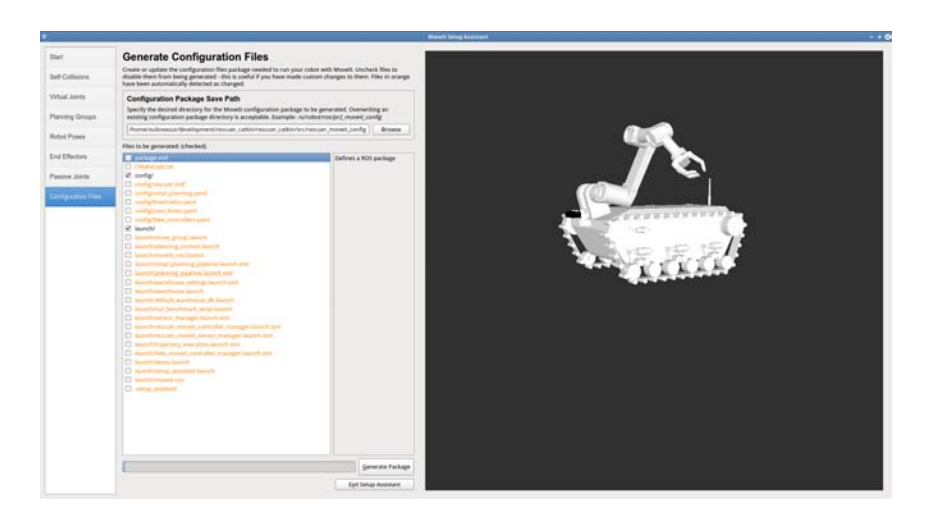

Figura 7.14.: MoveIt! Setup Assistant - Configuration Files

• Carga la configuración respecto a Kinect.

```
<launch><rosparam command="load" file="$(find_rescuer_moveit_config)/config
        / sensors_kinect.yaml" /<param name=" octomap_frame " type=" s t r i n g " v al u e=" odom_combined "
              />
    <param name=" oc t om ap_ re s olu ti on " type=" d ouble " v al u e=" 0. 0 5 " />
    \epsilon <param name="max_range" type="double" value="5.0" />
\langlelaunch>
```
## **Configuración**

La configuración específica para *RESCUER,* que se utiliza en *MoveIt!*, se define en los siguientes archivos:

#### **controllers.yaml**

Se definen los controladores de trayectoria para el brazo y para la mano. El controlador del brazo existe para el robot real, pero para la mano no.

```
controller_list:
− name: a rm_ c o n t r oll e r
   action_ns: follow_joint_trajectory
   type: FollowJointTrajectory
   default: true
   joints:
     − arm_1_joint
     − arm_2_joint
     − arm_3_joint
     − arm_4_joint
     − arm_5_joint
     − arm_6_joint
 − name: hand controller
   action_ns: follow_joint_trajectory
   type: FollowJointTrajectory
   default: true
   joints:
     − hand_ j11_ joint
     − hand_ j12_ joint
     − hand_ j13_ joint
     − hand_ j21_ joint
     − hand_ j22_ joint
     − hand_ j23_ joint
     − hand_ j23_ joint
     − hand_ j32_ joint
     − hand_ j33_ joint
```
#### **joint\_limits.yaml**

Se definen los límites de velocidades y aceleraciones de las articulaciones. Estos valores sobreescriben los descritos en la descripción *urdf* del robot.

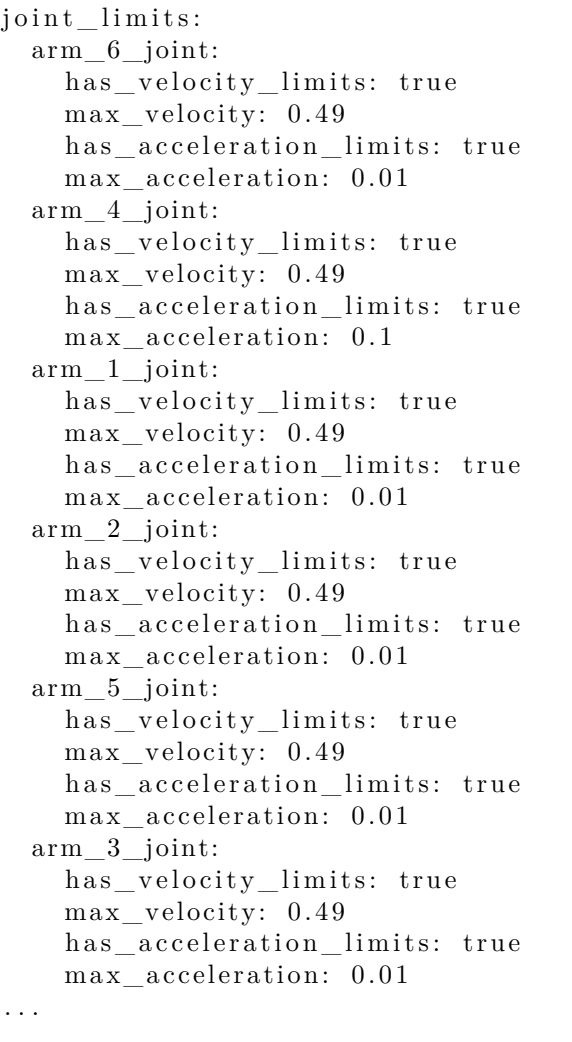

#### **kinematics.yaml**

La configuración cinemática para resolver problemas de planificación se mantiene tal y como la genera el asistente de *MoveIt!*

#### **sensors\_kinect.yaml**

La configuración de la Kinect. El tópico point\_cloud\_topic se tiene que modificar dependiendo del espacio de nombres en el que se lance *move\_group.*

```
sensors:
 − sensor plugin: occupancy map_monitor/PointCloudOctomapUpdater
   point cloud topic: / rescuer/camera/depth_registered/points
   max_range: 5. 0
   point_subsample: 1
    padding_offset: 0.1
    padding scale: 1.0
    filtered_cloud_topic: filtered_cloud
```
# **7.3. Planificando con el robot real**

Los componentes que se establecieron como necesarios para realizar tareas de planificación con MoveiIt! en el [Capítulo 2](#page-10-0) eran:

- Ø Controlador de la base
	- Proporcionado por *rescuer\_co*ntrollers.
- $\blacksquare$   $\boxtimes$  Controlador del brazo robótico.
	- Proporcionado por *rescuer\_co*ntrollers.
- Ø Un controlador capaz de seguir trayectorias para el brazo.
	- Proporcionado por *rescuer\_co*ntrollers.
- $\blacksquare$   $\boxtimes$  Un sensor de puntos 3D.
	- Instalada Kinect
	- Controlador proporcionado por *rescuer\_controllers.*
- $\blacksquare$   $\boxtimes$  Publicar el estado de las articulaciones del robot.
	- Proporcionado por *rescuer\_bringup*
- $\Box$   $\Box$  Publicar el estado del robot y las transformaciones entre las distintas articulaciones del robot.
	- Proporcionado por *rescuer\_bringup*

Ahora que se cumplen todos los requisitos se pueden realizar tareas de planificación.

Para hacer esto se tienen que lanzar los controladores y nodos necesarios en el robot real.

```
roslaunch rescuer_bringup rescuer . launch
```
Se lanza MoveIt! con la configuración de *RESCUER.*

roslaunch rescuer\_moveit\_config rescuer . launch

**¡Ahora ya se pueden realizar tareas de planificación con el brazo!**

# **7.4. Un experimento**

Para ejemplificar los posibles usos de *RESCUER,* se diseña el siguiente experimento.

- 1. Detectar automáticamente un cilindro situado frente al robot.
- 2. Calcular el centroide del cilindro.
- 3. Mediante *MoveIt!* colocar el brazo en la posición del cilindro.

#### **rescuer\_pcl**

Se crea el paquete *rescuer\_pcl*.

Dentro de este paquete se crea un programa *src/detectCylinder.cpp* que procesa la nube de puntos obtenida de la Kinect y filtra un objeto cilíndrico.

El programa se lanza mediante el comando:

```
roslaunch rescuer_pcl rescuer . launch
```
#### **rescuer\_moveit\_tutorials**

Se crea el paquete *rescuer\_moveit\_tutorials.*

Dentro del paquete se crea un programa *src/move\_group\_tutorial.cpp* que planifica de forma automática los movimientos necesarios del brazo para conseguir la pose adecuada para ir hasta el centroide obtenido por detectCylinder del apartado anterior.

El programa se lanza mediante el comando:

roslaunch rescuer\_moveit\_tutorials planning\_tutorial . launch

En el siguiente enlace puede verse un vídeo con la ejecución de este experimento.

```
https :// drive . google . com / file / d /0 B -5 jNBSVP_EWNG5GaFdBZGZFd2c /
   view ? usp = sharing
```
# **8. Simulación. Gazebo**

# **8.1. Introducción**

El punto de partida se realiza a partir del tutorial sobre ROS control, ver [\[ROS15f\]](#page-170-1).

Para instalar *Gazebo* se selecciona la versión compatible con ROS Hydro (ver [\[OSF15\]](#page-170-2)). La versión seleccionada es la 1.9.x que se instala utilizando los repositorios *packages.ros.org* y no *packages.osrfoundation.org*

Para utilizar *Gazebo* y *ROS* se tiene que hacer uso del metapaquete *gazebo\_ros\_pkgs,* en el tutorial [\[OSR15b\]](#page-170-3) se indica el proceso de instalación de dicho paquete.

```
sudo apt-get install ros-hydro-gazebo-ros-pkgs ros-hydro-
   gazebo - ros - control
```
# **8.2. Control**

Se crea el paquete *rescuer\_control,* necesario para el simulador *Gazebo.*

## **config/rescuer\_control.yaml**

En el directorio *config* del paquete se encuentra la configuración de *rescuer\_control.* En este directorio hay un fichero *rescuer\_control.yaml* cuyo contenido se puede ver en la [Figura 8.1.](#page-69-0) En este fichero se definen los siguientes controladores:

- io int state controller Para publicar el estado de las articulaciones del robot.
- hand\_controller Se trata de un controlador de trayectoria que se encarga de las articulaciones de la mano. En el se definen también las ganancias del controlador *pid* de cada articulación.
- arm\_controller Se trata de un controlador de trayectoria que se encarga de las articulaciones del brazo. En el se definen también las ganancias del controlador *pid* de cada articulación.
- base controller Se trata de un controlador diferencial para la base del robot. Es el resultado de intentar mover la base en el simulador, no funciona en este momento y por ello se encuentra comentado.

# **launch/rescuercontrol.launch**

Para lanzar los controladores definidos en *config/rescuer\_control.yaml se utiliza launch/rescuercontrol.launch* que puede verse en la [Figura 8.2.](#page-70-0) Aunque este fichero launch no se lanza directamente, se podría hacer de la forma siguiente:

```
roslaunch rescuer_control rescuercontrol . launch
```
Las tareas que realiza este fichero:

- Cargar la configuración de rescuer\_control.
- Cargar los controladores.
	- mano.
	- brazo.
	- estado de las articulaciones
- Publicar el estado de las articulaciones del robot, con sus respectivas transformadas.

La llamada a este lanzador se hace desde el paquete *rescuer\_simulator*, no siendo necesario utilizarlo de forma directa.

# <span id="page-65-0"></span>**8.3. Descripción**

Para poder mover la base en el simulador utilizando el controlador diferencial que proporciona *Gazebo*, se ha modificado la descripción del robot añadiendo dos ruedas con sus respectivas articulaciones. Aunque se intenta que no aparezcan visibles en el simulador, no se ha conseguido. La modificación sólo se realiza para la descripción que utiliza el simulador, no afectando al resto de componentes del proyecto.

# **Plugins**

En la descripción también se añaden los elementos necesarios para que *Gazebo* pueda funcionar. Los fragmentos de la descripción más relevantes para el funcionamiento del simulador, se describen a continuación:

- Plugin para utilizar ros control [\(Figura 8.3\)](#page-70-1).
- Plugin para utilizar los controladores de trayectoria para la mano y el brazo [\(Figura 8.3\)](#page-70-1).
- Plugin para la Kinect [\(Figura 8.4\)](#page-71-0).
- Plugin para el controlador diferencial para la base móvil [\(Figura 8.5\)](#page-72-0).

# **Transmisiones**

Otra información relevante para *Gazebo* de la descripción del robot, es la que se refiere a las transmisiones para las articulaciones. A modo de ejemplo se muestra en la [Figura 8.6.](#page-72-1)

# **Inercias**

Tras poner en marcha el simulador el brazo se mueve compulsivamente sin poder ejercer ningún tipo de control sobre las articulaciones del mismo. Tras investigar las causas se procede a editar la descripción del robot y corregir las masas y matrices de inercia de las articulaciones del brazo.

Para calcular las matrices de inercia se utiliza el tutorial [\[OSR15a\]](#page-170-4), utilizando *meshlab y octave.* Los cálculos realizados pueden verse en el [Apéndice B.](#page-124-0)

# **8.4. Simulador**

Se crea el paquete *rescuer\_simulator.*

De los ficheros que componen el paquete, sólo tiene relevancia el lanzador del simulador *launch/gazebo.launch.*

- *config/gazebo\_ros\_control.yaml*
	- Intento de configuración de las ganancias del controlador de la base móvil. Se utiliza en su lugar el plugin del controlador diferencial visto en la *[Sección 8.3.](#page-65-0)*
- *src/state\_publisher.cpp*
	- Ejecutable para publicar las transformadas entre las articulaciones del robot. No se utiliza. En su lugar es *Gazebo* quien publica las transformadas mediante *rescuer\_control.*

# **launch/gazebo.launch**

Las tareas realizadas por *gazebo.launch* son las siguientes:

- Carga la descripción del robot simulado en el parámetro */robot\_description*
- Lanza *Gazebo* con un mundo vacío.
- Carga los controladores descritos en el apartado anterior de Control a través del *rescuer\_control/launch/rescuercontrol.launch*
- Carga en *Gazebo* el modelo RESCUER, además se cargan los plugins escritos en la descripción del robot.

El contenido del archivo puede verse en la [Figura 8.7.](#page-73-0)

# **8.5. Funcionamiento**

Llegado a este punto se cumplen los requisitos que se listaban en la arquitectura necesaria para tener un robot simulado en *Gazebo.*

- Ø Tener la descripción *URDF* completa del robot.
- 2 Describir las transmisiones de las articulaciones en la descripción *URDF.*
- 2 Definir los controladores a utilizar por el robot simulado, utilizando *gazebo\_ros\_control.*

Para poner en marcha el simulador en *Gazebo* se debe ejecutar el siguiente comando:

```
roslaunch rescuer_simulator gazebo . launch
```
Esto arranca el simulador como se puede ver en [Figura 8.8.](#page-74-0)

Se pueden ver los nodos creados por Gazebo en l[aFigura 8.9.](#page-74-1)

# **8.6. Cálculo de pids**

Relacionado con el comportamiento errático de las articulaciones del brazo cuando se arranca el simulador Gazebo. Se procede a realizar el cálculo de las ganancias pid de los controladores, siguiendo el siguiente procedimiento.

- 1. Poner en marcha RESCUER en Gazebo.
- 2. Utilizar el plugin de ROS para reconfiguración dinámica.
- 3. Modificar los valores p, i, d y i\_clamp hasta obtener valores de respuesta adecuados para los comandos de velocidad enviados al controlador correspondiente.

En la [Figura 8.10](#page-75-0) se observa el procedimiento. Se están enviando velocidades -2 y +2 para observar el comportamiento del controlador.

# **8.7. Planificando con el robot simulado**

Los componentes que se establecieron como necesarios para realizar tareas de planificación con MoveiIt! en el [Capítulo 7](#page-50-1) eran:

- Ø Controlador de la base
	- Proporcionado por *rescuer\_simulator (plugin base en u*rdf).
- 2 Controladores capaces de seguir trayectorias para el brazo y la mano.
- Proporcionados por *rescuer\_control*.
- $\blacksquare$   $\boxtimes$  Un sensor de puntos 3D.
	- Controlador proporcionado por *rescuer\_control.*
- $\Box$   $\Box$  Publicar el estado de las articulaciones del robot.
	- Proporcionado por *rescuer\_control.*
- $\Box$   $\Box$  Publicar el estado del robot y las transformaciones entre las distintas articulaciones del robot.
	- Proporcionado por *rescuer\_control.*

Ahora que se cumplen todos los requisitos se pueden realizar tareas de planificación con el simulador.

Se lanza *Gazebo.*

```
roslaunch rescuer_simulator gazebo . launch
```
Se lanza MoveIt! con la configuración de *RESCUER* simulado*.*

```
roslaunch rescuer_moveit_config rescuer_simulator . launch
```
#### **¡Ahora ya se pueden realizar tareas de planificación con el brazo y la mano!**

En la [Figura 8.11](#page-75-1) se visualiza *RESCUER* conectado a Gazebo *y* en la [Figura 8.12](#page-76-0) puede observarse la situación del robot tras haber ejecutado una tarea de planificación para el brazo.

Los nodos de ROS resultantes de ejecutar el simulador y el planificador pueden verse en la [Figura 8.13.](#page-77-0)

```
r e s c u e r :
 # Publish all joint states -joint state controller:
    type: joint_state_controller/JointStateController
    publish rate: 50
 h and _controller:
    type: "effort_controllers/JointTrajectoryController"
    joints:
     − hand_ j11_ joint
     − hand_ j12_ joint
     − hand_ j13_ joint
     − hand_ j21_ joint
     − hand_ j22_ joint
     − hand_ j23_ joint
     − hand_ j32_ joint
     − hand_ j33_ joint
    gains: # Required because we're controlling a velocity interface
      h and 11 joint: \{p: 1000.0, i: 10.0, d: 0.0, iclamp:100.0\}h and 1 2 joint: { p: 1000.0, i: 10.0, d: 0.0, i_clamp: 100.0}
      h and 1 3 joint: { p: 1000.0, i: 10.0, d: 0.0, i_clamp: 100.0}
      h and j 2 1 joint: {p: 1000.0, i: 10.0, d: 0.0, i_clamp: 100.0}
      hand_j22_joint: \{p: 1000.0, i: 10.0, d: 0.0, i\_clamp: 100.0\}h and _j 23 _j oint: { p: 1000.0, i: 10.0, d: 0.0, i_clamp: 100.0}
      h and _j 32 _j oint: { p: 1000.0, i: 10.0, d: 0.0, i_clamp: 100.0}
      h and j 33 j oint: \{p: 1000.0, i: 10.0, d: 0.0, iclamp: 100.0\}arm_controller:
    type: " effort_controllers/JointTrajectoryController"
    joints:
     − arm_1_joint
     − arm_2_joint
     − arm_3_joint
     − arm_4_joint
     − arm_5_joint
     − arm_6_joint
    gains: \# Required because we're controlling a velocity interface
      arm_1_joint: {p: 1000.0, i: 10.0, d: 0.0, i_clamp: 100.0}
      arm_2_joint: \{p: 1000.0, i: 10.0, d: 0.0, i_{clamp}: 100.0\}arm 3 joint: \{p: 1000.0, i: 10.0, d: 0.0, iclamp: 100.0\}arm 4 joint: \{p: 1000.0, i: 10.0, d: 0.0, iclamp:100.0\}arm\_5\_joint: \{ p: 1000.0, i: 10.0, d: 0.0, i\_clamp: 100.0 \}arm 6 joint: \{p: 1000.0, i: 10.0, d: 0.0, i-clamp: 100.0\}
```
Figura 8.1.: config/rescuer\_control.yaml de rescuer\_control

```
<launch><!−− Load j o i n t c o n t r o l l e r c o n f i g u r a t i o n s from YAML f i l e t o parame ter
       s e r v e r −−>
 <rosparam file="$(find rescuer_control)/config/rescuer_control.yaml"
     command=" \log d" />
 <!−− l o a d t h e c o n t r o l l e r s −−>
 <node name="controller_spawner" pkg="controller_manager" type="
     spawner" respawn="true" ns="/rescuer" output="screen'
    args=" hand_controller
         arm_controller
         joint\_state\_controller"/>
 <!-- convert joint states to TF transforms for rviz, etc-−>
 \langlenode ns=" rescuer" name=" robot state publisher" pkg="
     \text{robot\_state\_public}" type="robot_state_publisher"
    respawn=" false " output=" screen ">
    \alpha <param name=" tf_prefix" value="/rescuer" />
    \langleremap from="/joint_states" to="/rescuer/joint_states" \rangle>
 \langle node>
\langlelaunch>
```
**Figura 8.2.:** launch/rescuercontro.launch de rescuer\_control

<span id="page-70-1"></span>

| $<$ gazebo $>$                                                                                                    |
|----------------------------------------------------------------------------------------------------|
| <plugin filename="libgazebo ros control.so" name="&lt;/td&gt;&lt;/tr&gt;&lt;tr&gt;&lt;td&gt;gazebo ros control"></plugin>                             |
| <robotnamespace>/rescuer</robotnamespace>                                                                                                    |
| <robotsimtype>gazebo_ros_control/DefaultRobotHWSim<!--</td--></robotsimtype>                                                                          |
| robotSimType                                                                                                    |
| $\langle$ /plugin $\rangle$                                                                                                    |
| <plugin filename="libgazebo_ros_joint_pose_trajectory.so" name="&lt;/td&gt;&lt;/tr&gt;&lt;tr&gt;&lt;td&gt;gazebo_ros_joint_pose_trajectory"></plugin> |
| $\langle$ /plugin $\rangle$                                                                                                    |
| 'gazebo>                                                                                                    |
|                                                                                                    |

**Figura 8.3.:** Gazebo, ros control y joint pose trajectory

```
\langlegazebo reference="${name} link">
      \langle material value="Gazebo/Blue" \rangle<turnGravityOff>false</turnGravityOff>
      <s e n s o r type=" depth " name=" openni_camera_camera ">
           \langlealways_on>1\langlealways_on>\langle \mathbf{v} \rangle is ualize>true\langle \mathbf{v} \rangleis ualize><camera>
                 \langlehorizontal fov>1.047\langlehorizontal fov>
                 <image>
                      \langle \text{width} \rangle 640 \langle \text{width} \rangle\langle \text{height}\rangle + \langle \text{height}\rangle<forma t>R8G8B8</ forma t>
                 \langleimage\rangle<depth_camera>
                 \langle depth camera\rangle<clip><near>0.1</near>
                      <far>100</far>
                 \langle clip>
           \langle camera\rangle\langleplugin name="\{\text{name}\} link controller" filename="
                lib gazebo_ros_openni_kinect.so">
                 <!−−robotNamespace >/r e s c u e r</ robotNamespace−−>
                 <baseline>0.2</baseline>
                 <alwaysOn>t r u e</ alwaysOn>
                 <updateRate>1 . 0</ updateRate>
                 <cameraName>r e s c u e r /${name}</cameraName>
                 <imageTopicName>d e p t h _ r e g i s t e r e d / image_raw</imageTopicName>
                 \langlecameraInfoTopicName>depth\_registered/camera\_info\langle/cameraInfoTopicName>
                 <depthImageTopicName>d e p t h _ r e g i s t e r e d / image_raw</
                      depthImageTopicName>
                 \langledepthImageInfoTopicName>depth registered/camera_info\langledepthImageIn foTopicName>
                 <pointCloudTopicName>d e p t h _ r e g i s t e r e d / p o i n t s</
                      pointCloudTopicName>
                 <frameName>camera_dep th_op t ical_ frame</ frameName>
                 <pointCloudCutoff>0.5</pointCloudCutoff>
                 \langle distortion K1>\ell\langle distortion K1>
                 \langle distortion K2>\frac{\partial}{\partial} distortion K2>
                 \langle distortion K3>\frac{\partial}{\partial} distortion K3>
                 \langle distortion T1>\frac{\partial}{\partial} distortion T1>
                 \langle distortion T2>\frac{\partial}{\partial} distortion T2>
                 <CxPrime>0</CxPrime>
                 \langle Cx\rangle \& Cx\rangle<\!\!Cy>0\!\! <\!\!/Cy>
                 <focalLength>\&/focalLength>
                 <h a c k B a s eli n e>0</ h a c k B a s eli n e>
                 <depthImageCameraInfoTopicName>de p t hc ame r a i n f o</
                      depthImageCameraInfoTopicName>
           \langle/plugin>
      \langle/sensor>
  </ gazebo>
64
```
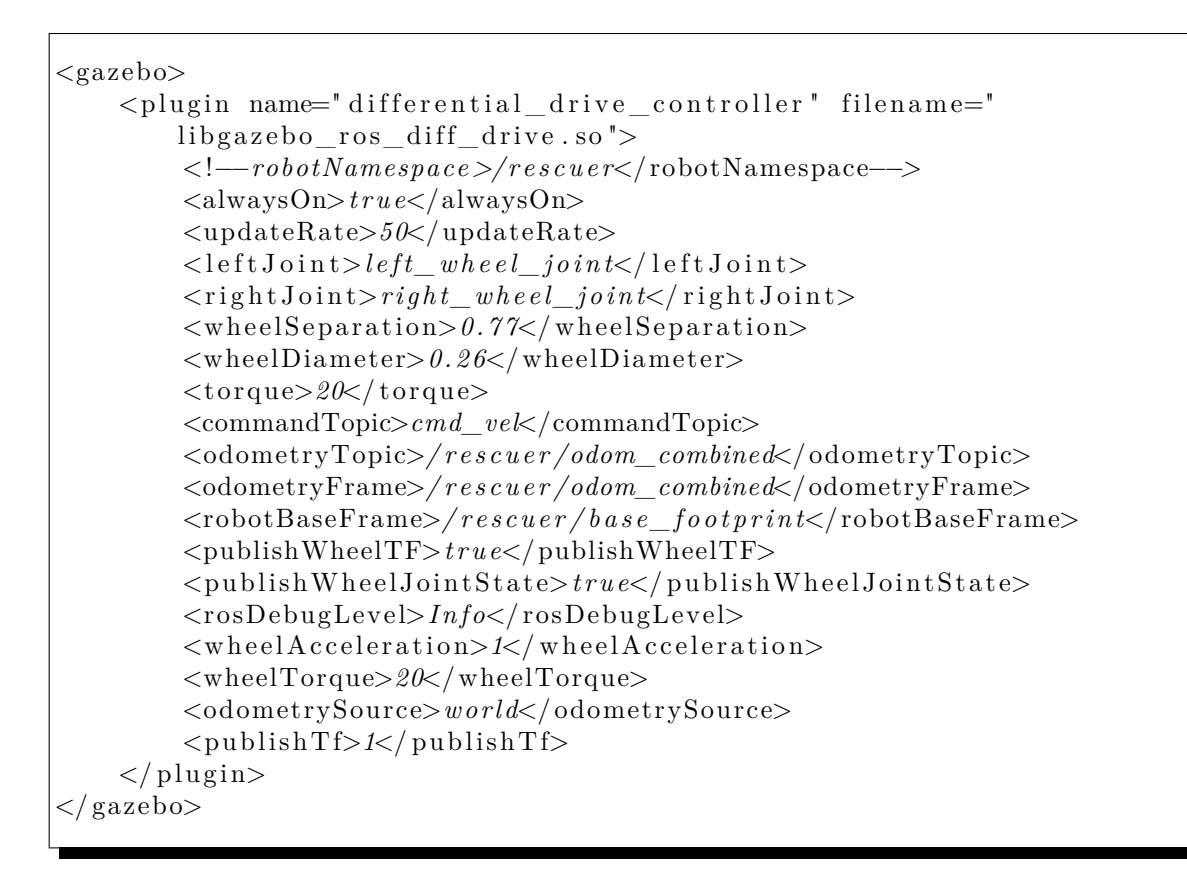

**Figura 8.5.:** Gazebo y el controlador diferencial de la base móvil

```
<transmission name="\{\textup{name}\}_{1_\textup{trans}}">
    <type>transmission_interface/SimpleTransmission</type>
    \langlejoint name="\{\text{name}\}_{1 \leq j \leq n}t" />
          \langle actuator name="\frac{2}{\pi}{name}\frac{1}{\pi} motor">
               \langlehardwareInterface>EffortJointInterface</hardwareInterface>
               <mechanicalReduction>1</mechanicalReduction>
          \langle actuator>\langle transmission>
```
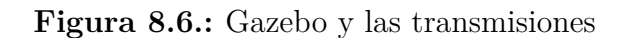

```
<?xml version=" 1. 0 " ?>
<l aunch>
      \epsilon / \epsilon / \epsilon\epsilon \gamma aram name="robot_description" command="$(find xacro)/xacro.py $(
            find rescuer_description)/urdf/rescuer.urdf.simulator.xacro" />
      \epsilon / \epsilon / \epsilonxacro.py \sqrt{\pi} (find rescuer description)/urdf/rescuer.urdf.
            simulator.xaccro'' />
      <!—-rosparam command=" load " ns=" / rescuer " file =" $ ( find
            r e s cu e r simulator ) / c on fig / g azebo r os control . yaml " /-->
      \langleinclude file="$(find gazebo ros)/launch/empty world launch" >
             <!--arg name="world_name" value="$(find rescuer_simulator)/
                   worlds/rescuerSampleObject.world"/-->
      \langleinclude>
      <!--node name=" joint state publisher " pkg=" joint state publisher "
           type="joint_state_publisher"×/node-->
      <!--node name=" robot state publisher" pkg=" robot state publisher"
            type="robot state publisher" output="screen " > /node ->\langleinclude file="\$(find rescuer control)/launch/rescuercontrol.launch
            " />
      <\!\!node\;\;name="span= "spam\_robot"\  \  \, \texttt{pkg= "gazebo\_ros"\  \  type= "spam\_model"\  \  \, \texttt{args=}"-urdf -param robot_description -z 0.1 -model robot_model"
            respawn="false" output="screen: <math>\rightarrow</math>\langlelaunch>
```
**Figura 8.7.:** rescuer\_simulator/launch/gazebo.launch

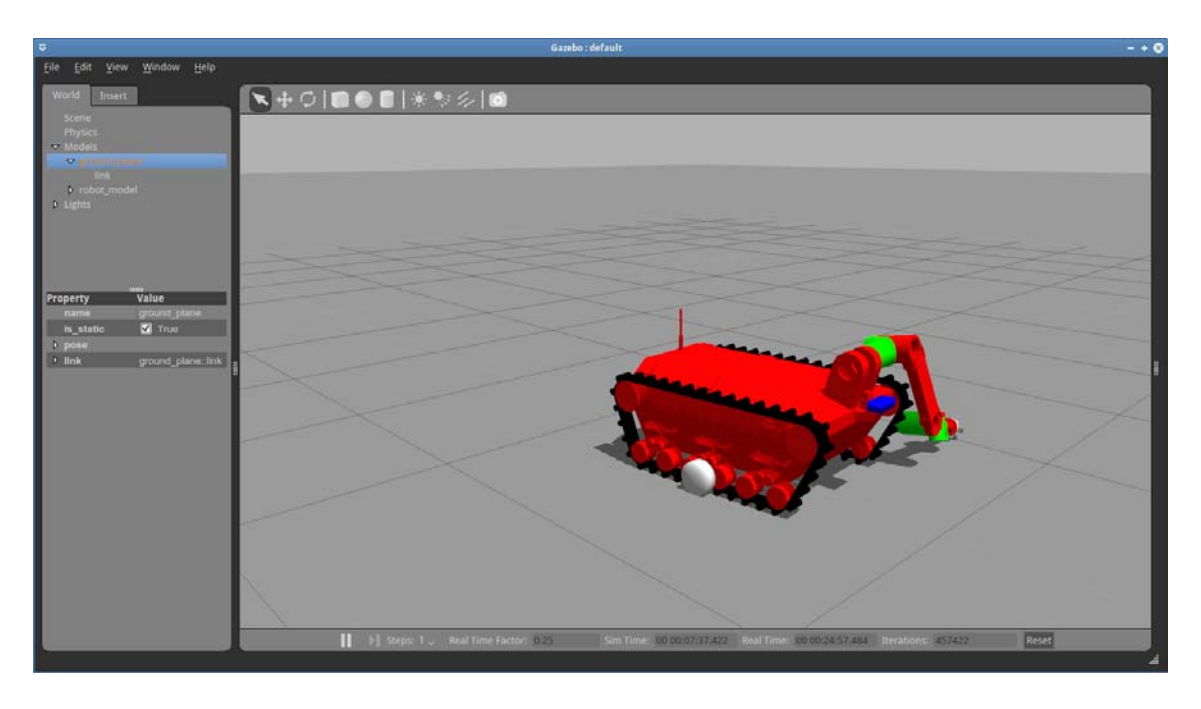

**Figura 8.8.:** Rescuer en el simulador gazebo

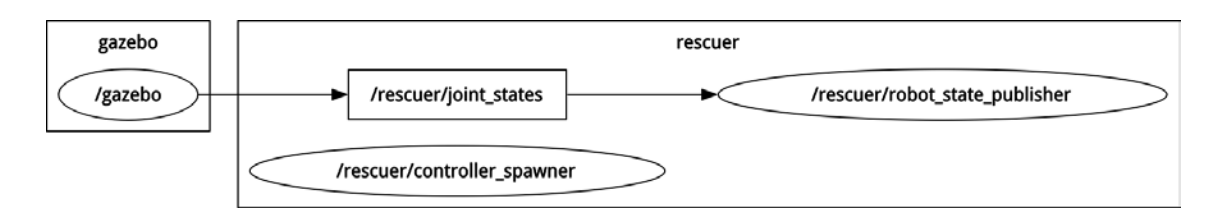

**Figura 8.9.:** Nodos y tópicos después de arrancar *Gazebo*

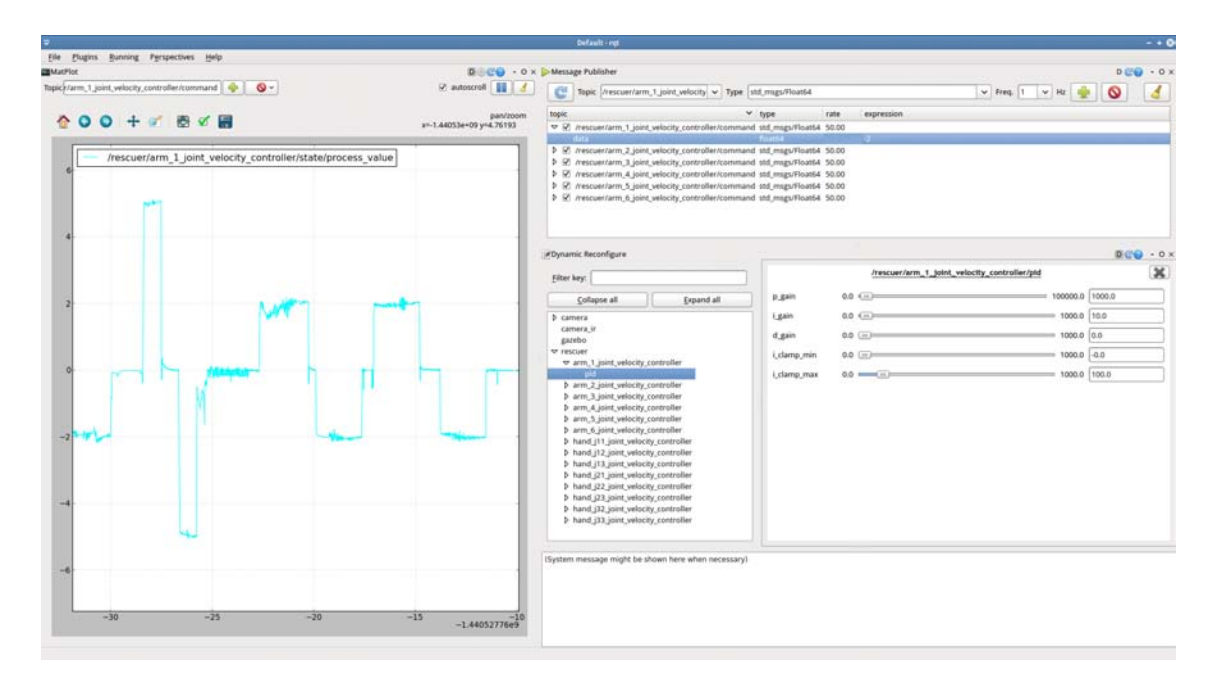

**Figura 8.10.:** Cálculo pid

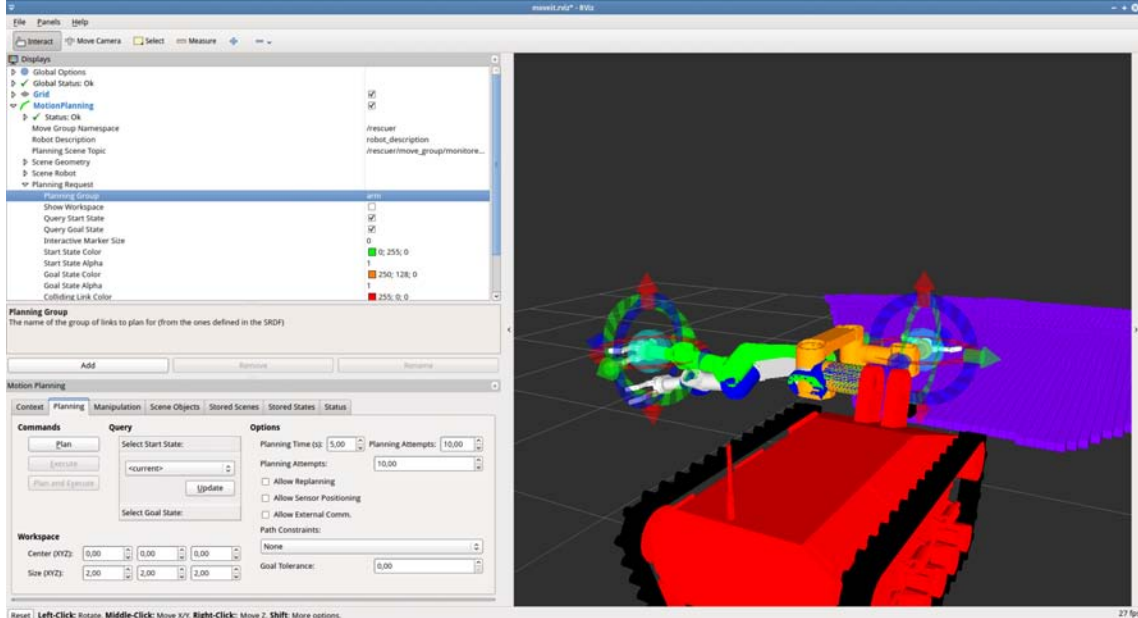

Figura 8.11.: MoveIt! con RESCUER

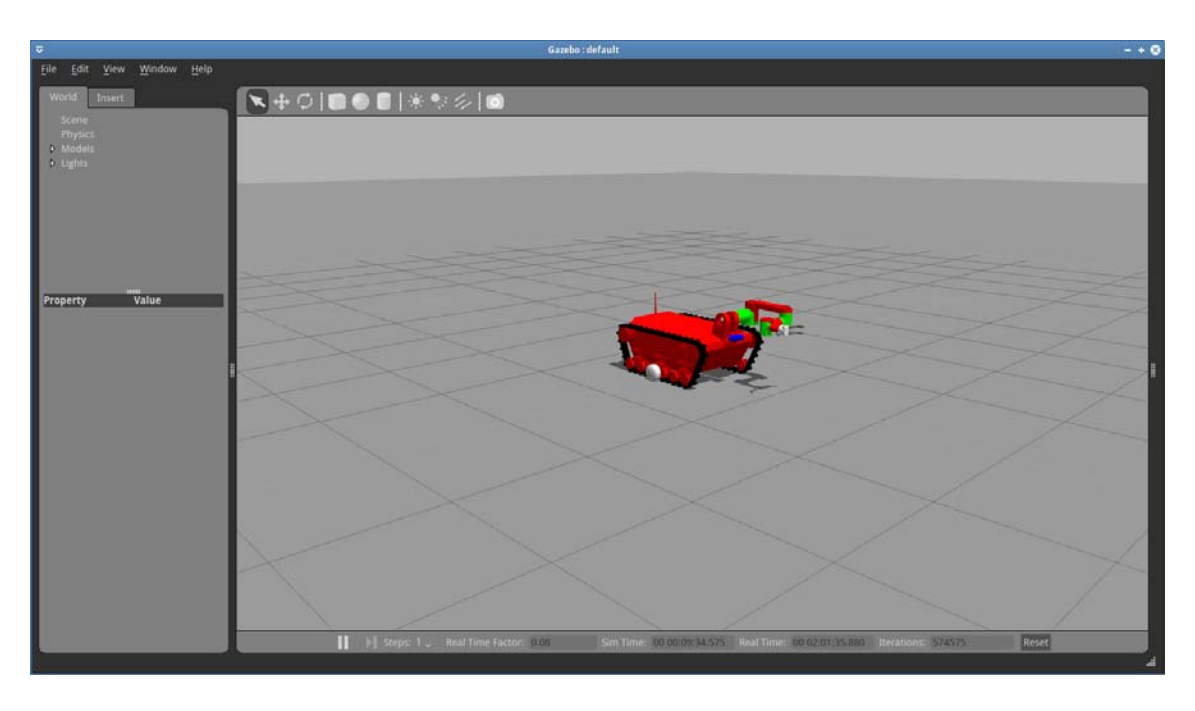

**Figura 8.12.:** Robot simulado tras ejecutar planificación

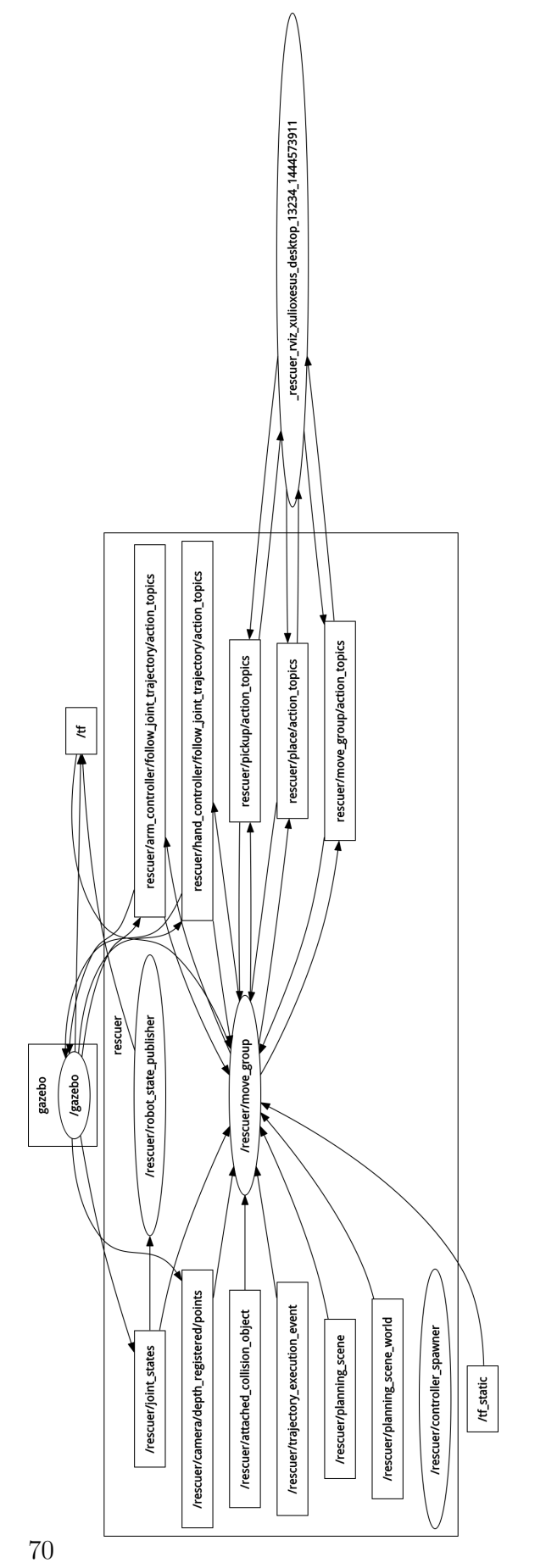

Figura 8.13.: Rosgraph tras lanzar Rescuer y MoveIt!

# **9. Navegación**

# **9.1. Introducción**

La pila de navegación de ROS utiliza la información odométrica y los datos obtenidos de los sensores para enviar comandos de velocidad a una base móvil.

Tal y como se refleja en la documentación de ROS, para poder usar la pila de navegación con un robot, RESCUER debe cumplir una serie de requisitos.

Los esfuerzos realizados para conseguir integrar la navegación con *RESCUER,* se han centrado en el robot simulado. La configuración confeccionada no se ha llegado a probar en el robot real. En el robot simulado ante la dificultad de poder mover la base mediante el controlador lanzado por *rescuer\_control,* tampoco se ha conseguido probar la configuración.

# **9.2. Requisitos**

Para utilizar la pila de navegación, con el robot real y el simulado, se deben cumplir los prerrequisitos:

- $\blacksquare$   $\boxtimes$  El robot tiene que estar utilizando ROS. Ver [\[Leó15\]](#page-170-0).
- $\blacksquare$   $\forall$  Poseer un árbol de transformadas tf.
- $\Box$   $\Box$  Publicar los datos de los sensores utilizando los tipos de mensajes de ROS.
- ⊠ Configurar la pila de navegación con la forma y la dinámica del robot a utilizar.

Se seguirá el procedimiento de la documentación de la pila de navegación, ver [\[ROS15d\]](#page-170-1), para cumplir con los prerrequisitos anteriores.

La pila de navegación a pesar de ser de propósito general tiene tres requisitos hardware que restringen su uso:

- $\bullet$   $\mathbb Z$  El robot ha de tener una base diferencial u holonímica con ruedas. Se tienen que poder enviar comandos de velocidad con la forma, velocidad en x, y y theta.
	- RESCUER es un robot con cadenas, la base móvil acepta comandos como si de un modelo diferencial se tratara.
- 2 Requiere un láser montado en la base que se utiliza para la construcción del mapa y para la localización.
	- Usa kinect que realizará las funciones del laser.
- E  $\Box$  Se requiere que el robot sea cuadrado o circular.
	- RESCUER es rectangular si se coloca el brazo plegado encima de la base.

Según el esquema de la pila de navegación (ver [Figura 9.1\)](#page-79-0) los componentes en azul son los que debe proveer cada robot. El procedimiento para configurar la pila de navegación en *RESCUER* se puede consultar en [\[ROS15c\]](#page-170-2).

<span id="page-79-0"></span>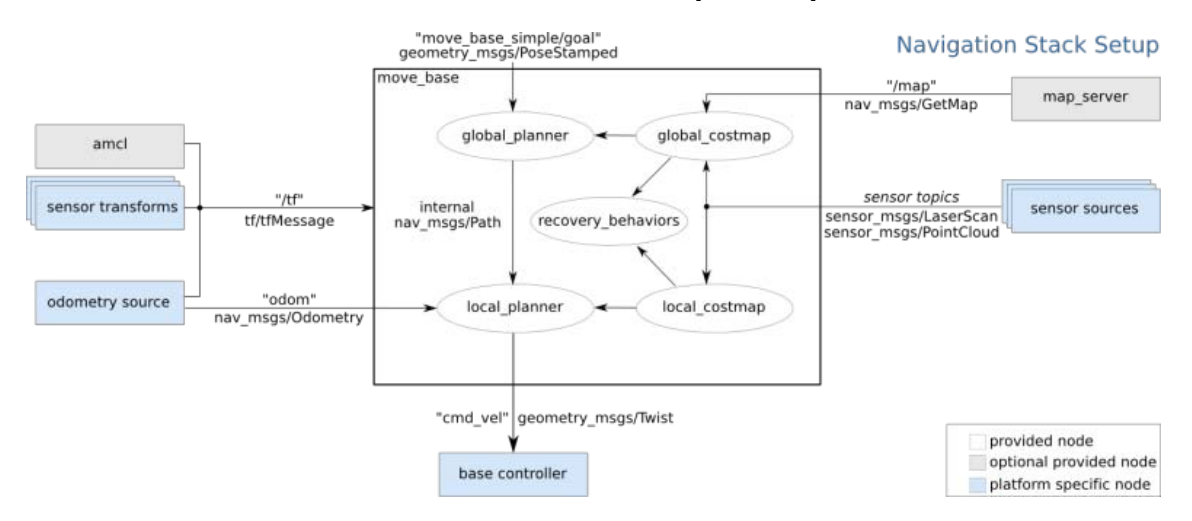

**Figura 9.1.:** Esquema de la pila de navegación

- sensor sources:
	- Se utiliza PointCloud provisto por Kinect.
- **base controller:** 
	- base\_controller proporciona el controlador para poder enviar los comandos de velocidad.
- Información odómetrica y de transformadas necesaria
	- Gazebo en el robot simulado.
	- base controller y robot state publisher en el robot real.

# **9.3. Adaptación a RESCUER**

## **9.3.1. rescuer\_map**

Se crea el paquete *rescuer\_map.*

En este paquete se guarda una imagen con un mapa para pruebas en *config/map.pgm.*

Este mapa se corresponde con Willow Garage para poder utilizar en el entorno simulado un mapa conocido mientras que con el robot real no se ha llegado a construir ningún mapa.

#### **9.3.2. rescuer\_navigation**

Se crea el paquete *rescuer\_navigation.*

**Mover la base**

Mediante el lanzador *launch/move\_base.launch.*

- Carga un nodo que transforma los datos leídos por la Kinect al formato de lectura láser adecuado para la pila de navegación.
- Lanza un servidor de mapas con los datos de *rescuer\_map.*
- Lanza el nodo *amcl.*
- Lana el nodo *move\_base* cargando la configuración de *rescuer\_navigation/config*

```
<launch>\langle master auto=" start" \rangle<!−−i n c l u d e f i l e =" $ ( f i n d r e s c u e r _ n a vi g a ti o n ) / l aunch /
      point cloud to lasers can launch " /-->
  \langleinclude file="$(find rescuer_navigation)/launch/
      depthimage to laserscan launch " \rightarrow<!--- Run the map server --->
  <node name=" map_server " pkg=" map_server " type=" map_server " a r g s=" $ (
      find rescuer_map / config /map. pgm 0.005 "/>
  <!−−− Run AMCL −−>
  \langleinclude file="\$(find rescuer_navigation)/launch/amcl_diff.launch"
  <node pkg=" move_base " type=" move_base " respawn=" f a l s e " name="
      move base" output="screen">
    <rosparam file="$(find rescuer_navigation)/config/
        costmap_common_params . yaml " command=" load " ns=" global_costmap "
        \geq<rosparam file="$(find rescuer_navigation)/config/
        costmap_common_params . yaml " command=" load " ns=" local_costmap "
        >
    <rosparam file="$(find rescuer_navigation)/config/
        \mathrm{local\_costmap\_params}. yaml " command="\mathrm{load}" />
    <rosparam file="$(find rescuer_navigation)/config/
        global_costmap_params . yaml " command="load" />
    <rosparam file="$(find rescuer_navigation)/config/
        base_local_planner_params . yaml" command="load" />
  \langle node>
\langlelaunch>
```
#### **Configuración**

La configuración de la pila de navegación se encuentra en *rescuer\_navigation/config* en los siguientes ficheros:

base\_local\_planner\_params.yaml

```
Tra jectoryPlannerROS :
  max_vel_x : 0. 4 5
  min vel x : 0.1\max\_\vel\_\theta theta : \, 1.0 \,min_in_place_vel_theta : 0. 4
  acc_lim_theta : 3. 2
  acc_lim_x : 2. 5
  \mathrm{acc\_lim\_y} : 2.5
  holonomic robot : false
```
costmap\_common\_params.yaml

```
obstack\_range: 2.5raytrace_range: 3.0
{\tt footprint:} \ \; {\rm [[-0.4\, , \ \, -0.6] \, , \ \, [-0.4\, , \ \, 0.6] \, , \ \, [0.4\, , 0.6] \, , \ \, [0.4\, , -0.6]] }#robot_radius: ir_of_robot
inflation_radius: 0.55
#observation_sources: laser_scan_sensor point_cloud_sensor
observation sources: point cloud sensor
#laser_scan_sensor: {sensor_frame: frame_name, data_type: LaserScan, topic:
    topic_name, marking: true, clearing: true}
point_cloud_sensor: {sensor_frame: rescuer/camera/camera_depth_optical_frame,
    data\_type: PointCloud2, topic: /rescuer/camera/depth_registered/points, marking
    : true, clearing: true}
```
global\_costmap\_params.yaml

```
global_costmap :
 global_frame: map
 robot_base_frame: rescuer/base_footprint
  update_frequency: 5.0
  static_map: true
```
local\_costmap\_params.yaml

```
local\_costmap:
  global_frame: rescuer/odom_combined
 robot_base_frame: rescuer/base_footprint
 update_frequency: 5.0
 publish_frequency: 2.0
 static map: false
 rolling_window: true
 width : 6. 0
 height: 6.0resolution: 0.05
```
# **9.4. Conclusiones.**

La configuración de la pila de navegación queda preparada hasta poder hacer funcionar la base en el simulador. Una vez probado en el simulador se podría pasar al robot real, empezando por la construcción de un mapa de laboratorio o de los pasillos circundantes.

La forma de lanzar la pila de navegación sería:

```
roslaunch rescuer_navigation move_base.launch
```
# **10. Problemas**

Algunos de los problemas encontrados a lo largo del proyecto se detallan a continuación.

## **10.1. Articulaciones del brazo desfasadas**

A veces sucede que con el brazo en posición cero, la información de las articulaciones es incorrecta. Sin encontrar la causa del problema, la forma de solucionarlo es mediante el programa PowerCube.

- Utilizar el software PowerCube desde Windows XP, (ver anexos de [\[Leó15\]](#page-170-0))
- Enviar corriente cero al motor desfasado.
- Girar mecánicamente el motor hasta la marca cero.
- Reset del módulo.
- Marcar la posición cero como la actual.
- Guardar los cambios en la EEPROM.

# **10.2. Error al intentar visualizar la descripción del robot. Ficheros STL mal formados**

Al intentar visualizar en rviz la descripción del robot se observa un error que dice que los ficheros stl están mal formados.

roslaunch rescuer description display . launch

El mensaje de error se puede ver en la [Figura 10.1.](#page-85-0)

Esto se debe a un bug de rviz documentado en [\[Rvi15\]](#page-170-3), donde también se pude ver como solucionarlo.

```
[ERROR] [1447149561.795927655]: The STL file 'package://rescuer_description/meshes/
   modular / modular1 . stl ' is malformed . According to the binary STL header it
   should have '15878 ' triangles , but it has too much data for that to be the case
    .
[ERROR] [1447149561.797005166]: Failed to load file [package://rescuer_description/
   meshes / modular / modular1 . stl ]
[ERROR] [1447149561.852990494]: Could not load model 'package://rescuer_description
    / meshes / modular / modular1 . stl ' for link ' arm_1_link ': OGRE EXCEPTION (6:
   FileNotFoundException ): Cannot locate resource package :// rescuer_description /
    meshes / modular / modular1 . stl in resource group Autodetect or any other group . in
     ResourceGroupManager :: openResource at / build / buildd / ogre -1.7.4/ OgreMain / src /
   OgreResourceGroupManager . cpp ( line 753)
[ERROR] [1447149561.853438875]: Could not load model 'package://rescuer_description
   /meshes/modular/modular1.stl' for link 'arm_1_link': OGRE EXCEPTION(6:
   FileNotFoundException ): Cannot locate resource package :// rescuer_description /
   meshes / modular / modular1 . stl in resource group Autodetect or any other group . in
    ResourceGroupManager :: openResource at /build/buildd/ogre-1.7.4/0greMain/src/
   OgreResourceGroupManager . cpp ( line 753)
[ERROR] [1447149561.853712094]: Could not load model 'package://rescuer_description
   / meshes / modular / modular1 . stl ' for link ' arm_1_link ': OGRE EXCEPTION (6:
   FileNotFoundException ): Cannot locate resource package :// rescuer_description /
   meshes / modular / modular1 . stl in resource group Autodetect or any other group . in
    ResourceGroupManager:: openResource at /build/buildd/ogre-1.7.4/ OgreMain/src/
   OgreResourceGroupManager . cpp ( line 753)
[ERROR] [1447149561.853982240]: Could not load model 'package://rescuer_description
   /meshes/modular/modular1.stl' for link 'arm_1_link': OGRE EXCEPTION(6:
   FileNotFoundException ): Cannot locate resource package :// rescuer_description /
   meshes / modular / modular1 . stl in resource group Autodetect or any other group . in
    ResourceGroupManager :: openResource at /build/buildd/ogre-1.7.4/ OgreMain/src/
   OgreResourceGroupManager . cpp ( line 753)
```
**Figura 10.1.:** Error ficheros stl

#### **10.2.1. Primera solución**

Básicamente se trata de versionar rviz par parchear el bug.

```
sudo apt-get install ros-hydro-cmake-modules
git clone https :// github . com / ros - visualization / rviz . git -b
   hydro - devel
mkdir -p rviz / build
cd rviz / build
source / opt / ros / hydro / setup . bash
cmake .. - DCMAKE_INSTALL_PREFIX =./ install
make install
source \gammarviz/build/install/setup.bash
catkin_make # en el espacio de trabajo de catkin
source ~/ rescuer_catkin / devel / setup . bash
roslaunch rescuer_description display . launch
```
## **10.2.2. Segunda solución**

Se cambian los ficheros stl por dae utilizando meshlab y se modifican las descripciones URDF de RESCUER para utilizar los nuevos ficheros dae. Esta es la solución adoptada con la desventaja de que se pierden los colores en la representación gráfica de RESCUER, ver la [Figura 10.2.](#page-86-0)

<span id="page-86-0"></span>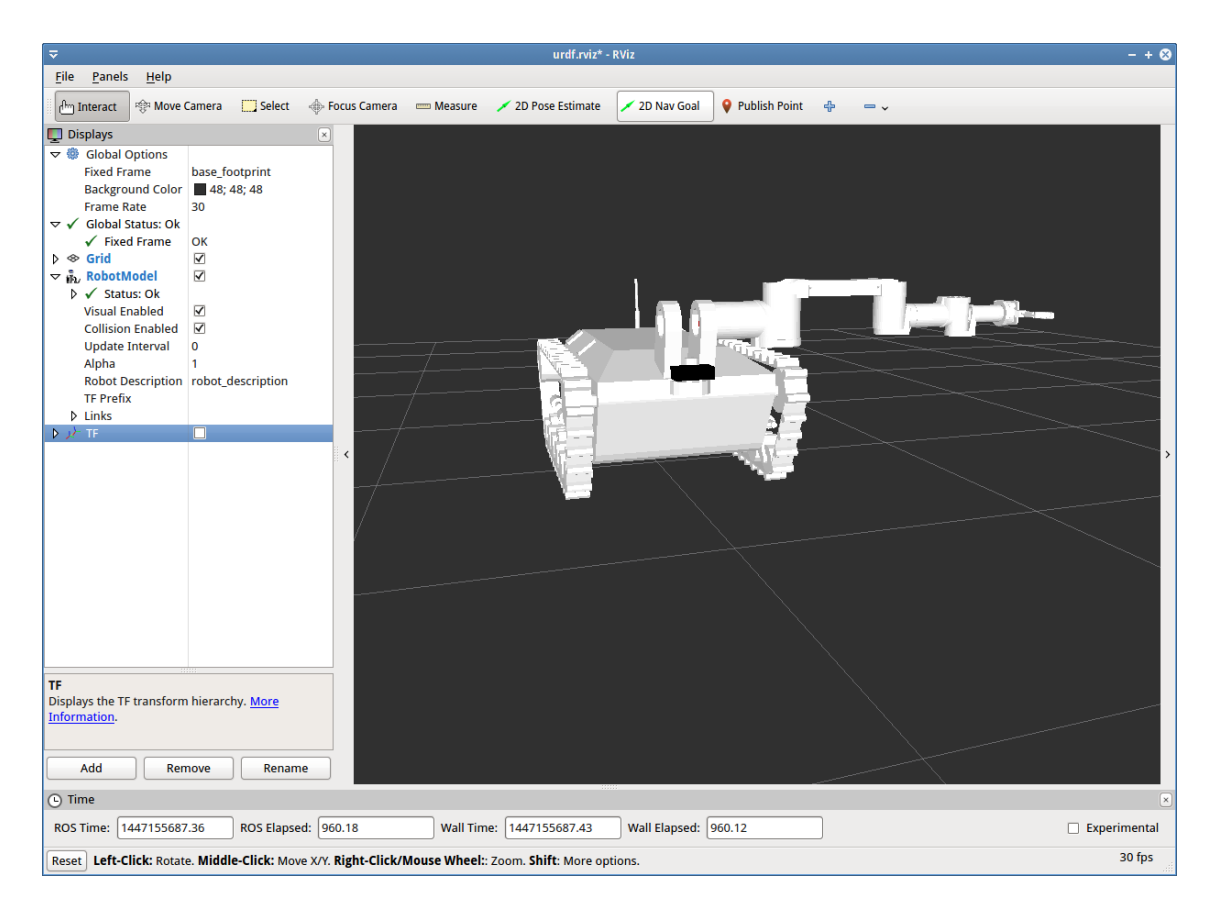

**Figura 10.2.:** Visualizando RESCUER con ficheros dae

# **10.3. RVIZ problema de visualización**

Si no se visualiza RVIZ en el sistema, se puede solucionar estableciendo la variable de entorno adecuada.

```
export LIBGL_ALWAYS_SOFTWARE =1
```
## **10.4. Transmisiones de la mano simulada**

Si no se definen las transmisiones correctamente en la descripción urdf del robot, se puede recibir un mensaje como el siguiente.

```
[ERROR] [1439979211.494525336, 4.939000000]: No p gain specified for pid.
   Namespace: /gazebo_ros_control/pid_gains/hand_j32_joint
[ERROR] [1439979211.498489526, 4.939000000]: No p gain specified for pid.
   Namespace: /gazebo_ros_control/pid_gains/hand_j33_joint
[ERROR] [1439979211.503478987, 4.939000000]: No p gain specified for pid.
   Namespace: /gazebo_ros_control/pid_gains/hand_j11_joint
[ERROR] [1439979211.508803128, 4.939000000]: No p gain specified for pid.
   Namespace: /gazebo_ros_control/pid_gains/hand_j12_joint
[ERROR] [1439979211.513200614, 4.939000000]: No p gain specified for pid.
   Namespace: /gazebo_ros_control/pid_gains/hand_j13_joint
[ERROR] [1439979211.517155307, 4.939000000]: No p gain specified for pid.
   Namespace: /gazebo_ros_control/pid_gains/hand_j21_joint
[{\rm FRROR}] [1439979211.528619892, 4.939000000]: No p gain specified for pid.
    Namespace: /gazebo_ros_control/pid_gains/hand_j22_joint
[ERROR] [1439979211.533392007, 4.939000000]: No p gain specified for pid.
   Namespace: /gazebo_ros_control/pid_gains/hand_j23_joint
```
Solucionado cambiando en el urdf:

```
<transmission name="${name}_j32_transmission">
     \langle \text{type}\rangletransmission_interface/SimpleTransmission\langle \text{type}\rangle\langlejoint name="$\{name\}_j32_joint"/>
     \langle actuator name="$\{\text{name}\}\_{j32">\alpha < hard ware Interface > Position Joint Interface < /hard ware Interface >
          <mechanicalReduction>1</mechanicalReduction>
          <motorTorqueConstant >1</motorTorqueConstant>
     \langleactuator >
\langle transmission >
```
por:

```
\langletransmission name="${\{\text{name}\}}_j32_transmission">
    <type>transmission_interface/SimpleTransmission</type>
    \langlejoint name="${\{name\}}_j32_joint"/>
    \langle actuator name="\frac{1}{2}{name} j32">
         \alpha -chard ware Interface >Effort Joint Interface </hard ware Interface>
         <mechanicalReduction>1</mechanicalReduction>
         <motorTorqueConstant >1</motorTorqueConstant>
    \langleactuator >
\langle transmission >
```
para todos los joints del manipulador.

Fichero: rescuer description/urdf/barrett/bh282.urdf.xacro

# **10.5. Fallo de configuración local en rescuer.srdf**

El asistente de *MoveIt!* genera el fichero *rescuer\_moveit\_config/config/rescuer.srdf* basándose en la configuración del idioma del sistema. Debido a un bug cuando se arrranca *RVIZ* con el plugin de planificación, esa configuración puede dar error al detectar que las poses contienen números con coma en lugar de punto.

La solución consiste en editar el fichero y sustituir las comas por puntos.

# **10.6. La plataforma móvil no se mueve en el simulador**

Ha resultado imposible lograr mover la base móvil en el simulador. Se cree que la razón se encuentra en la descripción *URDF* del robot, en lo que se refiere a la masas de la base móvil y de las ruedas así como de las matrices de inercia de las mismas.

Una posible solución (de mayor coste) sería eliminar completamente las ruedas e intentar diseñar para *Gazebo* el plugin con las cadenas reales, ver [\[ROS15e\]](#page-170-4).

# **11. Guía rápida**

# **11.1. Recomendaciones**

- No mover el brazo con la batería cargada por encima de 25'5 V, se pueden llegar a fundir los fusibles.
- Operar siempre cerca de la seta de emergencia.
- Devolver el brazo a la posición cero antes de apagar el robot.

# **11.2. Visualización**

#### **Visualizar RESCUER**

roslaunch rescuer\_description display . launch

# **Visualizar RESCUER simulado**

roslaunch rescuer\_description display\_simulator . launch

# **11.3. Robot real**

#### **Puesta en marcha**

```
roslaunch rescuer_bringup rescuer . launch
```
o

```
rescuer - startup . sh
```
#### **Poner el brazo en posición cero**

roslaunch rescuer\_bringup arm\_to\_zero . launch

### **MoveIt!**

Para realizar tareas de planificación desde MoveIt! ejecutar (con *RESCUER* simulado ya en marcha):

roslaunch rescuer\_moveit\_config rescuer . launch

# **11.4. Gazebo**

Para trabajar con el robot simulado, se debe ejecutar siempre en primer lugar:

roslaunch rescuer\_simulator gazebo . launch

#### **MoveIt!**

Para realizar tareas de planificación desde MoveIt! ejecutar (con *RESCUER* simulado ya en marcha):

roslaunch rescuer\_moveit\_config rescuer\_simulator . launch

# **12. Conclusiones**

En lo que se refiere a la integración de RESCUER con la plataforma *MoveIt!* se considera que se ha llegado a cumplir los objetivos pretendidos, puesto que se pueden realizar tareas de planificación con el brazo. Sin embargo la imposibilidad de disponer de una mano de Barret operativa, ha provocado que no se pueda considerar el trabajo finalizado a este respecto.

En cuanto al robot simulado, se considera que queda bastante trabajo por realizar, puesto que el comportamiento de los controladores del brazo y de la base móvil provocan que el robot se mueva de forma errática en *Gazebo.*

La navegación se considera el punto débil de este proyecto. Aunque se ha construido la arquitectura necesaria para integrar el robot con la pila de navegación de ROS, no se ha podido experimentar con su funcionalidad. El problema radica en el controlador de la base móvil del simulador, que no consigue mover la base. Tampoco se ha llegado a probar la arquitectura de navegación en el robot real, porque se ha invertido demasiado tiempo en intentar hacer funcionar en el simulador.

Pese a todos los inconvenientes, el entorno de trabajo creado para *RESCUER* se considera exitoso. Se ha dotado de una infraestructura que sigue los estándares de ROS, con lo que el trabajo se podría continuar de una forma más sencilla que en los inicios de este proyecto.

El número de horas planificadas se ha excedido, debido fundamentalmente a que los objetivos del proyecto quizá hayan sido demasiado optimistas. Se ha requerido mucho tiempo para describir el robot adecuadamente y algunas de las piezas de software creadas también han entrañado cierta dificultad.

Se valora positivamente la creación de esta propia documentación, para servir como guía a los próximos investigadores *RESCUER,* o para aquellos que quieran integrar su robot con ROS, partiendo básicamente de cero.

Personalmente la posibilidad de trabajar con un robot real ha resultado una absoluta satisfacción.

# **13. Trabajo futuro**

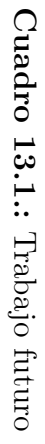

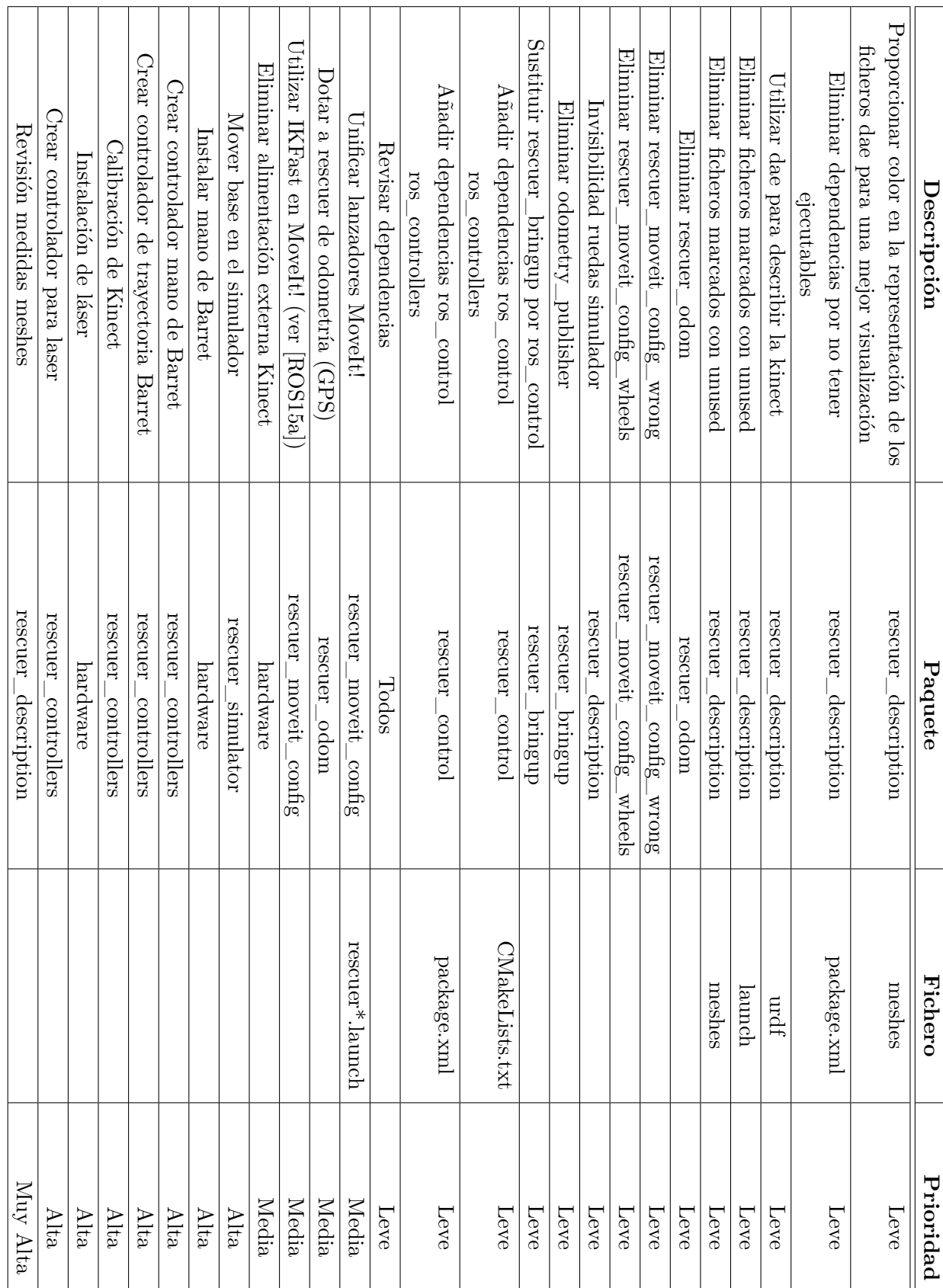

# **Agradecimientos**

A mi familia y amigos. A Marta por soportar tantas horas de trabajo.

A mi tutor Enric por permitirme tener la experiencia de realizar este trabajo.

# **A. rescuer\_controllers**

La estructura del paquete *rescuer\_controllers* puede verse en la [Figura A.1.](#page-98-0) El fichero *CMakeLists.txt* [\(Figura A.2\)](#page-99-0) se usa para la construcción del paquete. En él se puede ver cómo se construyen las librerías y ejecutables a partir del código fuente existente en la antigua instalación de RESCUER. Por otra parte, en *package.xml* [\(Figura A.3\)](#page-100-0) se señalan las dependencias del paquete con otros paquetes de ROS, tanto en tiempo de compilación como en tiempo de ejecución.

Los ficheros terminados en ".unset" se utilizan para desactivar temporalmente el paquete y no compilarlo con *catkin\_make*. La técnica para desactivar consiste en borrar *CMakesLists.txt* y *package.xml,* de manera que el paquete *rescuer\_controllers* sea "invisible" para *catkin\_make*. Los archivos con el sufijo ".unset" sirven de copia para restaurar el paquete.

<span id="page-98-0"></span>

| include                    | 14 elementos carpeta               |
|----------------------------|------------------------------------|
| launch                     | 11 elementos carpeta               |
| params                     | 2 elementos carpeta                |
| <b>Src</b>                 | 13 elementos carpeta               |
| tests                      | 15 elementos carpeta               |
| <b>CMakeLists.txt</b>      | 1,7 kB código fuente en CMake      |
| ≣<br>CMakeLists.txt.unset  | 6,6 kB documento de texto sencillo |
| package.xml                | 848 bytes documento XML            |
| package.xml.unset          | 848 bytes documento XML            |
| E.<br>powercube_chain_init | 69 bytes script en shell           |
|                            |                                    |

Figura A.1.: Estructura del paquete rescuer controllers

#### **Directorio src**

En la [Figura A.4](#page-101-0) se puede observar el contenido del directorio *src* del paquete.

#### **Directorio include**

Como se observa en la [Figura A.5,](#page-102-0) en este directorio se encuentran las cabeceras de código fuente de los fichero del directorio *src* del paquete.

```
cmake minimum required (VERSION 2.8.3)
project (rescuer controllers)
find package ( catkin REQUIRED COMPONENTS rosepp rospy std msgs genmsg)
find_package ( catkin REQUIRED COMPONENTS
  roscpp
  rospy
  std_msgs
  message generation
  t f
  a c t i o n l i b
  actionlib_msgs
)
catkin package ( )
include directories (include ${catkin} INCLUDE DIRS })
add executable ( base controller src / base controller . cpp )
add\_library (logLib src / logLib.cc)add \text{library (Component src /Component. cc)}add \text{library} ( \text{dx60co8c} \cdot \text{src} / \text{dx60co8c} \cdot \text{c} )
add\_library ( dx 60co8\_esd src/dx60co8\_esd. cc)add_library (MotorDrive src/MotorDrive.cc)
add_library (PrimitiveDriver src/PrimitiveDriver.cc)
target_link_libraries(dx60co8_esd ntcan)
target link libraries (PrimitiveDriver logLib MotorDrive dx60co8 esd
   Component )
target_link_libraries(base_controller ${catkin_LIBRARIES}
   PrimitiveDriver)
```
Figura A.2.: CMakesLists.txt de rescuer\_controllers

#### **Directorio launch**

En este directorio se sitúan los archivos que sirven para poner en marcha nodos de ROS, cargar parámetros, etc.

#### **Directorio params**

En el directorio *params* del paquete se encuentra la configuración del driver que controla el brazo visto con anterioridad

```
<?xml version=" 1. 0 " ?>
<package><name>rescuer_controllers</name>
  <version>0 . 0 . 0</version>
  \langle description\rangleThe rescuer controllers package\langle description\rangle\alpha <maintainer email="xulioxesus@gmail.com">xulioxesus</maintainer>
  <license>BSD</license>
  <br/>buildtool_depend>catkin</buildtool_depend>
  \langlebuild depend>r o scpp\langle/build depend><build_depend>r o spy</ build_depend>
  <build_depend>std_msgs</ build_depend>
  <build_depend> a c t i o n l i b</ build_depend>
  <br/>build depend>actionlib msgs</build depend>
  <br/>build_depend>message_generation</build_depend>
  <build_depend> t f</ build_depend>
  <run_depend>r o scpp</ run_depend>
  \langle \text{run} \rangle depend\langle \text{row} \rangle depend\langle \text{num} \rangle<run_depend>std_msgs</ run_depend>
  <run_depend> a c t i o n l i b</ run_depend>
  \langlerun depend\rangleactionlib msgs\langle/run depend\rangle\langlerun depend\ranglemessage runtime\langle/run depend\rangle<run_depend> t f</ run_depend>
</ package>
```
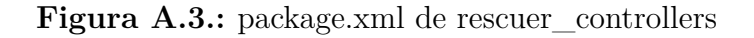

#### **Directorio tests**

El directorio tests no sufre cambios respecto al proyecto [\[Leó15\]](#page-170-0).

#### **base\_controller.cpp**

```
#include <base controller.hpp>
using namespace std;
PrimitiveDriver base_controller:: driver = *(new PrimitiveDriver)
    DEFAULT_RESCUER_PORT) ) ;
double base_controller :: x = 0.0;
\textbf{double base\_controller}:: \textbf{y} \ = \ 0.0;double base_controller:: theta = 0.0;
double base_controller :: vx = 0.0;
double base_controller:: vth = 0.0;
ros :: Time \ base\_controller :: last\_time;
geometry_msgs::TransformStamped base_controller::odom_trans;
nav_msgs:: Odometry base_controller:: odom;
```
<span id="page-101-0"></span>

| <b>Src</b>                                            | 13 elementos carpeta           |
|-------------------------------------------------------|--------------------------------|
| base_controller.cpp<br>E                              | 6,9 kB código fuente en C++    |
| E<br>Client.cpp                                       | 2,9 kB código fuente en C++    |
| E.<br>Component.cc                                    | 373 bytes código fuente en C++ |
| E<br>dx60co8c.c                                       | 52,9 kB código fuente en C     |
| E,<br>dx60co8 esd.cc                                  | 40,5 kB código fuente en C++   |
| E<br>joint_trajectory_action_controller.cpp           | 32,4 kB código fuente en C++   |
| E<br>joint_trajectory_action_controller_simulator.cpp | 32,1 kB código fuente en C++   |
| E<br>logLib.cc                                        | 4,3 kB código fuente en C++    |
| E<br>MotorDrive.cc                                    | 33,9 kB código fuente en C++   |
| E<br><b>PrimitiveDriver.cc</b>                        | 33,6 kB código fuente en C++   |
| PrimitiveDriver.cc.bak                                | 33,2 kB archivo de respaldo    |
| R<br>Server.cpp                                       | 1,8 kB código fuente en C++    |
| E<br>SingleRequest.cpp                                | 564 bytes código fuente en C++ |

Figura A.4.: Directorio src de rescuer\_controllers

```
Constructor and Destructor =//=base_controller::base_controller()
\Big\{ }
base\_controller::\sim base\_controller()\}//=\frac{1}{2} Setters and getters =
//=void base_controller::SetX(double pos)
```

```
\{base\_controller::x = pos;\}double base\_controller :: GetX()\{return base_controller::x;
\}void base_controller::SetY(double pos)
\left\{ \right.base\_controller::y = pos;\left\{ \right.double base_controller::GetY()
\{return base_controller::y;
\}
```
<span id="page-102-0"></span>

| include                                          | 13 elementos carpeta                       |
|--------------------------------------------------|--------------------------------------------|
| base_controller.hpp                              | 1,7 kB cabecera de código fuente en C++    |
| Client.hpp                                       | 75 bytes cabecera de código fuente en C++  |
| E<br>Component.h                                 | 4,4 kB cabecera de código fuente en C      |
| E<br>defines.h                                   | 2,1 kB cabecera de código fuente en C      |
| E.<br>dx60co8c.h                                 | 5,1 kB cabecera de código fuente en C      |
| F.<br>dx60co8_esd.h                              | 5,9 kB cabecera de código fuente en C      |
| joint_trajectory_action_controller.hpp           | 4,9 kB cabecera de código fuente en C++    |
| joint_trajectory_action_controller_simulator.hpp | 5,0 kB cabecera de código fuente en C++    |
| E<br>logLib.h                                    | 2,8 kB cabecera de código fuente en C      |
| E<br>MotorDrive.h                                | 13,3 kB cabecera de código fuente en C     |
| E<br>PrimitiveDriver.h                           | 9,2 kB cabecera de código fuente en C      |
| Server.hpp                                       | 642 bytes cabecera de código fuente en C++ |
| SingleRequest.hpp                                | 75 bytes cabecera de código fuente en C++  |

Figura A.5.: Directorio include de rescuer\_controllers

```
void base_controller:: SetTheta (double pos)
{
    base\_controller::theta = pos;}
double base_controller:: GetTheta()
{
    return base_controller: : theta;
}
void base_controller:: SetXVelocity (double vel)
{
    base\_controller::vx = vel;}
double base_controller:: GetXVelocity()
{
    return base_controller:: vx;
}
void base_controller:: SetThetaVelocity (double vel)
{
    base\_controller::vth = vel;}
double base_controller:: GetThetaVelocity()
{
    return base_controller::vth;
}
//=======================================================================
```

| launch                                                 | 11 elementos carpeta                  |
|--------------------------------------------------------|---------------------------------------|
| arm_joint_trajectory_controller.launch                 | 163 bytes documento de texto sencillo |
| arm_joint_trajectory_controller_simulator.launch       | 181 bytes documento de texto sencillo |
| base_controller.launch                                 | 117 bytes documento de texto sencillo |
| gdb_joint_trajectory_action_controler.launch           | 200 bytes documento de texto sencillo |
| gdb_joint_trajectory_action_controler_simulator.launch | 218 bytes documento de texto sencillo |
| joint_trajectory_action_controler.launch               | 164 bytes documento de texto sencillo |
| kinect controller.launch                               | 758 bytes documento de texto sencillo |
| powercube_chain_controller.launch                      | 487 bytes documento de texto sencillo |
| rescuer_controllers.launch                             | 389 bytes documento de texto sencillo |
| rescuer_controllers_all_in_one.launch                  | 790 bytes documento de texto sencillo |
| rescuer_controllers_moveStep.launch                    | 536 bytes documento de texto sencillo |

Figura A.6.: Directorio launch de rescuer controllers

| params                             | 2 elementos carpeta      |
|------------------------------------|--------------------------|
| ≣<br>powercube_chain.yaml          | 674 bytes documento YAML |
| ≣<br>powercube_chain_moveStep.yaml | 633 bytes documento YAML |

**Figura A.7.:** params de rescuer controllers

*//=======================================================================*

```
void base_controller::cmd_velCallback (const geometry_msgs::Twist &twist_original)
{
    geometry_{\text{miss}}::\text{Twist twist} = twist_{\text{original}};double velocity x = twist _original. linear.x;
    double velocity th = twist\_original. angular. z;
    ROS\_NFO("request: linear=%, angular =", velocity_x, velocity_t);
    base\_controller :: SetXVelocity(velocity\_x);base\_controller :: SetThetaVelocity(velocity\_th);float propulsiveLinearEffortXPercent=0.0,
             propulsive RotationalEffortZPercent = 0.0;// Conver ts v e l o c i t y v a l u e s i n t o p r o p o r t i o n a l p e r c e n t a g e
         \frac{1}{\sqrt{p}}ropulsiveLinearEffortXPercent = velocity_x * 100;
         \frac{1}{\sqrt{p}} ropulsiveRotationalEffortZPercent = velocity_th *100;
         propulsiveLinearEffortXPercent = velocity_x*LINEAR_SPEED_TO_EFFORT_FACTOR
             ∗1 0 0;
         propulsive RotationalEffortZPercent = velocity_th*ANGULAR_SPEED_TO_EFFORT_FACTOR∗100;
         /* if (propulsive Line are Effect X Percent > 100.0)propulsive Line are Effect of the next<br> percent = 100.0;else if (propulsive Linear Effect for tXPer cent < -100.0)propul siveLinearEffortXPercent = -100.0;
```

```
if (propulsive Rotational Effect2 Percent > 100.0)propulsive RotationalEffortZPercent = 100.0;else if (propulsive Rotational Effect 2 Percent < -100.0)propulsiveRotationalEffortZPercent = -100.0;
    ∗/
         \text{int} result = driver. Move (propulsiveLinearEffortXPercent,
              propulsiveRotationalEffortZPercent);
         ROS_INFO(" sending back response: [%ld]", (long int) result);
         // r e t u r n t r u e ;
}
//======================================================================
   Calculate the odometry and publishing onto /odom topic =
//======================================================================
void base controller :: CalculateOdometry ()
{
    ros :: Time \ current\_time = ros :: Time :: now();
    double dt = (current_time - base-controller::last_time).toSec();double vx = base\_controller :: GetXVelocity();
    double vv = 0;
    // double \; vth = base \; controller :: GetTheta Velocity();
    double th = base\_controller :: GetTheta();
    double dx = (vx * cos(th) - vy * sin(th)) * dt;double dy = (vx * sin(th) + vy * cos(th)) * dt;double dth = vth * dt;
    base\_controller::SetX(base\_controller::GetX()+dx);base\_controller::SetY(base\_controller::GetY() + dy);base\_controller :: SetTheta (base\_controller :: GetTheta() + dth) ;\label{eq:geometric} \texttt{geometry\_msgs}::\texttt{Quaternion\_odom\_quat};odom_quat = tf : : createQuaternionMsgFromRollPitchYaw(0,0, base_controller : :
         GetTheta() ;
    // base\_controller::odom\_trans.\ header.\ frame\_id = "odom";base\_controller::odom\_trans\}.header\ .frame\_id = "odom\_combined";//\,base\_controller::odom\_trans.\,child\_frame\_id = "base\_link";\overleftrightarrow{base}\_\text{controller}::\text{odom}\_\text{trans}\.\text{child}\_ \text{frame}\_ \text{id} = \text{"base}\_ \text{footprint";\mathtt{base\_controller}::\mathtt{odom\_trans}.\mathtt{header}.\mathtt{stamp}\,=\,\mathtt{current\_time}\,;base\_controller::odom\_trans. transform.ranslation.x = base\_controller::GetX();base\_controller::odom\_trans}. transform . translation . y = 0.0;
     \mathtt{base\_controller}::\mathtt{odom\_trans}.\mathtt{transform}.\mathtt{translation}.\mathtt{z}\ =\ 0.0;base\_controller::odom\_trans. transform.rotation = tf::createQuaternionMsgFromYaw(base\_controller :: GetTheta());
     base\_controller::odom.\ header.\ stamp = current\_time;\mathtt{base\_controller}::\mathtt{odom}. \mathtt{header}. \mathtt{frame\_id} \ = \ " \mathtt{odom} \ " \ ;base\_controller::odom.cchild\_frame\_id = "base\_link";// p o s i t i o n
    base\_controller::odom.pose.pose.position.x = base\_controller::GetX();
     base\_controller::odom.pose.pose.position.y = base\_controller::GetY();
     base\_controller::odom.pose.pose.position.z = 0.0;base\_controller::odom.pose.pose.crientation = odom_qual;// v e l o c i t y
     base\_controller::odom.twist.twist.linear.x = vx;
```

```
base\_controller::odom.twist.twist.linear.y = vy;base\_controller::odom.twist.twist.linear.z = 0.0;base\_controller::odom.twist.twist.angular.x = 0.0;base\_controller::odom.twist.twist.angular.y = 0.0;base\_controller::odom.twist.twist.angular.z = vth;last\_time = current\_time;}
\text{void } \text{base} \text{ controller} :: \text{StartUp}(){
          driver.SetMaxSpeed(MOTOR_DEF_MAX_SPEED,MOTOR_DEF_MAX_TURNSPEED);
          \mathbf{if}(\text{driver }.\text{StartUp}() == \text{ERROR})\{ext{ext}(-1);}
          e l s e
          {
                   ROS_INFO("Starting rover rescuer motors...");
          }
}
void base_controller:: Sleep (unsigned int mseconds)
{
     clock_t goal = mesconds + clock();
     while (g \text{ o } a \text{ l } > \text{ clock } () ;
}
int main ( int argc , char∗∗ argv )
\left\{ \right.ros :: init (argc , argv , "base\_contract});
     ros: : NodeHandle node;base\_controller::StartUp();
     ros :: Subscripter \ cmd\_vel\_subscripter = node.subscripte("cmd\_vel", 50,base\_controller::cmd\_velCallback ;
     ros :: Publis her <i>odom</i>—pub = node.addvertices <math>\langle</math>nav—msgs :: <math>Odometry \rangle</math> ("odom", 50);\text{tf}\text{::} TransformBroadcaster broadcaster;
     ros :: Rate \ loop\_rate(50);
     \textbf{while} (\text{ros}::\text{ok}() ){
          ros :: spinOnce();
          base_controller :: CalculateOdometry ();
          broadcaster.sendTransform(base_controller::odom_trans);
         odom_pub.publish (base_controller::odom);
          loop\_rate.sleep();
     }
}
```
#### **joint\_trajectory\_action\_controller.cpp**

```
/∗
 ∗ C o p y r ig h t ( c ) 2008 , W illow Garage , Inc .
 ∗ A l l r i g h t s r e s e r v e d .
 ∗
 ∗ R e d i s t r i b u t i o n and use in s o u rce and b i n a r y forms , w i t h or w i t h o u t
 ∗ m o d i f i c a t i o n , are p e rm i t t e d p r o v i d e d t h a t t h e f o l l o w i n g c o n d i t i o n s are met :
 ∗
```

```
∗ ∗ R e d i s t r i b u t i o n s o f s o u rce code must r e t a i n t h e above c o p y r i g h t
          notice, this list of conditions and the following disclaimer.
 ∗ ∗ R e d i s t r i b u t i o n s in b i n a r y form must re p r o duce t h e above c o p y r i g h t
          notice, this list of conditions and the following disclaimer in the
          documentation and/or other materials provided with the distribution.
        * Neither the name of the Willow Garage, Inc. nor tnhe names of its
          {\it continuous\ map} contributors may be used to endorse or promote products derived from
          this software without specific prior written permission.
 ∗
 ∗ THIS SOFTWARE IS PROVIDED BY THE COPYRIGHT HOLDERS AND CONTRIBUTORS "AS IS "
 ∗ AND ANY EXPRESS OR IMPLIED WARRANTIES, INCLUDING, BUT NOT LIMITED TO, THE
 ∗ IMPLIED WARRANTIES OF MERCHANTABILITY AND FITNESS FOR A PARTICULAR PURPOSE
 ∗ ARE DISCLAIMED . IN NO EVENT SHALL THE COPYRIGHT OWNER OR CONTRIBUTORS BE
 ∗ LIABLE FOR ANY DIRECT, INDIRECT, INCIDENTAL, SPECIAL , EXEMPLARY, OR
 ∗ CONSEQUENTIAL DAMAGES (INCLUDING, BUT NOT LIMITED TO, PROCUREMENT OF
 ∗ SUBSTITUTE GOODS OR SERVICES ; LOSS OF USE, DATA, OR PROFITS ; OR BUSINESS
 ∗ INTERRUPTION) HOWEVER CAUSED AND ON ANY THEORY OF LIABILITY , WHETHER IN
 ∗ CONTRACT, STRICT LIABILITY , OR TORT (INCLUDING NEGLIGENCE OR OTHERWISE)
 ∗ ARISING IN ANY WAY OUT OF THE USE OF THIS SOFTWARE, EVEN IF ADVISED OF THE
 ∗ POSSIBILITY OF SUCH DAMAGE.
 ∗/
/∗
 ∗ Author : S t u a r t Gl a ser
 ∗ M o d i f ie d by : J u l i o Je sú s León Pérez
 ∗/
#include "joint trajectory action controller.hpp"
// \textit{PLUGINLIB\_DECLARE\_CLASS(Joint TrajectoryActionController\ ,\ controller\ ::Joint Trajectory ActionController, <i>controller</i> :: MultiJoint Controller)static const double ACCEPTABLE_BOUND = 0.05; // amount two positions can vary
     without being considered different positions.
/∗ ∗
    \emph{Constant} c tor :
    - the server must not be terminated
∗ − i n i t i a l i z e t h e number o f j o i n t s
∗ − i n i t i a l i z e t h e j o i n t names
∗/
Joint Trajectory ActionController:: Joint Trajectory ActionController(){
    terminate = false;
    num\_joints = 6;
     joint_names_ . push_back ( " arm_1_joint " ) ;
     joint_names_ . push_back ( " arm_2_joint " ) ;
    joint\_names\_push\_back("arm_3\_joint");joint_names_ . push_back ( " arm_4_joint " ) ;
     joint_names_ . push_back ( " arm_5_joint " ) ;
    j<sup>oint</sup>_names_.push_back("arm_6_joint");
     setIsAction(false);}
/∗ ∗
     Destructor :
     ∗ Empty by d e f a u l t .
∗/
Joint Trajectory Action Controller :: ~ Joint Trajectory Action Controller ()
{
}
/∗ ∗
    G etters and Setters :
∗/
```

```
void JointTrajectoryActionController::setTrajectoryUpdateRate(int value)
{
    trajectory\_update\_rate\_ = value;}
int Joint Trajectory Action Controller :: get Trajectory Update Rate ()
{
    return trajectory_update_rate_;
}
void Joint Trajectory Action Controller :: set State Update Rate (int value)
{
    state\_update\_rate\_ = value;}
int Joint Trajectory Action Controller :: getState Update Rate ()
\{return state_update_rate_ ;
}
void Joint Trajectory Action Controller :: set Is Action (bool value)
{
    is\_action = value;}
bool JointTrajectoryActionController:: isAction()
{
    return is action;
}
/∗ ∗
∗ I n i t i a l i z e :
    - Update rate to processTrajectory set to 1000
    - Update rate to updateState set to 50
    ∗ − F i l l node parame ters
∗ − Re s i ze feedback_msg_
∗/
bool Joint Trajectory Action Controller :: initialize (std :: string prefix)
{
    setTrajectoryUpdateRate(70);set StateUpdateRate(50);node_.param<double>(prefix + "goal_time", goal_time_constraint_, 0.0);
    node_.param<double>(prefix + "stopped_velocity_tolerance",
        stopped\_velocity\_tolerance\_ , \; 0.01);
    node_.param<double>("joint_trajectory_action_node/min_velocity", min_velocity_,
          0.1 :
    node_.param<double>("joint_trajectory_action_node/max_velocity", max_velocity_,
          0.5);
    goal\_constraints. resize (num\_joints);
    trajectory\_constraints. resize (num_joints_);
    for (size_t i = 0; i < num_joints_j; ++i)\left\{ \right.node_.param<double>(prefix + joint_names_[i] + "/goal", goal_constraints_[i
             ], -1.0;
        node_.param<double>(prefix + joint_names_[i] + "/trajectory",
             trajectory\_constraints[i], -1.0);
    }
    // Se tup / r e s i z e f e e d b a c k message
    feedback\_msg\_ .joint\_names \ = \ joint\_names\_ ;{\tt feedback\_msg\_.} desired . positions . resize (\overline{\mathtt{num\_points\_}});
    {\tt feedback\_msg\_.} desired. {\tt velocity} . {\tt residue} . {\tt residue} ({\tt num\_joints\_});
    feedback_msg_.desired.accelerations.resize(num_joints_);
```
```
feedback_msg_ . a c t u al . p o s i t i o n s . r e s i z e ( num_joints_ ) ;
     feedback_msg_ . a c t u al . v e l o c i t i e s . r e s i z e ( num_joints_ ) ;
     {\tt feedback\_msg\_. actual. accelerations.{}{}{} \tt resist} (num_joints_);
     {\tt feedback\_msg\_error} . positions . resize (num_joints_);
     feedback_msg_. error. velocities.resize(num_joints_);
     {\tt feedback\_msg\_error} . {\tt arror} . {\tt accelerations} . {\tt resize} ({\tt num\_joints\_}) ;
     return true ;
}
/∗ ∗
     − ros :: Subscriber command_sub_ is subscribed to command topic. Requests are
    processed by Joint Trajectory ActionController::processCommand.
      ∗ − r o s : : S u b s c r i b e r j o in t_ s t a te_ sub_ i s s u b s c r i b e d t o j o i n t _ s t a t e s t o p i c .
     Requests are processed by Joint Trajectory A ction Controller :: get Joint States.
∗
    − ros : : Publisher state_pub__ publishes onto state topic. Topic published is
     control msgs : : F oll ow J o in tT rajectory Feedback type.
∗
     - action_server_ pointer is reset.
         ∗ + See : t y p e d e f a c t i o n l i b : : S im pleAc t i onServer<con trol_msgs : :
     Follow Joint Trajectory A\: c tion > FJTAS;
         ∗ + New FJTAS ( s im ple a c t i o n s e r v e r ) i s c r e a t e d :
              ∗ − S im pleAc t i onSe rve r ( r o s : : NodeHandle n , s t d : : s t r i n g name ,
     ExecuteCallback\_execute\_cb, bool auto_start), the callback is processed by
     Joint Trajectory ActionController::processFollowTrajectory.∗ − sc t i on_ se rve r_ ( s im ple a c t i o n s e r v e r ) i s s t a r t e d
∗
     - Se crea un thread para Joint Trajectory Action Controller : : updateState
∗/
void Joint Trajectory Action Controller :: start ()
{
     Joint Trajectory Action Controller :: initialize ("joint_trajectory_action_node/
          constraints/");
     command\_sub = node_. subscribe ("command", 50, &JointTrajectoryActionController
          :: processCommand, this);
     joint\_state\_sub\_ = node\_. subscribe ("/joint_states", 100, &
          Joint Trajectory ActionController::getJointStates, this);\mathrm{state\_pub\_ =~node\_} . \mathrm{ad} \, \mathrm{vertices} \, \mathrm{control\_msgs} : \mathrm{FollowJoint Trajectory} \mathrm{Feedback} > ( "
          state " , 50;
     velocity\_pub = node_. advertise<br/>circ_actuator::JointVelocities<br/>(")powercube_chain/command_vel", 70);
     action_server_.reset (new FJTAS(node_, "follow_joint_trajectory",
                                            boost::bind(& JointTrajectoryActionController::\text{processFollowTrajectory}, \text{ this}, \_\_1),f a l s e ) ) ;
     \text{action\_server}\_\text{start}();
     feedback_{\text{t}} thread = new boost::thread (boost::bind (\&Joint Trajectory ActionController::updateState, this(
     // Joint TrajectoryActionController::initState();
}
/∗ ∗
     ∗ S t o p s t h e c o n t r o l l e r
∗/
void Joint Trajectory Action Controller :: stop()
{
     {
          boost::mutex::scoped\_lock   terminate\_lock   (terminate\_mutex\_);
```

```
terminate_ = true ;
    }
    feedback_thread_→join ();
    de lete feedback_thread_ ;
    command_sub_.shutdown();
    state_pub_ . shutdown ( ) ;
    velocity_pub_ . shutdown ( ) ;
    joint_state_sub_.shutdown();
    action_server_->shutdown();
}
/∗ ∗
∗ Process command r e q u e s t :
* - Wait to server availability to process trajectory commands
∗ − C a l l p r o c e s s T r a j e c t o r y
∗/
void Joint Trajectory Action Controller :: process Command ( const trajectory msgs : :
    Joint Trajectory ConstPtr& msg){
    if (action\_server \rightarrow isActive() ){
        action_server_->setPreempted();
    }
    while (\text{action server } \rightarrow \text{isActive}() ){
        ros :: \text{Duration}(0.01) \text{ . sleep} ();
    }
    setIsAction(false);processTrajectory (*msg);
}
//=============================================================================
   \frac{1}{2}Process Follow Trajectory \frac{1}{2}<i><i>/ This is what MoveIt is sending out =//=============================================================================
```

```
void Joint Trajectory Action Controller :: process Follow Trajectory (const control msgs : :
    Follow Joint Trajectory GoalConst Ptr & goal)
```

```
{
     setIsAction(true);processTrajectory (goal \rightarrow trajectory);}
/∗ ∗
     Init \quad State \ - \ TODO: \ \ not \ used∗/
void Joint Trajectory Action Controller :: init State ()
{
     for (size_t j = 0; j < joint\_names. size(); \#j){
               joint\_states. position [j] = 0;joint\_states. velocity [j] = 0;}
}
/∗ ∗
     ∗ Update s t a t e .
```

```
∗ − F i l l s t h e feedback_msg_
            - Publish the feedback_msg_
∗/
void Joint Trajectory Action Controller :: update State ()
{
      ros :: Rate rate (gets StateUpdate());
      while ( node_ . ok ( ) )
      {
            {
                   boost::mutex::scope d lock terminate lock ( terminate mutex ) ;
                   if (terminate_) {
                         break ;
                   }
            }
            feedback msg . header stanp = ros :: Time :: now();
      \textbf{if} (\textbf{size}(\textbf{joint}\_\textbf{states}\_\textbf{cons}(\textbf{position})) = 0){
            for (size_t j = 0; j < joint\_names. size(); ++j){
                   {\rm feedback\_msg\_}. desired . positions [\,j\,]\ =\ {\rm joint\_states\_} . position [\,j\,]\,;{\rm feedback\_msg\_{}.\,desired.\,velocity\, [j] = std::abs\, (joint\_states\_{}.\,velocity\, [j] = start::abs\, (joint\_states\_{}.\,velocity\, [j] = start::abs\, (joint\_states\_{}.\,velocity\, [j] = start::abs\, (joint\_states\_{}.\,velocity\, [j] = start::abs\, (joint\_states\_{}.\,velocity\, [j] = start::abs\, (joint\_states\_{}.\,velocity\, [j] = start::abs\, (joint\_states\_{}.\,velocity\, [j] = start::abs\, (joint\_states\_{}.\,velocity\, [j] = start::abs\, (joint\_states\_{}.\,velocity\, [j] = start::abs\, (joint\_states\_{}.\,velocity\, [j] = start|) ;
                   {\rm feedback\_msg\_}. actual. positions [j] = {\rm joint\_states\_}. position [j];
                   feedback_msg . actual velocities [j] = std::abs(joint\_states velocity [j]| );
                   feedback_msg . error . positions [j] = feedback_msg_ . actual . positions [j] -
                         feedback_msg. desired . positions [j];
                   {\tt feedback\_msg\_.error} . velocities [\,j\,]\ =\ {\tt feedback\_msg\_.actual} . velocities [\,j\,]\,− feedback_msg_ . d e s i r e d . v e l o c i t i e s [ j ] ;
            }
      }
            state_pub_.publish(feedback_msg_);
            rate.sleep();
      }
}
/∗ ∗
      ∗ Check C o n t r o l l e r J o i n t s
            − Check that all the joints in the trajectory exist in this multiDOF
      c o n t r o l l e r
∗/
bool Joint Trajectory Action Controller :: check Controller Joints (const trajectory_msgs::
      Joint Trajectory & traj_msg, std:: vector <int> &lookup)
{
      // Maps from an index in joint_names_ to an index in the JointTrajectory msg "
            tra j_msg "
      for (size_t j = 0; j < num_joints_t; ++j)\left\{ \right.for (size_t \ k = 0; k < traj_msg.join_t\_names.size(); ++k){
                   \textbf{if} \text{ (traj\_msg.join\_names [k] = joint\_names\_ [j]}){
                         \text{lookup} [j] = k;break ;
                   }
            }
```

```
if (\text{lookup}[j] == -1){
         generateErrorNotLocatedJoint(j);return false;
          }
     }
    return true ;
}
/∗ ∗
     Generates a error with unable to locate joint
∗/
void Joint Trajectory Action Controller :: generate Error NotLocated Joint (const size_t
    index)
{
     control_msgs : : FollowJointTrajectoryResult trajectory_result;
    \text{std} :: \text{string} error_msg;
     trajectory_result.error_code = control_msgs::FollowJointTrajectoryResult::
         INVALID_JOINTS;
     error_msg = "Unable to locate joint " + joint_names_[index] + " in the
         commanded trajectory";
    \text{ROS\_ERROR}(\sqrt[\text{m}]{\text{m}}\text{''},\text{ error\_msg.c\_str}\text{'}\text{)}\text{;}if (isAction()){
         action_server_->setAborted (trajectory_result, error_msg.c_str());
     }
}
/∗ ∗
     Validate initial positions
∗/
bool Joint Trajectory Action Controller :: validate Initial Positions (const
    \text{trajectory\_msgs}::\text{JointTrajectory\&\ }\text{traj\_msg}){
     // Check f o r i n i t i a l p o s i t i o n
     \mathbf{if} (\text{traj\_msg. points } [0]. positions.empty())
     {
     \sum_{i=1}^{n} enerate Error First Point No Positions ();
         return false;
     }
    return true ;
}
/∗ ∗
     Generates a error: First point of trajectory has no positions
∗/
void Joint Trajectory Action Controller :: generate Error First Point NoPositions ()
{
     control_msgs :: FollowJointTrajectoryResult trajectory_result;
     std::stringerror_{msg};trajectory result. error code = control msgs:: FollowJointTrajectoryResult::
             INVALID_GOAL;
         error_msg = " First point of trajectory has no positions";
         ROS\_ERROR(" %", error\_msg.c\_str()) ;
         if (isAction()){
              action_server_->setAborted (trajectory_result, error_msg);
```

```
}
}
/∗ ∗
     Find out segments duration
∗/
void Joint Trajectory Action Controller :: fill Segments Duration (const trajectory_msgs::
    Joint Trajectory & traj_msg, std:: vector<double> &durations, double &
    trajectory\_duration){
    \text{int num\_points} = \text{traj\_msg} . \text{points} . \text{size} ( ) ;durations [0] = traj_msg.points [0].time_from_start.toSec();
    trajectory_duration = durations [0];
    for (int i = 1; i < num\_points; ++i)
    {
         durations[i] = (traj_msg.points[i].time_from_sstart - traj_msg.points[i-1].time\_from\_start) \cdot toSec();
         \text{trajectory\_duration} \text{ +=} \text{ durations} \text{[i]};ROS_DEBUG("tpi: %, tpi-1: %", traj_msg.points[i].time_from_start.toSec(),
               traj_msg. points [i - 1].time\_from\_start. to Sec.]);
         ROS_DEBUG("i: \%, duration: \%, total: \%", i, durations[i],
              trajectory\_duration);
    }
}
/∗
     Checks that the incoming segment has the right number of velocity elements
∗/
\text{bool } Joint Trajectory Action Controller :: check Segment Velocity Elements (const
    trajectory_msgs::JointTrajectoryPoint point, const int position)
{
         if (!point. velocities. empty () && point. velocities. size () != num_joints_ )
         {
         \verb|generateErrorUnexpectedVelocity(point. velocities is 1, is (), position);return false;
         }
    return true ;
}
/∗ ∗
     Generates a error: a command point has not the right number of velocities.
∗/
void Joint Trajectory Action Controller :: generate Error Unexpected Velocities (const
    size_t size, const int position)
{
    control msgs : : F ollow J oint T rajectory R e sult trajectory r e sult ;
    std :: string error_msg;trajectory\_result.\error\_code = control\_msgs::FollowJointTrajectoryResult::INVALID_GOAL;
     \text{error\_msg} = \text{``Command point'' + boost::lexical\_cast < set 4::string > (position) +}h\bar{a}s " +
              \texttt{boost}::\texttt{lexical}\_\texttt{cast}{{<}\texttt{std}::\texttt{string}}{{>}(\texttt{size})} +
              " elements for the velocities, expecting " + boost::lexical_cast<std::
                  string > (num\_joints_;
    ROS\_ERROR(" %", error\_msg.c\_str());
```

```
if (isAction()){
         action server \rightarrowsetAborted ( trajectory result, error msg );
    }
}
/∗
     Checks that the point has a not empty number of velocities
∗/
bool JointTrajectoryActionController::checkPointWithoutVelocity(const
    { \bf trajectory\_msgs::Joint TrajectoryPoint point)}{
         \mathbf{if} ( point . velocities . size ( ) = 0)
         \left\{ \right.generateErrorNoVelocities();
              return false:
         }
    return true ;
}
/∗ ∗
     Generates a error: No velocities included in the trajectory method.
∗/
void Joint Trajectory Action Controller :: generate Error No Velocities ()
{
    control_msgs : : Follow Joint Trajectory Result trajectory_result;
    std :: string error_{msg};error msg = "No velocities included in the trajectory method!";
    ROS \text{ FRROR} ("%", error_{\text{msg}} \text{.} c\_str());
    if (isAction()){
         action_server_->setAborted (trajectory_result, error_msg);
    }
}
/∗
     Checks that the incoming segment has the right number of position elements
∗/
bool Joint Trajectory Action Controller :: check Segment Position Elements (const
    trajectory_msgs::JointTrajectoryPoint point, const int position)
{
         if (!point.positions.empty() && point.positions.size() != num_joints_)
         \mathcal{A}generate ErrorUnexpectedPositions (point. positions. size(), position);return false;
         }
    return true ;
}
/∗ ∗
     Generates a error: a command point has not the right number of positions.
∗/
```

```
void Joint Trajectory Action Controller :: generate Error Unexpected Positions (const size_t
     size, const int position)
{
    control_msgs : : Follow Joint Trajectory Result trajectory_result;
    std :: string error_msg;trajectory_result.error_code = control_msgs::FollowJointTrajectoryResult::
        INVALID_GOAL;
    error_m s g = "Command point" + boost::lexical\_cast < std::string > (position) + "has " +boost::lexical\_cast < std::string > (size) +" elements for the positions, expecting " + boost::lexical_cast<std::
                  string > (num\_joints_;
    ROS_ERROR("\%", error_msg.c\_str();
    if (isAction() ){
         action server \rightarrowsetAborted ( trajectory_result, error_msg );
    }
}
/∗
     ∗ Crea te Segments
         ∗ − Dec ide segmen ts s t a r t t ime
∗/
bool Joint Trajectory Action Controller :: create Segments (const trajectory_msgs::
    Joint Trajectory & traj_msg, const ros :: Time time, const std :: vector <double>
    durations, const std:: vector <int> lookup, std:: vector <Segment> &triangleright xrajectory)
{
    \text{int num\_points} = \text{traj\_msg} \cdot \text{points} \cdot \text{size}();
    for (int i = 0; i < num\_points; ++i)
    {
         const trajectory \text{msg } x : J \text{oint} Trajectory Point point = traj \text{msg } points [i];
         Segment seg:
         bool csve = checkSegmentVelocityElements (point, i);
    if (!csve){ return false;}
    bool cspe = checkSegmentPositionElements (point, i);if (!cspe){ return false;}
    bool cpwv = checkPointWithoutVelocity(point);
    \textbf{if} (!cpwv) {\text{ return } false};// Dec ide segmen ts s t a r t t ime
         if (\text{traj\_msg}.\text{header}.\text{stamp} = \text{ros}::\text{Time}(0.0)) {
              \overline{\text{seg. start\_time}} = (\text{time + point.time\_from\_start}).\text{to} \text{Sec() - durations}[i];}
         else {
              seg.start_time = (traj_msg.eheader.stamp + point.time\_from\_start).to Sec() - \text{durations} [i];}
         seg.duration = durations[i];seg. velocities. resize(num joints);
         seg. positions.resize(num_joints_);
         for (size_t j = 0; j < num_joints_i; +j){
              seg. velocities [j] = point . velocities [lookup[j] ;
              seg. positions [j] = point. positions [lookup[j];
```

```
}
        trajectory. push\_back ( seg);
    }
    return true ;
}
/∗ ∗
    Process Trajectory
∗ Error c heck t h e t r a j e c t o r y t hen send i t t o t h e c o n t r o l l e r s
∗/
bool Joint Trajectory Action Controller :: checkOnGoal (const std: : vector <Segment>
    trajectory, const std:: vector<int> lookup)
{
    // Check if this trajectory goal is already fullfilled by robot's current
        p o s i t i o n
    bool outside_bounds = false; // flag for remembing if a different position was
        found
    const Segment * last_segment = &trajectory [trajectory . size () -1];
    for (\text{std} : : size_t i = 0; i < last_segment ->positions . size (); ++i)
    \{std::string joint_name = joint_names_[i];int joint index = lookup [i];
        ROS_DEBUG_STREAM("Checking for similarity on joint " << joint_name << "
             with real position "\ll joint_states_.position [joint_index]);
        ROS_DEBUG_STREAM(" Iterator id = " << i << " size " << last_segment->
             \overline{p} positions size() << " Goal position: " << last_segment->positions [i]
              ) ;
        // Test if outside acceptable bounds, meaning we should continue traiectory
              as normal
        if ( last_segment->positions [i] > (joint_states_.position [joint_index] +
            ACCEPTABLE_BOUND) | |
                 last_segment->positions [i] < (joint_states_.position [joint_index] -
                      ACCEPTABLE_BOUND) )
        {
             outside_bounds = true ;
             break ;
        }
    }
    // Check if all the states were inside the position bounds
    i f ( ! outside_bounds )
    \left\{ \right.generateSuccesfulTrajectorySkipped();
        return true ;
    }
    return false;
}
/∗ ∗
    Generates a message: Trajectory execution skipped because goal is same as
    current\_state.
∗/
void Joint Trajectory Action Controller :: generate Succesful Trajectory Skipped ()
{
    control_msgs : : Follow Joint Trajectory Result trajectory_result;
    std :: string error_msg;
```

```
// We can e x i t t r a j e c t o r y
         trajectory_result.error_code = control_msgs :: FollowJointTrajectoryResult ::
             SUCCESSFUL;
         error_m s g = "Trajectory execution skipped because goal is same as currentstate " ; ROS\_NFO(" %", error\_msg.c\_str());
         action_server_->setSucceeded(trajectory_result, error_msg);
}
/∗ ∗
     Check motors are within their goal constraints
∗/
bool Joint Trajectory Action Controller :: check Goal Constraints ()
{
    for (size_t i = 0; i < num_joints_i; ++i){
         if (g \text{o} a \text{ } _{\text{ }_{\text{}}\text{ }_{\text{}}\text{ }_{\text{}}\text{ }_{\text{ }n} (j > 0 && std :: abs (feedback_msg_. error . positions [i])
             > goal_constraints_|i|){
         generateErrorGoalConstraints(i);return false;
         }
    }
    return true ;
}
/∗ ∗
     Generates a error: a command point has not the right number of positions.
∗/
void Joint Trajectory Action Controller :: generate Error Goal Constraints (const size_t
    index)
{
    control\_msgs :: Follow JointTrajectoryResult\ trajectory.\\\operatorname{std} :: \operatorname{string} \operatorname{error\_msg};
    trajectory_result.error_code = control_msgs::FollowJointTrajectoryResult::
         GOAL_TOLERANCE_VIOLATED;
                  error_m s g = "Aborting at end because " + joint_n a mes_{[index]} +joint wound up outside the goal constraints. The position error "
                        +
                  boost::lexical\_cast < std::string > (fabs (feedback msg . error . positions[index ] ) +
                    is larger than the goal constraints " + boost::\text{lexical}\_\text{cast} < std::string > (goal\_constraints_ [index]) ;ROS\_ERROR(" %", error\_msg.c\_str()) ;
    if (isAction() ){
         action_server_->setAborted ( trajectory_result, error_msg);
    }
}
/∗ ∗
     Verify trajectory constraints
∗/
bool Joint Trajectory Action Controller :: validate Trajectory Constraints (int
    segment_index )
{
    for (size_t j = 0; j < joint\_names. size(); \pm j){
```

```
if (trajectory_constraints_[j] > 0.0 && feedback_msg_.error.positions [j] >trajectory\_constraints_{j}){
             generate ErrorTrajectory Constraints(segment_index, j);return false;
         }
     }
     return true ;
}
/∗ ∗
     Generates a error: a command point has not the right number of positions.
∗/
void Joint Trajectory Action Controller :: generate Error Trajectory Constraints (const int
    segment_index, const size_t index)
{
     control msgs : : F oll ow J oint T rajectory R e sult trajectory r e sult ;
     std :: string error_msg;{trajectory\_result}~.~error\_code = control\_msgs::FollowJointTrajectoryResult::% \begin{equation} \label{fig:2} \end{equation}PATH_TOLERANCE_VIOLATED;
                   error_msg = "Unsatisfied position constraint for " + joint_names_
                       index ] +" trajectory point " + boost :: lexical_cast <std :: string >(
                        segment_index ) +
                      " + \text{boost}::\text{lexical}\_\text{cast}~\ltstd::string>(feedback_msg_.error.
                       positions[index]) +" is larger than " + boost :: lexical_cast <std :: string >(
                        trajectory\_constraints\_[index]);
    \text{ROS\_ERROR}(\sqrt[\text{m}]{\text{m}}\text{''},\ \text{error\_msg.c\_str}\text{(')}\text{)};if (isAction()){
         action_server_->setAborted (trajectory_result, error_msg);
     }
}
/∗ ∗
     Get Joint States
∗/
void Joint Trajectory Action Controller :: get Joint States (const sensor_msgs : :
    Joint StateConstPtr &joint_state)
{
     joint\_states = *joint_state;
    return ;
}
/∗ ∗
     Process Trajectory
* Error check the trajectory then send it to the controllers
∗/
void Joint Trajectory Action Controller :: process Trajectory (const trajectory _msgs::
     Joint Trajectory & traj_msg){
    ROS_INFO_STREAM("\n inside process Trajectory with msg:\nu^* \ll \text{traj_msg};\text{int num\_points} = \text{traj\_msg} \cdot \text{points} \cdot \text{size}();
     \text{std} : : \text{vector} \text{<} \text{int} lookup (\text{num\_joints}_, -1);
     double trajectory_duration = 0.0;
```

```
std :: vector<double> durations;
std::vector <Segment> trajectory;
ros::Time time;
\text{ros} :: \text{Rate rate} (\text{getTrajectoryUpdateRate}());
durations.resize(num_points);
ROS_DEBUG("Received trajectory with %d points", num_points);
if (!checkControllerJoints (traj_msg, lookup)) return;
ROS DEBUG(" Checked controller joints");
if (!validateInitialPositions (traj_msg)) return;
ROS\_DEBUG('Valiated initial positions');fill S egm ents D u ration (traj_msg, durations, trajectory_duration);
ROS_DEBUG("Found out segments duration");
time = \text{ros} :: Time : now() + \text{ros} :: Duration (0.01);if (!createSegments(train\_msg, time, durations, lookup, trajectory)) return;ROS\_DEBUG("Segments~~create d");if (checkOnGoal (trajectory, lookup)) return;
ROS DEBUG("Not on goal... going on...");ROS_INFO( " Trajectory start requested at %.31f, waiting ... ", traj_msg. header.
    stamp. to Sec() ;
\text{ros} :: \text{Time} :: \text{sleepUnit} (traj_msg . header . stamp) ;
ros :: Time end_time = traj_msg. header.stamp + ros :: Duration (trajectory_duration);
std::vector < ros::Time> seg\_end\_times (num\_points, ros::Time(0.0));for (int i = 0; i < num\_points; ++i)\mathcal{L}_{\mathcal{L}_{\mathcal{L}}}seg\_end\_times[i] = ros::Time(targetory[i].start\_time + durations[i]);}
ROS_INFO(" Trajectory start time is %.31f, end time is %.31f, total duration is
     \%31f', time . to Sec (), end_time . to Sec (), trajectory_duration);
trajectory_ = trajectory;//
    −−−−−−−−−−−−−−−−−−−−−−−−−−−−−−−−−−−−−−−−−−−−−−−−−−−−−−−−−−−−−−−−−−−−−−−−−−−−−−−−−−−−−−−−−−−−−−−−
// The main l o o p
for (int segment_index = 0; segment_index < num_points; ++segment_index){
    ROS_DEBUG("Processing segment %d
                                                                 −−−−−−−−−−−−−−−−−−−−−−−−−−−−−−−−−−−−−−−−−−−−−−−−−" , segment_index ) ;
    // f i r s t p o i n t in t r a j e c t o r i e s c a l c u l a t e d by OMPL i s c u r r e n t p o s i t i o n w i t h
         duration of 0 seconds, skip it
     if (durations [segment_index] = 0.0)
     \left\{ \right.ROS_DEBUG("Skipping segment %d because duration is 0", segment_index);
         continue ;
    }
std ::vector<double> desired_velocities(num_joints_,-1);
     // Loop t h r o ug h eve r y j o i n t
for (int joint_index = 0; joint_index < num_joints_; joint_index ++)
    {
```

```
// Get s t a r t p o s i t i o n o f t h i s j o i n t
                double start_position;
                if (segment_index != 0)
                {
                     start\_position = trajectory [segment\_index -1]. positionsjoint_index ];
                }
                e l s e
                {
                     start\_position = joint\_states_. position [lookup[joint\_index]];
                }
                 // C a l c u l a t e d e s i r e d v a l u e s
                double desired_position = trajectory [segment_index]. positions [
                     joint_index ;
                  \mathcal{L}/double\; \; desired\_velocity\; =\; std: \; \vdots \; \mathcal{L}/double>(\mathit{min\_velocity}\; \ldots \;,\int std : : abs ( desired_position −
                     s t a r t _ p o s i t i o n ) /
                \frac{d}{dx} \frac{d}{dx} \frac{d}{dx} \frac{d}{dx} \frac{d}{dx} \frac{d}{dx} \frac{d}{dx} \frac{d}{dx} \frac{d}{dx} \frac{d}{dx} \frac{d}{dx} \frac{d}{dx} \frac{d}{dx} \frac{d}{dx} \frac{d}{dx} \frac{d}{dx} \frac{d}{dx} \frac{d}{dx} \frac{d}{dx} \frac{d}{dx} \frac{d}{dx} \frac{d}{dx} double desired_velocity = (desired_position - start_position) / durations [
          segment_index ] ;
     /∗ TODO
     i f ( d e s i r e d _ v e l o c i t y < 0 && s t d : : abs ( d e s i r e d _ v e l o c i t y ) < m in_veloc i ty_ )
     {
           desired\;\; velocity\; = -min\;\; velocity\;\; ;}
     {else\_if (desired\_velocity > 0} & std::abs (desired_velocity) \langle min_velocity_)
     {
           desired\_velocity = min\_velocity;
     }
     e l s e
     {
           desired\_velocity = 0;}
     ∗/
     desired\_velocities [joint_index] = desired_velocity;
               ROS_DEBUG("\tstart_position: \mathcal{K}, duration: \mathcal{K}", start_position,
                     durations [segment_index]);
                if (std::abs (desired\_velocity) > max\_velocity_)
                {
           generateErrorMaxVelocityExceeded (segment_index,joint_index,
                desired\_velocity ;
                     return ;
                }
     }
publish V elocities M essage (get V elocities M essage (desired_velocities));
rate.sleep();
     // Now wait for the next segment to be ready to go
     time = \text{ros} :: Time::now(); //TODO maybe remove this
     while (time \langle seg_end_times [segment_index ])
     {
           // check if new trajectory was received, if so abort old one
           // setting the desired position of all the servos to each of their
                current states, so as to pause everything
           if (isAction() & action\_server_ \rightarrow isPreemptRequested())
```

```
112
```
{

}

{

```
for (int joint_index = 0; joint_index < num_joints_; joint_index++){
                            double desired_position = joint_states_.position [lookup]
                                 joint\_index ];
                            \overline{\text{double}} desired_velocity = joint_states_.velocity [lookup [
                                 joint\_index ];
              desired\_velocities [joint_index] = desired_velocity;
                   }
         p u bli sh V elocities M e ssage (get V elocities M e ssage (desired _velocities));
         generateSuccesfulTrajectoryPreemted();
         }
         {\tt publishVelocitiesMessage}\left(\, {\tt getVelocitiesMessage}\left(\, {\tt destMessage}\left(\, {\tt desired\_velocities}\right)\,\right)\,;rate.sleep(); //TODO maybe uncomment this
              time = \cos :: Time:: now();
          }
    // Send z e r o v e l o c i t y a f t e r each segment .
    publish V elocities Message (get V elocities Message Zero ());
         \text{bool } \text{validTrajectory} \text{Construct} \text{constants} = \text{JointTrajectory} \text{ActionController} ::validate Trajectory Constraints (segment_index);
         if (!validTrajectoryConstraints)
              return ;
     }
     // end of the main loop
    // l e t motors r o l l f o r s p e c i f i e d amount o f t ime
    r \circ s :: \text{Duration} (\text{goal\_time\_constraint\_}) . \text{sleep} ();
    \text{bool}\ \text{validGoalConstraints} = \text{JointTrajectionController}:
         checkGoalConstraints();
    if ( !validGoalConstraints )
         return ;
    //
         −−−−−−−−−−−−−−−−−−−−−−−−−−−−−−−−−−−−−−−−−−−−−−−−−−−−−−−−−−−−−−−−−−−−−−−−−−−−−−−−−−−−−−−−−−−−−−−
    // F i n i s h up − Se t r e s u l t
    generateSucceedTrajectory();
/∗ ∗
     Generates a error: max velocity exceeded for a joint.
∗/
void Joint Trajectory Action Controller :: generate Error MaxVelocity Exceeded (const int
    segment_index, const int joint_index, const double desired_velocity)
    control_msgs : : Follow Joint Trajectory Result trajectory_result;
    std :: string error_msg;trajectory result. error code = control msgs: FollowJoint TrajectoryResult : :
         PATH_TOLERANCE_VIOLATED;
    error_msg = " Invalid joint trajectory: max velocity exceeded for joint " +
         joint\_names [ joint\_index ] +
                          with a velocity of " + boost::lexical_cast<std::string>(
                            desired\_velocity) +
```

```
" when the max velocity is set to " + boost:: lexical_cast<std::
                            string > (max\_velocity_ +". On trajectory step " + boost :: lexical_cast \ltstd :: string >(segment index );
    ROS\_ERROR(" %", error\_msg.c\_str());
         if (isAction()){
         action_server_->setAborted (trajectory_result, error_msg);
    }
}
/∗ ∗
     Generates a succesful trajectory: Canceled trajectory (preemted).
∗/
void Joint Trajectory Action Controller :: generate Succesful Trajectory Preemted ()
{
    control msgs : : Follow Joint Traiectory Result traiectory result :
    std::string error_{msg};
    \text{trajectory\_result}. error_code = control_msgs :: \text{FollowJointTrajectoryResult} : :
         SUCCESSFUL;
         error_msg = "Trajectory controller recieved preempt request from action
             server. Canceling trajectory.";
    action server \rightarrowsetPreempted ( trajectory result , error msg ) ;
        \widetilde{\text{ROS\_WARN}}(\texttt{``\%''}, \texttt{ error\_msg.c\_str}() \texttt{)};}
/∗ ∗
     Generates a succesful trajectory.
∗/
void Joint Trajectory Action Controller :: generate Succesful Trajectory ()
{
    control_msgs : : FollowJointTrajectoryResult trajectory_result;
    std :: string error_msg;t r a j e c t o r y _ r e s u l t . e r r o r_c ode = con t rol_msgs : : F oll o w J oi n t T r a j e c t o r y R e s ul t : :
        SUCCESSFUL;
    error msg = "Trajectory execution success fully completed";
    ROS_NFC("%", error_msg.c_sstr());action_server_->setSucceeded (trajectory_result, error_msg);
}
/∗ ∗
     Generates velocity command to arm.
∗/
brics_actuator :: JointVelocities JointTrajectoryActionController ::
    g et V elocities M essage ( const std : : v ector < double v elocities )
{
    std :: string error_msg;error_{\text{msg}} = "Building' prices_{\text{actuator}}/Joint Velocities Message";
    ROS\_NFO(" %", error\_msg.c\_str());
    brics actuator :: Joint V e locities joint V e locities M s g;
    joint VelocitiesMsg.poisonStamp. originator = "joint VelocitiesMsg.poisonStamp. description = "".joint VelocitiesMsg.poisonStamp. qos = 0.9;joint V elocities Msg. v elocities. resize (num_joints_);
```

```
for (size_t i = 0; i < num_joints_i; i++){
          // joint VelocitiesMsq. velocities[i]. timeStamp. secs = 0;\frac{1}{2}/ joint Velocities Msg. velocities [i]. timeStamp. nsecs = 0;
         j \circ \text{intVelocitiesMsg. velocities} [i]. j \circ \text{int\_uri} = j \circ \text{int\_names\_} [i];
         joint VelocitiesMsg. velocities[i].unit = "rad";jointVelocitiesMsg. velocities[i].value = velocities[i];}
    return joint Velocities Msg;
\mathfrak{g}brics_actuator :: JointVelocities JointTrajectoryActionController ::
    g et V el o cities Message Zero ()
{
     \text{std} :: \text{string} \text{error\_msg};
     error_msg = " B uil di n g b ri c s _ a c t u a t o r / J o i n t V e l o c i t i e s Message " ;
     \text{ROS\_NFO}(\sqrt[\text{m}]{\text{g}\sqrt{\text{s}}}^{\text{m}}, \text{ error\_msg.c\_str}() );
     brics_actuator :: JointVelocities jointVelocitiesMsg;
    joint VelocitiesMsg.poisonStamp. originator = ""joint V elocities Msg. poisonStamp. description = ";
    joint VelocitiesMsg.poisonStamp. qos = 0.9;joint V e locities M sg. v e locities . r e size (num_joints_);
     for (size_t i = 0; i < num_joints_i; i++){
          // joint VelocitiesMsg. velocities[i]. timeStamp. secs = 0;\frac{1}{2}/ joint Velocities Msg. velocities [i]. timeStamp. nsecs = 0;
          jointVelocitiesMsg.velocities[i].joint_uri = joint_names_[i];
          \texttt{jointVelocitiesMsg. velocities}[i] . \texttt{unit} = \texttt "rad" \, ;joint VelocitiesMsg. velocities[i].value = 0;}
    return joint Velocities Msg;
}
/∗ ∗
∗ P u bl i s h v e l o c i t y command t o arm .
∗/
void Joint Trajectory Action Controller :: publish Velocities Message (const brics actuator
     :: Joint Velocities velocities)
{
    std :: string error_{msg};error\_msg = "Sending \: \: \text{brics}\_\text{actuator}/\text{JointVelocities} \: \: \text{Message} "};
    \overline{\text{ROS\_NFO}}(\text{``\%''}, \text{ error\_msg.c\_str())}\,;velocity\_pub. publish (velocities);
}
//=============================================================================
// MAIN =
//=============================================================================
int main ( int argc , char ∗∗ argv )
```

```
{
      ros:: init (argc, argv, "rescuer_joint_action_controller");
     // r o s : : NodeHandle n ;
      // r o s : : S e r v i c e S e r v e r s e r v i c e = n . a d v e r t i s e S e r v i c e ( " Se rve r " , Se rve r : : Move ) ;
      Joint Trajectory Action Controller jtac;
     \text{if } \text{ac } . \text{start}();
```

```
ROS_INFO("Ready to move rescuer arm.");
 \texttt{ros} :: \texttt{spin} \left( \right) ;return 0;
```

```
}
```
# **B. Cálculo de las matrices de inercia del brazo**

#### **B.1. Módulo 1**

```
LOG: 0 Opened mesh modular1.stl in 283 msec
LOG: 0 All files opened in 1880 msec
LOG: 0 Started Mode Measuring Tool
LOG: 2 Mesh Bounding Box Size 0.130000 0.148000 0.307999
LOG: 2 Mesh Bounding Box Diag 0.365605
LOG: 2 Mesh Volume is 0.002147
LOG: 2 Mesh Surface is 0.176083
LOG: 2 Thin shell barycenter 0.000001 -0.020811 0.100715
LOG: 2 Center of Mass is 0.000003 -0.009599 0.141766
LOG: 2 Inertia Tensor is :
\begin{array}{cccccccc} \text{LOG:} & 2 & & | & 0.000012 & -0.000000 & -0.000000 \\ \text{LOG:} & 2 & & | & -0.000000 & & 0.000012 & -0.000002 \\ \text{LOG:} & 2 & & | & -0.000000 & & -0.000002 & & 0.000005 \end{array}LOG: 2 |-0.0000000000000012 - 0.000002|LOG: 2 |-0.000000 -0.000002 -0.000005|LOG: 2 Principal axes are :
LOG: 2 \qquad \qquad \vert \quad 0.999994 \quad -0.003515 \qquad 0.000028 \ \vert\text{LOG:} \quad 2 \qquad \quad \mid \quad \text{0.003336} \quad \quad \text{0.951636} \quad \quad \text{0.307208} \ \mid \quadLOG: 2 | -0.001107 -0.307206 -0.951642 |LOG: 2 axis momenta are :LOG: 2 | 0.000012 0.000013 0.000005 |LOG: 0 Applied filter Compute Geometric Measures in 40 msec
SCALE FACTOR: 1/Mesh Volume
     s^3 = 1/0.002147 = 465.76618537494176s = 7.751563668531336s Meshlab = 7.751563Getting info again:
LOG: 2 Mesh Bounding Box Size 1.007703 1.147231 2.387471
LOG: 2 Mesh Bounding Box Diag 2.834012
LOG: 2 Mesh Volume is 0.999817
LOG: 2 Mesh Surface is 10.579684
LOG: 2 Thin shell barycenter 0.000002 -0.080299 0.179806
LOG: 2 Center of Mass is 0.000017 0.006611 0.498014
LOG: 2 Inertia Tensor is :
\begin{array}{cccccccc} \text{LOG:} & 2 & & | & 0.346973 & -0.000016 & & -0.000001 \\ \text{LOG:} & 2 & & | & -0.000016 & & 0.330281 & & -0.064760 \end{array}LOG: 2 |-0.000016 -0.330281 -0.064760LOG: 2 |-0.000001 -0.064760 0.150580|LOG: 2 Principal axes are :
LOG: 2 | 0.999994 -0.003515 0.000028\text{LOG:} \quad 2 \qquad \quad \mid \quad \text{0.003336} \quad \quad \text{0.951637} \quad \quad \text{0.307208} \ \mid \quadLOG: 2 |-0.001107 -0.307206 -0.951642|LOG: 2 axis momenta are :LOG: 2 \vert 0.346973 0.351187 0.129674 |
LOG: 0 Applied filter Compute Geometric Measures in 41 msec
Multiplicando Inertia Tensor por 1/s^2
```

```
octave:1> A = [0.346973, -0.000016, -0.000001; -0.000016, 0.330281, -0.064760;-0.000001, -0.064760, 0.150580A =3.4697e-01 -1.6000e-05 -1.0000e-06-1.6000 \text{e}-05 3.3028 e−01 -6.4760 \text{e}-02-1.0000e-06 -6.4760e-02 1.5058e-01o c t a v e : 2 > A*1/(7.751563^2)ans =5.7745e - 03 - 2.6628e - 07 - 1.6643e - 08-2.6628 \mathrm{e}{-07} 5.4967 \mathrm{e}{-03} -1.0778 \mathrm{e}{-03}-1.6643e-08 -1.0778e-03 2.5060e-03\langle x\text{accro}: \text{property} \text{ name} = "inertia\_1\_link" \rangle\text{ } \text{ } \text{ } ix \text{x} = "5.7745e - 03" \text{ } \text{ } \text{ } \text{ } \text{ } \text{ } \text{ } \text{ } \text{ } \text{ } \text{ } \text{ } \text{ } \text{ } \text{ } \text{ } \text{ } \text{ } \text{ } \text{ } \text{ } \text{ iyy = "5.4967e - 03" iyz = "-1.0778e - 03"iz \overline{z} = "2.5060 \,\mathrm{e} - 03" / >
```
===============================================================================

===============================================================================

===============================================================================

===============================================================================

===============================================================================

===============================================================================

#### **B.2. Módulo 2**

Primera computación de la matriz de inercia desde meshlab:

```
LOG: 2 Mesh Bounding Box Size 0.124000 0.511919 0.189000LOG: 2 Mesh Bounding Box Diag 0.559606LOG: 2 Mesh Volume is 0.002741LOG: 2 Mesh Surface is 0.351974
LOG: 2 Thin shell barycenter -0.000000 -0.157323 -0.079652
LOG: 2 Center of Mass is -0.000001 -0.071960 -0.043237
LOG: 2 Inertia Tensor is :
\begin{array}{cccccccc}\n\text{LOG:} & 2 & | & 0.000056 & 0.000000 & 0.000000 \\
\text{LOG:} & 2 & | & 0.000000 & 0.000011 & -0.000011\n\end{array}\begin{array}{cccc} \text{LOG:} & 2 & | & 0.000000 & 0.000011 \ \text{LOG:} & 2 & | & 0.000000 & -0.000011 \end{array}\begin{vmatrix} 0.000000 & -0.000011 & 0.000051 \end{vmatrix}LOG: 2 Principal axes are :
LOG: 2 | 1.000000 - 0.000001 - 0.000014LOG: 2 |-0.000002 \t 0.969260 -0.246039LOG: 2 | 0.000013 0.246039 0.969260LOG: 2 axis momenta are :LOG: 2 \parallel 0.000056 0.000008 0.000054
```
Factor de escala:  $1/Mesh$  Volume

```
s^3 = 1/0.002741 = 364.83s = 7.1455s Meshlab = 7.1455
```
Segunda computación de la matriz de inercia desde meshlab:

LOG: 2 Mesh Bounding Box Size 0.886042 3.657920 1.350500 LOG: 2 Mesh Bounding Box Diag 3.998662 LOG: 2 Mesh Volume is 1.000142 LOG: 2 Mesh Surface is 17.971153 LOG: 2 Thin shell barycenter -0.000000 0.067822 -0.363275 LOG: 2 Center of Mass is -0.000004 0.677790 -0.103073 LOG: 2 Inertia Tensor is :

```
\begin{array}{cccccccc}\n\text{LOG:} & 2 & | & 1.051952 & 0.000001 & 0.000001 \\
\text{LOG:} & 2 & | & 0.000001 & 0.208077 & -0.203099\n\end{array}\begin{array}{cccc} | & 0.000001 & 0.208077 & -0.203099 \end{array}LOG: 2 | 0.000001 -0.203099 0.956622LOG: 2 Prim' cipal axes are :\begin{array}{ccccccccc}\n\text{LOG:} & 2 & | & 1.000000 & -0.000001 & -0.000014 \\
\text{LOG:} & 2 & | & -0.000002 & 0.969260 & -0.246039\n\end{array}\begin{array}{ccc} \text{LOG:} & 2 & | & -0.000002 & 0.969260 \\ \text{LOG:} & 2 & | & 0.000013 & 0.246039 \end{array}\begin{array}{|c|c|c|c|c|} \hline \begin{array}{ccc} 0.000013 & 0.246039 & 0.969260 \ \hline \end{array} \end{array}LOG: 2 axis momenta are :\begin{array}{cccccccccc} \text{LOG:} & 2 & & | & 1.051952 & & 0.156522 & & 1.008177 & | \end{array}===============================================================================
Multiplicando Inertia Tensor por 1/s^2 en Octave
===============================================================================
\verb|octave:8>|A = [1.051952 , \quad 0.000001 , \quad 0.000001 ; \quad 0.000001 , \quad 0.208077 , \quad-0.203099; 0.000001, -0.203099, 0.956622]A =1.0520 \text{ e} + 00 1.0000 \text{ e} - 06 1.0000 \text{ e} - 061.0000e-06 2.0808e-01 -2.0310e-01<br>1.0000e-06 -2.0310e-01 9.5662e-011.0000 e-06 -2.0310 e-01o c t a v e :9> A*(1/7.1455^{\circ}2)ans =2.0603e-02 1.9586e-08 1.9586e-08<br>1.9586e-08 4.0753e-03 -3.9778e-034.0753e - 031.9586 e−08 -3.9778 e−03 1.8736 e−02
```
URDF tags

```
\langle x\arccos; property \text{ name}="inertia\_2\_link" ><br>\langle inertia \text{ }ixx = 2.0603e-02" \text{ }ixy = 1\frac{1}{1} ix x = "2.0603 e −02" i x y = "1.9586 e −08" i x z = "1.9586 e −08"
                                                            i y y = "4.0753 e −03" i y z ="−3.9778 e −03"
                                                                                              iz z = "1.8736 e - 02*/>
```
===============================================================================

===============================================================================

===============================================================================

===============================================================================

 $\langle x \rangle$ xacro: property

## **B.3. Módulo 3**

=============================================================================== Primera computación de la matriz de inercia desde meshlab:

```
LOG: 2 Mesh Bounding Box Size 0.110949 0.141000 0.143001
LOG: 2 Mesh Bounding Box Diag 0.229434
LOG: 2 Mesh Volume is 0.001382LOG: 2 Mesh Surface is 0.115053LOG: 2 Thin shell barycenter 0.000000 0.000733 -0.021030
LOG: 2 Center of Mass is 0.000000 0.013305 -0.006775
LOG: 2 Inertia Tensor is :<br>
LOG: 2 \mid 0.000003 0
LOG: 2 \qquad \begin{array}{c} \end{array} 0.000003 0.000000 0.000000 |
LOG: 2 \qquad | \quad 0.000000 \quad 0.000003 \quad -0.000000 |LOG: 2 | 0.000000 -0.0000000 0.000003LOG: 2 Principal axes are :<br>LOG: 2 \mid 1.000000 \mid -0\begin{bmatrix} 1.000000 & -0.000010 & 0.000010 \end{bmatrix}\begin{array}{ccccccccc}\n\text{LOG:} & 2 & & 0.000013 & 0.923658 & -0.383219 \\
\text{LOG:} & 2 & & -0.000006 & 0.383219 & 0.923658\n\end{array}\vert -0.000006 \vert -0.383219 \vert -0.923658 \vertLOG: 2 axis momenta are :
LOG: 2 | 0.000003 0.000002 0.000003 |
```
Factor de escala: 1/Mesh Volume

 $s^3 = 1/0.001382 = 723.59$  $s = 8.9777$ s Meshlab  $= 8.9777$ =============================================================================== Segunda computación de la matriz de inercia desde meshlab: =============================================================================== LOG: 2 Mesh Bounding Box Size 0.996069 1.265856 1.283820 LOG: 2 Mesh Bounding Box Diag 2.059791 LOG: 2 Mesh Volume is 1.000350 LOG: 2 Mesh Surface is 9.273326 LOG: 2 Thin shell barycenter 0.000000 -0.077184 -0.061167 LOG: 2 Center of Mass is 0.000001 0.035681 0.066816 LOG: 2 Inertia Tensor is :  $\begin{array}{cccc} \text{LOG:} & 2 & | & 0.204017 & 0.000001 & 0.000000 \\ \text{LOG:} & 2 & | & 0.000001 & 0.151848 & -0.014833 \end{array}$ LOG: 2 | 0.000001 0.151848 −0.014833 | LOG: 2 |  $0.000000 -0.014833 0.181446$ LOG: 2 Principal axes are :  $\begin{array}{cccc} \text{LOG:} & 2 & | & 1.000000 & -0.000010 & 0.000010 \\ \text{LOG:} & 2 & | & 0.000013 & 0.923657 & -0.383219 \end{array}$  $\begin{array}{ccccccccc}\n\text{LOG:} & 2 & & 0.000013 & 0.923657 & -0.383219 \\
\text{LOG:} & 2 & & -0.000006 & 0.383219 & 0.923657\n\end{array}$  $\vert -0.000006$  0.383219 0.923657  $LOG: 2 axis momenta are :$ LOG: 2 |  $0.204017$   $0.145694$   $0.187601$  | =============================================================================== Multiplicando Inertia Tensor por  $1/s^2$  en Octave ===============================================================================  $\text{octave:} 12\!>\text{A}=\left[\begin{smallmatrix} 0.204017 \end{smallmatrix}\right], \quad 0.000001\quad , \quad 0.000000;\;\; 0.000001\quad , \quad 0.151848\,, \quad -0.014833;$  $0.0000000, -0.014833, 0.181446]$  $A =$  $0.20402$   $0.00000$   $0.00000$  $0.00000$   $0.15185$   $-0.01483$  $0.00000 -0.01483 0.18145$ octave:13>  $A*1/(8.9777^2)$  $ans =$  $0.0025313$   $0.0000000$   $0.0000000$ 0. 0 0 0 0 0 0 0 0. 0 0 1 8 8 4 0 −0.0001840  $0.00000000 -0.0001840000022512$ =============================================================================== URDF $\,$  tags  $\,$ 

===============================================================================

 $\langle xaccro: property \ name="inertia_3_link" \rangle$  $\langle$ inertia ixx="0.0025313" ixy="0" ixz="0"  $iyy = "0.0018840"$   $iyz = "0.0001840"$  $iz \, z = "0.0022512*/>$  $\langle x \rangle$ xacro: property

===============================================================================

===============================================================================

===============================================================================

#### **B.4. Módulo 4**

Primera computación de la matriz de inercia desde meshlab:

LOG: 2 Mesh Bounding Box Size 0.100000 0.225498 0.102000 LOG: 2 Mesh Bounding Box Diag 0.266933

LOG: 2 Mesh Volume is 0.000735 LOG: 2 Mesh Surface is 0.094663 LOG: 2 Thin shell barycenter 0.000014 0.075847 −0.014742 LOG: 2 Center of Mass is 0.000015 0.106227 -0.008144 LOG: 2 Inertia Tensor is :  $\text{LOG:} \quad 2 \qquad \quad \mid \quad \, 0.000002 \qquad 0.000000 \qquad \, 0.000000 \quad \mid \quad$  $LOG: 2 \qquad \qquad \vert \quad 0.000000 \quad \quad 0.000001 \quad \, -0.000000 \quad \vert$  $LOG: 2 \qquad \qquad \vert \quad 0.000000 \quad \, -0.000000 \quad \, 0.000002 \; \; \vert$ LOG: 2 Principal axes are :  $\begin{array}{cccccccccc} \text{LOG:} & 2 & & | & 0.999994 & -0.000777 & & 0.003344 \end{array}$ LOG: 2 |  $0.001744$   $0.954000$   $-0.299802$  | LOG: 2  $|-0.002957 \t 0.299807 \t 0.953995|$  $LOG: 2 axis momenta are :$  $\begin{array}{cccccccccc} \text{LOG:} & 2 & & | & 0.000002 & & 0.000001 & & 0.000002 & | \end{array}$ =============================================================================== Factor de escala:  $1/Mesh$  Volume ===============================================================================  $s^2 = 1/0.000735 = 1360.5$  $s =$ s Meshlab  $= 11.081$ =============================================================================== Segunda computación de la matriz de inercia desde meshlab: Meshlab sólo permite escalar hasta 10 =============================================================================== LOG: 2 Mesh Bounding Box Size 1.000000 2.254980 1.020000 LOG: 2 Mesh Bounding Box Diag 2.669333 LOG: 2 Mesh Volume is  $0.734756$ LOG: 2 Mesh Surface is  $9.466218$ LOG: 2 Thin shell barycenter 0.000143 0.130708 -0.066421 LOG: 2 Center of Mass is 0.000153 0.434507 -0.000439 LOG: 2 Inertia Tensor is :<br>
LOG: 2  $\begin{array}{|l|l|} \hline 0.241213 & 0 \\ \hline \end{array}$  $LOG: 2 \qquad \qquad \vert \quad 0.241213 \qquad 0.000115 \qquad 0.000055 \ \vert$ LOG: 2 | 0.000115 0.093452 −0.048112 | LOG: 2  $| 0.000055 - 0.048112 0.231426 |$ LOG: 2 Principal axes are : LOG: 2 | 0. 9 9 9 9 9 4 −0.000777 0. 0 0 3 3 4 4 | LOG: 2  $| 0.001744 0.954000 -0.299802 |$ LOG: 2  $| -0.002957 \quad 0.299807 \quad 0.953995$  $LOG: 2 \text{ axis momenta are :}$  $\begin{array}{cccccccc}\n\text{LOG:} & 2 & & | & 0.241213 & & 0.078332 & & 0.246546 & | \end{array}$ =============================================================================== Factor de escala: 1/Mesh Volume ===============================================================================  $s^3 = 1 / 0.734756 = 1.3610$  $s = 1.1082$ s Meshlab  $= 1.1082$ =============================================================================== Tercera computación de la matriz de inercia desde meshlab: =============================================================================== LOG: 2 Mesh Bounding Box Size 1.108200 2.498969 1.130364 LOG: 2 Mesh Bounding Box Diag 2.958154 LOG: 2 Mesh Volume is  $0.999994$ LOG: 2 Mesh Surface is  $11.626400$ LOG: 2 Thin shell barycenter 0.000158 0.137297 -0.072634 LOG: 2 Center of Mass is 0.000169 0.473974 0.000488 LOG: 2 Inertia Tensor is :<br>
LOG: 2  $\mid$  0.403173 0

 $LOG: 2 \qquad \qquad \vert \quad \> 0.403173 \qquad 0.000193 \qquad 0.000092 \ \ \vert$ LOG: 2  $\vert$  0.000193 0.156200 −0.080416 |

```
\begin{array}{cccccccccc} \text{LOG:} & 2 & & | & 0.000092 & -0.080416 & & 0.386815 & | \end{array}LOG: 2 Principal axes are :
LOG: 2 \begin{bmatrix} 0.999994 & -0.000777 & 0.003344 \\ 0.001744 & 0.954000 & -0.299802 \end{bmatrix}-0.299802LOG: 2 | -0.002957 \quad 0.299807 \quad 0.953995LOG: 2 axis momenta are :<br>LOG: 2 \t 1.063 = 2 \t 0.403173 = 0.130928\begin{array}{|c|c|c|c|c|c|} \hline \rule{0.2cm}{0.4pt} & 0.4 03 173 & 0.13 09 28 & 0.4 12 087 \hline \end{array}===============================================================================
Multiplicando Inertia Tensor por 1/s^2 en Octave
===============================================================================
octave:21 > A = [0.403173 \quad 0.000193 \quad 0.000092; 0.000193 \quad 0.156200 \quad -0.080416;0.000092 -0.080416 0.386815A =4.0317e-01 1.9300e-04 9.2000e-051.9300e-04 1.5620e-01 -8.0416e-02<br>9.2000e-05 -8.0416e-02 3.8682e-019.2000 \text{e}-05 - 8.0416 \text{e}-02octave:22> A*(1/(11.082^2))ans =3.2829e-03 1.5715e-06 7.4912e-071.5715 e−06 1.2719 e−03 −6.5480 e−04
    7.4912 \text{ e} - 07 -6.5480 \text{ e} - 04 3.1497 \text{ e} - 03
```
URDF tags

```
\langle xaccro: property \ name="inertia_4_link" \rangle\overline{\text{ x}} i x x = "3.2829e −03" i x y = "1.5715e −06" i x z = "7.4912e −07"
                                                    i y y = "1.2719 e −03" i y z = " −6.5480 e −04"
                                                                              iz \, z = "3.1497 \, e - 03'/\rangle
```
===============================================================================

===============================================================================

===============================================================================

===============================================================================

===============================================================================

 $\langle x \rangle$ xacro: property

#### **B.5. Módulo 5**

Primera computación de la matriz de inercia desde meshlab:

```
LOG: 2 Mesh Bounding Box Size 0.114500 0.080000 0.113000
LOG: 2 Mesh Bounding Box Diag 0.179664
LOG: 2 Mesh Volume is 0.000625
LOG: 2 Mesh Surface is 0.074786
LOG: 2 Thin shell barycenter 0.023939 0.000000 0.021592
LOG: 2 Center of Mass is 0.016561 0.000000 0.008731LOG: 2 Inertia Tensor is :<br>LOG: 2 \begin{array}{c|c} 0.000001 & 0.0000000 \end{array}\vert 0.000001 0.000000 −0.000000
\begin{array}{ccccccccc}\n\text{LOG:} & 2 & | & 0.000000 & 0.000001 & -0.000000 \\
\text{LOG:} & 2 & | & -0.000000 & -0.000000 & 0.000001\n\end{array}\vert -0.000000 -0.000000 \vertLOG: 2 Principal axes are :
\begin{array}{cccccccccc} \text{LOG:} & 2 & & | & 0.895225 & & 0.000058 & & -0.445615 \end{array}LOG: 2 \begin{array}{c|cc} \n-0.000017 & 1.000000 & 0.000096 \\
\hline\n\text{LOG: } 2 & \begin{array}{c} \n0.445615 & -0.000078 & 0.895225\n\end{array}\n\end{array}\begin{array}{cccc} \n\end{array} 0.445615 −0.000078 0.895225
LOG: 2 axis momenta are :\begin{array}{cccccccc}\n\text{LOG:} & 2 & | & 0.000001 & 0.000001 & 0.000001 & | \end{array}
```
Factor de escala: 1/Mesh Volume

122

 $s^3 = 1/0.000625 = 1600$  $s = 11.696$ s Meshlab  $= 10$ 

Segunda computación de la matriz de inercia desde meshlab:

===============================================================================

===============================================================================

===============================================================================

===============================================================================

===============================================================================

===============================================================================

===============================================================================

```
LOG: 2 Mesh Bounding Box Size 1.145000 0.800000 1.130000
LOG: 2 Mesh Bounding Box Diag 1.796643LOG: 2 Mesh Volume is 0.624802LOG: 2 Mesh Surface is 7.478780
LOG: 2 Thin shell barycenter 0.084133 0.000001 0.067421
LOG: 2 Center of Mass is 0.010363 0.000001 -0.061189
LOG: 2 Inertia Tensor is :
LOG: 2 | 0.073831 0.000001 -0.010412 |\begin{array}{ccccccccc}\n\text{LOG:} & 2 & & 0.000001 & 0.108340 & -0.000001 \\
\text{LOG:} & 2 & & -0.010412 & -0.000001 & 0.089565\n\end{array}\vert -0.010412 \vert -0.000001 \vertLOG: 2 Principal axes are :
\begin{array}{ccccccccc}\n\text{LOG:} & 2 & | & 0.895225 & 0.000058 & -0.445615 \\
\text{LOG:} & 2 & | & -0.000017 & 1.000000 & 0.000096\n\end{array}\begin{array}{ccccccc}\n\text{LOG:} & 2 & | & -0.000017 & 1.000000 & 0.000096 \\
\text{LOG:} & 2 & | & 0.445615 & -0.000078 & 0.895225\n\end{array}\begin{array}{cccc} 0.445615 & -0.000078 & 0.895225 \end{array}LOG: 2 axis momenta are :
LOG: 2 | 0.068649 0.108340 0.094748 |
```
Factor de escala: 1/Mesh Volume

 $s^3 = 1 / 0.624802 = 1.6005$  $s = 1.1697$ s Meshlab  $= 1.1697$ 

Tercera computación de la matriz de inercia desde meshlab:

```
LOG: 2 Mesh Bounding Box Size 1.339307 0.935760 1.321761
LOG: 2 Mesh Bounding Box Diag 2.101533
LOG: 2 Mesh Volume is 0.999922
LOG: 2 Mesh Surface is 10.232059
LOG: 2 Thin shell barycenter 0.095487 0.000001 0.076068
LOG: 2 Center of Mass is 0.009194 0.000002 -0.074373
LOG: 2 Inertia Tensor is :<br>
LOG: 2 \mid 0.161664 0
           \vert 0.161664 0.000003 −0.022798
LOG: 2 | 0.000003 0.237226 -0.000002
              \vert -0.022798 \quad -0.000002 \quad 0.196115 \vertLOG: 2 | -0.022798 - 0.<br>LOG: 2 Principal axes are :
\begin{array}{cccc} \text{LOG:} & 2 & | & 0.895225 & 0.000058 & -0.445615 \\ \text{LOG:} & 2 & | & -0.000017 & 1.000000 & 0.000096 \\ \text{LOG:} & 2 & | & 0.445615 & -0.000078 & 0.895225 \end{array}LOG: 2 |-0.000017 1.000000 0.000096
LOG: 2 \vert 0.445615 −0.000078 0.895225 |
LOG: 2 axis momenta are :LOG: 2 | 0.150316 0.237226 0.207463 |
```
Multiplicando Inertia Tensor por  $1/s^2$  en Octave

octave:27> A =  $[0.161664$  0.000003 -0.022798; 0.000003 0.237226 -0.000002;  $-0.022798 - 0.000002 - 0.196115$  $A =$  $1.6166 e - 01$   $3.0000 e - 06$   $-2.2798 e - 02$  $3.0000 \text{ e}-06$   $2.3723 \text{ e}-01$   $-2.0000 \text{ e}-06$ 

===============================================================================

===============================================================================

```
−2.2798 e−02 −2.0000 e−06 1. 9 6 1 2 e−01
o c t a v e :28 > A*(1/(11.697^2))ans -1. 18 1 6 e −03 2. 19 2 7 e −08 − 1.6663 e −04
   2.1927e - 08 1.7339e - 03 -1.4618e - 08−1.6663 e−04 −1.4618 e−08 1. 4 3 3 4 e−03
```
URDF tags

```
\langle xaccro: property \ name="inertia_5_link" \rangle\langleinertia ixx="1.1816e-03" ixy="2.1927e-08" ixz="-1.6663e-04"
                                            iyy = "1.7339e - 03" iyz = "-1.4618e - 08"iz z = "1.4334 e - 03" / >
```
===============================================================================

===============================================================================

===============================================================================

===============================================================================

===============================================================================

===============================================================================

===============================================================================

===============================================================================

 $\langle x \rangle$ xacro: property

#### **B.6. Módulo 6**

Primera computación de la matriz de inercia desde meshlab:

```
LOG: 2 Mesh Bounding Box Size 0.092753 0.092753 0.116700
LOG: 2 Mesh Bounding Box Diag 0.175571
LOG: 2 Mesh Volume is 0.000319
LOG: 2 Mesh Surface is 0.055319
LOG: 2 Thin shell barycenter 0.000000 0.000000 -0.030816
LOG: 2 Center of Mass is -0.000000 -0.000000 -0.054637
LOG: 2 Inertia Tensor is :
\begin{array}{ccccccccc}\n\text{LOG:} & 2 & | & 0.000000 & -0.000000 & 0.000000 \\
\text{LOG:} & 2 & | & -0.000000 & 0.000000 & 0.000000\n\end{array}-0.000000LOG: 2 \qquad | \quad 0.000000 \qquad 0.000000 \qquad 0.000000LOG: 2 Principal axes are :<br>LOG: 2 10.937922 -0.346846\begin{array}{cccccccc}\n\text{LOG:} & 2 & | & 0.937922 & -0.346846 & -0.000009 \\
\text{LOG:} & 2 & | & 0.346846 & 0.937922 & -0.000011\n\end{array}\begin{array}{ccccccccc}\n\text{LOG:} & 2 & | & 0.346846 & 0.937922 & -0.000011 \\
\text{LOG:} & 2 & | & 0.000012 & 0.000007 & 1.000000\n\end{array}0.000012LOG: 2 axis momenta are :
LOG: 2 \qquad | \quad 0.000000 \qquad 0.000000 \qquad 0.000000 |
```
Factor de escala: 1/Mesh Volume

 $s^3 = 1/0.000319 = 3134.8$  $s = 14.635$ s Meshlab = 10

Segunda computación de la matriz de inercia desde meshlab:

LOG: 2 Mesh Bounding Box Size 0.927528 0.927528 1.167000 LOG: 2 Mesh Bounding Box Diag 1.755707 LOG: 2 Mesh Volume is 0.318863 LOG: 2 Mesh Surface is 5.531906 LOG: 2 Thin shell barycenter 0.000000 0.000000 0.171993 LOG: 2 Center of Mass is -0.000002 -0.000002 -0.066217 LOG: 2 Inertia Tensor is :  $\begin{array}{ccccccccc}\n\text{LOG:} & 2 & | & 0.045067 & -0.000000 & 0.000000 \\
\text{LOG:} & 2 & | & -0.000000 & 0.045067 & 0.000000\n\end{array}$ LOG: 2 | −0.000000 0. 0 4 5 0 6 7 0. 0 0 0 0 0 0 |  $LOG: 2 \qquad \qquad \vert \quad 0.000000 \qquad 0.000000 \qquad 0.019191$ 

```
LOG: 2 Principal axes are :
\begin{array}{ccccccccc}\n\text{LOG:} & 2 & | & 0.928192 & -0.372103 & -0.000009 & \text{LOG:} & 2 & | & 0.372103 & 0.928192 & -0.000011 & \end{array}\begin{array}{ccccccccc}\n\text{LOG:} & 2 & & 0.372103 & 0.928192 & -0.000011 \\
\text{LOG:} & 2 & & 0.000012 & 0.000006 & 1.000000\n\end{array}| 0.000012LOG: 2 axis momenta are :<br>
LOG: 2 | 0.045067 0.045067\begin{array}{cccccccccc} \text{LOG:} & 2 & & | & 0.045067 & & 0.045067 & & 0.019191 & | \end{array}
```
Factor de escala: 1/Mesh Volume

 $s^3 = 1/0.318863 = 1.4637$  $s = 1.4637$ s Meshlab  $= 1.4637$ 

Tercera computación de la matriz de inercia desde meshlab:

===============================================================================

===============================================================================

===============================================================================

===============================================================================

```
LOG: 2 Mesh Bounding Box Size 1.357623 1.357623 1.708138
LOG: 2 Mesh Bounding Box Diag 2.569828
LOG: 2 Mesh Volume is 0.999908
LOG: 2 Mesh Surface is 11.851395
LOG: 2 Thin shell barycenter 0.000001 0.000000 0.276473
LOG: 2 Center of Mass is -0.000002 -0.000003 -0.072183
LOG: 2 Inertia Tensor is :
LOG: 2 | 0.302775 - 0.000000 0.000002 |LOG: 2 |-0.000000 \t 0.302775 \t 0.000002|LOG: 2 \begin{array}{|c|c|c|c|c|c|c|c|c|} \hline 0.000002 & 0.000002 & 0.128934 \hline \end{array}LOG: 2 Principal axes are :<br>LOG: 2 \mid 0.928863 -0.
             \begin{bmatrix} 0.928863 & -0.370424 & -0.000009 \end{bmatrix}\begin{array}{cccccccc} \text{LOG:} & 2 & & 0.370424 & 0.928863 & -0.000011 \ \text{LOG:} & 2 & & 0.000012 & 0.000007 & 1.000000 \end{array}0.000007 1.000000 |
LOG: 2 axis momenta are :<br>
LOG: 2 | 0.302775 0.302775
LOG: 2 | 0.302775 0.302775 0.128934 |
```
Multiplicando Inertia Tensor por  $1/s^2$  en Octave

 $A = [0.302775, -0.000000, 0.000002; -0.000000, 0.302775, 0.000002; 0.000002]$  $, 0.000002, 0.128934]$  $A =$  $0.30278$   $-0.00000$   $0.00000$ <br> $-0.00000$   $0.30278$  0.00000  $-0.0000$  $0.00000$   $0.00000$   $0.12893$ octave:34>  $A*(1/(14.637^2))$  $ans =$  $0.0014132 - 0.00000000 0.0000000$  $-0.0000000$   $0.0014132$   $0.0000000$ <br>0.0000000 0.0000000 0.0006018  $0.0000000$ =============================================================================== URDF tags

===============================================================================

===============================================================================

===============================================================================  $\langle x\arccos: \text{property name} = \text{inertia 6 link'} \rangle$  $\langle$ inertia  $ixx = "0.0014132"$   $ixy = "0"$   $ixz = "0"$  $iyy = "0.0014132"$   $iyz = "0"$  $iz \overline{z} = 0.0006018$ "/>

 $\langle x \rangle$ xacro : property

## **C. rescuer\_description**

La estructura del paquete *rescuer\_description* puede verse en la [Figura C.1.](#page-134-0) La configuración del paquete se deja de la forma que puede verse en el fichero *CMake-Lists.txt* (ver [Figura C.2\)](#page-134-1) y en el fichero *package.xml* [\(Figura C.3\)](#page-135-0).

<span id="page-134-0"></span>

|         | launch         | 7 elementos carpeta  |                               |
|---------|----------------|----------------------|-------------------------------|
|         | meshes         | 5 elementos carpeta  |                               |
|         | urdf           | 11 elementos carpeta |                               |
| Ë<br>-- | CMakeLists.txt |                      | 2,4 kB código fuente en CMake |
|         | package.xml    |                      | 781 bytes documento XML       |

**Figura C.1.:** Estructura del paquete rescuer\_description

```
cmake minimum required (VERSION 2.8.3)
project (rescuer description)
```
−−>

Figura C.2.: CMakesLists.txt de rescuer description

Las dependencias del fichero *package.xml*, no son necesarias por lo que convendría eliminarlas.

## **C.1. Descripción completa en urdf**

```
<?xml version=" 1. 0 " ?>
<!−−
    ===================================================================================
     −−>
\lt!! -- | This document was autogenerated by xacro from rescuer. urdf. xacro
                 | −−>
<!−− | EDITING THIS FILE BY HAND IS NOT RECOMMENDED
                                    | −−>
<!−−
    ===================================================================================
```
 $\langle$ robot name="rescuer" xmlns:xacro="http://www.ros.org/wiki/xacro">  $<$ material name="Rover/Red">

<span id="page-135-0"></span><?**xml version**=" 1. 0 " ?>  $<$ package $>$ <name>rescuer\_description</name> <**version**>0 . 0 . 0</**version**> <description>The rescuer\_description package</description>  $\alpha$   $\alpha$   $\alpha$   $\beta$   $\alpha$   $\beta$   $\alpha$   $\beta$   $\alpha$   $\beta$   $\alpha$   $\beta$   $\alpha$   $\beta$   $\alpha$   $\beta$   $\alpha$   $\beta$   $\gamma$   $\beta$   $\alpha$   $\beta$   $\gamma$   $\alpha$   $\beta$   $\gamma$   $\alpha$   $\beta$   $\gamma$   $\alpha$   $\beta$   $\gamma$   $\alpha$   $\beta$   $\gamma$   $\alpha$   $\beta$   $\gamma$   $\alpha$   $\beta$   $\gamma$   $\gamma$   $\alpha$   $\alpha$   $\langle$ license>BSD $\times$ /license> <br/>buildtool\_depend>catkin</buildtool\_depend> <build\_depend>r o scpp</ build\_depend> <build\_depend>r o spy</ build\_depend> <build\_depend>std\_msgs</ build\_depend> <build\_depend> a c t i o n l i b</ build\_depend> <br/>build\_depend>actionlib\_msgs</build\_depend> <br/>build\_depend>message\_generation</build\_depend> <run\_depend>r o scpp</ run\_depend> <run\_depend>r o spy</ run\_depend> <run\_depend>std\_msgs</ run\_depend>  $\langle$ run\_depend>actionlib $\langle$ run\_depend> <run\_depend>a c ti o nli b\_m s g s</ run\_depend>  $\langle$ run depend $\rangle$ message runtime $\langle$ /run depend $\rangle$ </ package>

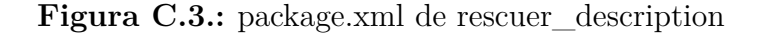

```
\langle color rgba="1.0 0.0 0.0 1.0"/>
\langle/material>
\zetamaterial name="Rover/Black">
  \langle color rgba="0.0 0.0 0.0 1.0"/>
\langle/material>
<material name="Schunk/LightGrey">
  \langle color rgba="0.7 0.7 0.7 1.0"/>
\langle/material>
\langlematerial name="Schunk/DarkGrey">
  \langle color rgba="0.4 0.4 0.4 1.0"/>
\langle/material>
<material name="Schunk/Black">
  \langle color rgba="0.0 0.0 0.0 1.0"/>
\langle/material>
\langlematerial name="Schunk/DarkGolden">
  \langle color rgba="0.4 0.4 0.3 1.0"/>
\langle/material>
<material name="Schunk/Blue">
  \langle color rgba="0.0 0.0 0.8 1.0"/>
\langle/material>
<material name="Schunk/Red">
  \langlecolor rgba="0.8 0.0 0.0 1.0"/>
\langle/material>
\langlematerial name="Schunk/Green">
  \langle color rgba="0.0 0.0 0.8 1.0"/>
\langle/material>
\zetamaterial name=" invisible">
  \langlecolor rgba="0.0 0.0 0.0 0.0"/>
```

```
\langle material>
<gazebo>
  <plugin filename="libgazebo_ros_control.so" name="gazebo ros control">
    <robotNamespace>/rescuer</robotNamespace>
     <robotSimType>gazebo_ros_control/DefaultRobotHWSim</robotSimType>
  \langle/plugin<plugin filename="libgazebo_ros_joint_pose_trajectory.so" name="
       gazebo_ros_joint_pose_trajectory">
                \langle plugin>\langle/gazebo>
<!--xacro:include filename="$(find rescuer description)/urdf/sdh/sdh.urdf.xacro"
    /−−>
\lt!!--xacros.include\ file\ plane"$(find rescuer_description)/urdf/fake_gripper/
    fake_gripper.urdf.xacro" /-->
\leqlink name=" base_footprint">
  \frac{\pi}{1}in k>\texttt{<joint name="base\_joint" type="fixed"> }\langle \text{origin ryy="0 0 0" xyz="0 0 0.08" } \rangle\epsilon /> \epsilon /> \epsilon link="base_footprint" />
  \ltchild link="rover_base_link"/>
\frac{2}{\pi}joint>
\leq j \, \text{oint} name="rover_base_joint" type="fixed">
  \langleorigin rpy="0 0 0" xyz="0 0 0"/>
  \epsilon /> \epsilon /> \epsilon link="rover_base_link"
  \rm &<child link="rover_chains_link"/>
\langle/joint>
\langlelink name="rover base link">
  \langlein ertial\rangle\langleorigin rpy="0 0 0" xyz="-0.002618 0.000006 0.204921"/>
    <!−−mass v al u e=" 0. 0 0 1 " /−−>
    <mass% \simvalue="200" />
    <inertia ixx="2.7532e-02" ixy="1.5577e-06" ixz="-7.8932e-04" iyy="5.8836e-02"
          iy z=" -8.9012e-07" iz z="7.1819e-02"/>
  \langle inertial>
  \langlevisual>
    \langleorigin rpy="0 0 0" xyz="0 0 0" />
    <geometry>
       \lemesh filename="package://rescuer_description/meshes/rover/rescuer_uji_3n.
           dae "/\langle geometry>
    <material name="Rover/Red" >\langle/ visual>
  \langle collision><!−−o r i g i n x y z=" 0 0 0. 1 7 5 " rpy=" 0 0 0 " /−−>
    \langleorigin rpy="0 0 0" xyz="0 0 0"/>
    <geometry><!--box size="1.20 0.78 0.50" /-->
       \lemesh filename="package://rescuer_description/meshes/rover/rescuer_uji_3n.
           dae " />
    \langle geometry>
  \langle collision>
\langle/link>
\langlelink name="rover_chains_link">
  \langleinertial\rangle\langleorigin rpy="0 0 0" xyz="0 0 0"/>
    <mass value="10"/>
    \langleinertia ixx="1.0" ixy="0" ixz="0" iyy="1.0" iyz="0" izz="1.0"/>
  \langle in ertial>
  \langle v i s u a l >\langleorigin rpy="0 0 0" xyz="0 0 0" />
    <geometry>\leqmesh filename="package://rescuer_description/meshes/rover/
           rescuer_uji_cadena3.dae" />
    </ geometry>
    \langle material name="Rover/Black" \rangle\langle v i s u a l >
```

```
< c ollision >
     \langleorigin rpy="0 0 0" xyz="0 0 0"/>
     <geometry>
        \leqmesh filename="package://rescuer_description/meshes/rover/
              rescuer_uji_cadena3.dae"/>
        <!−−box s i z e=" 0. 0 1 0. 0 1 0. 0 1 " /−−>
     \langle geometry>
   \langle collision>
\frac{\sqrt{ \ln k}}{2}\langlegazebo reference="rover_base_link">
  \leqmaterial value="Gazebo/Red" \geq\langleturnGravityOff>false\langle/turnGravityOff>
  \langleselfCollide>true\langle/selfCollide>
\langle gazebo\rangle\langlegazebo reference="rover_chains_link">
  \langle material value="Gazebo/Black" \rangle<turnGravityOff>false</turnGravityOff>
  < s e l f C o l l i d e>t r u e</ s e l f C o l l i d e>
\langle/gazebo\rangle< j o i n t name=" arm_0_joint " type=" f i x e d ">
   <origin rpy="1.5708 1.5708 0" xyz="0.5 0.085 0.5"/>
  \langleparent link="rover_base_link"/>
  \langlechild link="arm_0_{{\text{link}}}'\langle/joint>
\langlelink name="arm_0_link">
  \langlein ertial>\langleorigin rpy="0 0 0" xyz="0 0 0"/>
     \langle \text{mass value} = 2.0 \degree / \rangle\langleinertia ixx="10" ixy="0" ixz="0" iyy="10" iyz="0" izz="10"/>
  \langle inertial>
  < v i s u a l >\langleorigin rpy="0 0 0" xyz="0 0 0"/>
     <geometry>
        <!−−c y l i n d e r r a d i u s=" 0. 0 4 5 " l e n g t h=" 0. 1 8 " /−−>
        \langle cylinder length="0.066" radius="0.045"/>\langle geometry>
     \langlematerial name="Schunk/Red"/>
  \langle/ v i s u a l >< c ollision >
     \langleorigin rpy="0 0 0" xyz="0 0 0"/>
     <geometry>\leq!--box size="0.01 0.01 0.01" /-->
        <!−−c y l i n d e r r a d i u s=" 0. 0 4 5 " l e n g t h=" 0. 1 8 " /−−>
        \langle cylinder length="0.066" radius="0.045"/>
     \langle geometry>
   \langle collision>
\frac{2}{\sin k}\langlejoint name="arm_1_joint" type="revolute">
  \langleorigin rpy="0 0 1.5707963268" xyz="0 0 -0.240"/>
  \epsilon /> \epsilon /> \epsilon link="\alpharm_0_link" />
  \ltchild \ln k="arm_1_link" />
  \langle \text{axis } xyz = 0 \space 0 \space 1 \text{ }^{\circ}\rangle\langle calibration rising="0"/>
  <!−−dynamics damping=" ${ damping } " f r i c t i o n=" ${ f r i c t i o n } " /−−>
  \langle dynamics damping="0" />
  \langle limit effort="370" lower="-3.31" upper="3.31" velocity="24.0"/>
  \langlesafety_controller k_position="20" k_velocity="50" soft_lower_limit="-3.3"
        \text{soft\_upper\_limit} = "3.3" / \rangle\langle/joint>
\langlelink name="arm_1_link">
  \langlein ertial><origin rpy="0 0 0" xyz="0.000003 −0.009599 0.141766"/>
     <!−−mass v al u e=" 1. 2 9 3 6 4 " /−−>
     <mass value=" 4.89364" />
     <!−−i n e r t i a i x x=" 0. 0 0 0 0 1 2 " i x y=" 0 " i x z=" 0 " i y y=" 0. 0 0 0 0 1 2 " i y z=" 0. 0 0 0 0 0 2 " i z z=
          " 0. 0 0 0 0 0 5 " /−−>
```

```
\langleinertia ixx="5.7745e−03" ixy="-2.6628e−07" ixz="-1.6643e−08" iyy="5.4967e−03
               i y z = " -1.0778 e - 03" i z z = " 2.5060 e - 03" />\langle inertial>
   <visual>\langleorigin rpy="0 0 0" xyz="0 0 0" />
      <geometry>
         \leqmesh filename="package://rescuer_description/meshes/modular/modular1.dae"/
              >
      \langle geometry
      \langlematerial name="Schunk/Blue"/>
   \langle/ v i s u a l >\langle collision>
      \langle -1 - \frac{\partial}{\partial x} \times \frac{\partial}{\partial y} \times \frac{\partial}{\partial z} \times \frac{\partial}{\partial z} \times \frac{\partial}{\\langleorigin rpy="0 0 0" xyz="0 0 0"/>
      \langlegeometry\rangle\leqmesh filename="package://rescuer_description/meshes/modular/modular1.dae"/
               >
         <!−−c y l i n d e r r a d i u s=" 0. 0 6 5 " l e n g t h=" 0. 3 0 " /−−>
      \langle geometry>
   \langle collision>
\frac{2}{\sin k}\zetajoint name="arm_2_joint" type="revolute">
   \langleorigin rpy="1.5707963268 0 0" xyz="0 0 0"/>
   \langleparent link="arm_1_link" \rangle\langlechild link="arm_2_link"/>
   \langle axis \; xyz = 0 \; 0 \; 1 \; \rangle\langle calibration rising="0"/>
   \langle dynamics damping="0" friction="1.0"/>
   \langlelimit effort="370" lower="-2.61" upper="2.61" velocity="24.0"/>
   <s a f e t y _ c o n t r o l l e r k_ p o si ti o n=" 20 " k_ v el o ci t y=" 50 " s o f t _l o w e r _limi t=" −2.6 "
          soft_upper_limit="2.6"/>
\langle i o int>
\langlelink name="arm_2_link">
   \langleinertial>
      \langleorigin rpy="0 0 0" xyz="-0.000001 -0.071960 -0.043237" />
      <!−−mass v al u e=" 1. 6 8 3 1 1 " /−−>
      <mass value=" 5.28311" />
      <!−−i n e r t i a i x x=" 0. 0 0 0 0 5 " i x y=" 0 " i x z=" 0 " i y y=" 0. 0 0 0 0 1 1 " i y z=" −0.000011 " i z z=
            " 0. 0 0 0 0 5 " /−−>
      \langleinertia ixx="2.0603e−02" ixy="1.9586e−08" ixz="1.9586e−08" iyy="4.0753e−03"
           iy z=" −3.9778 e−03" iz z="1.8736 e−02" />
   \langle in ertial>
   \langle v is u a l >\langleorigin rpy="0 0 0" xyz="0 0 0"/>
      <geometry>\lemesh filename="package://rescuer_description/meshes/modular/modular2.dae"/
               >
      \langle geometry>
      \langlematerial name="Schunk/LightGrey"/>
   \langle/ visual>
   < c ollision >
      \langle -1 - \frac{\partial}{\partial u} a u \rangle_{x} = 0 -0.25 0" r p y = 0 0 0" /-->
      \langleorigin rpy="0 0 0" xyz="0 0 0"/>
      <geometry>\leqmesh filename="package://rescuer description/meshes/modular/modular2.dae"/
               >
         <!−−box s i z e=" 0. 1 2 0. 5 0 0. 1 8 " /−−>
      \langle geometry>
   \langle collision>
\langle/link>
\lejoint name="arm_3_joint" type="revolute">
   <origin rpy="-1.5707963268 0 0" xyz="0 -0.395 0"/>
   \langleparent link="arm_2_link" />
   \ltchild link="arm_3_link" />
   \langle x \rangle = \langle x \rangle xyz=" 0 1 0" />
   \langle calibration rising="0"/>
```

```
\langledynamics damping="0" friction="1.0"/><limit effort="176" lower="-2.7" upper="2.7" velocity="24.0"/>
  \langlesafety_controller k_position="20" k_velocity="25" soft_lower_limit="-2.69"
        \text{soft\_upper\_limit} = 2.69 "/>
\langle/ioint>
\langlelink name="arm_3_link">
  \langlein ertial\rangle\langle -1, 5708 \; 0 \; 0 \; 0 \; 0 \rangle /−−>
      <o r i g i n rpy=" 0 0 0 " xyz=" 0 −0.013305 −0.006775 " />
     <!−−mass v al u e=" 2. 1 " /−−>
      <mass value=" 4.1" />
      <!−−i n e r t i a i x x=" 0. 0 0 0 0 0 3 5 " i x y=" 0 " i x z=" 0 " i y y=" 0. 0 0 0 0 0 2 6 " i y z=" −0.00000025 "
            izz="0.0000031" /−
     \langleinertia ixx="0.0025313" ixy="0" ixz="0" iyy="0.0018840" iyz="-0.0001840" izz
          =" 0.0022512"/>
  \langle in ertial>
  \langlevisual>
     \langleorigin rpy="0 0 0" xyz="0 0 0"/>
     <geometry>\lemesh filename="package://rescuer description/meshes/modular/modular3.dae"/
             >
     \langle geometry
     <material name="Schunk/Blue"/>
  \langle visual>
   <collision>\langleorigin rpy="0 0 0" xyz="0 0 0"/>
     <geometry>
        \zetamesh filename="package://rescuer description/meshes/modular/modular3.dae"/
             >
        <!--box size="0.11 0.14 0.14" /-->
        \langle -\frac{1}{6}, -\frac{1}{6}, \frac{1}{6}, \frac{1}{6\langle geometry>
   \langle / collision >\rm < / \rm l in k >\langlejoint name="arm_4_joint" type="revolute">
  \sim <origin rpy="1.5707963268 0 0" xyz="0 0 -0.2715"/>
  \langleparent link="arm_3_link" />
  \langlechild link="arm_4_link"/>
  \langleaxis xyz="0 1 0"/>
  \langle calibration rising="0"/>
  \langle dynamics damping="0" friction="1.0"/>
  \langle limit effort="176" lower=" -3.14159265359" upper="3.14159265359" velocity="24.0
        " />
  \langlesafety_controller k_position="20" k_velocity="25" soft lower limit="
        -3.13159265359" soft_upper_limit="3.13159265359"/>
\langle ioint>
\langlelink name="arm_4_link">
  \langlein ertial\rangle\langleorigin rpy="0 0 0" xyz="0.000015 0.106227 -0.008144"/>
     <!−−mass v al u e=" 1. 6 8 3 1 1 " /−−>
     <mass value="2.88311" />
     <!−−i n e r t i a i x x=" 0. 0 0 0 0 0 2 4 " i x y=" 0 " i x z=" 0 " i y y=" 0. 0 0 0 0 0 0 9 3 " i y z=" −0.00000048
           " i z z=" 0. 0 0 0 0 0 2 3 " /−−>
     <i n e r t i a i x x=" 3. 2 8 2 9 e−03 " i x y=" 1. 5 7 1 5 e−06 " i x z=" 7. 4 9 1 2 e−07 " i y y=" 1. 2 7 1 9 e−03 "
           iy z=" −6.5480e−04" iz z="3.1497e−03"/>
  \langle inertial>
  \langle visual>
     \langleorigin rpy="0 0 0" xyz="0 0 0"/>
     <geometry>\leqmesh filename="package://rescuer_description/meshes/modular/modular4.dae"/
             >
     \langle geometry
     \langlematerial name="Schunk/LightGrey"/>
   \langle/ visual>
  <collision>\langle -1 - or i g i n | x y z = 0 0.11 0' | r y = 0 0 0' /-->
```

```
\langleorigin rpy="0 0 0" xyz="0 0 0"/>
     <geometry>\leqmesh filename="package://rescuer description/meshes/modular/modular4.dae"/
             \sim\langle -\frac{1}{6} + \frac{1}{2} + \frac{1}{2} + \frac{1}{2} + \frac{1}{2} + \frac{1}{2} + \frac{1}{2} + \frac{1}{2} + \frac{1}{2} + \frac{1}{2} + \frac{1}{2} + \frac{1}{2} + \frac{1}{2} + \frac{1}{2} + \frac{1}{2} + \frac{1}{2} + \frac{1}{2} + \frac{1}{2} + \\langle geometry
  \langle collision>
\frac{2}{\sin k}\lejoint name="arm\_5\_joint" type="revolute">
   <!−−o r i g i n x y z=" 0 0 0 " rpy=" ${ pi /2} ${−pi /2} 0 " /−−>
  \langleorigin rpy="1.5707963268 1.5707963268 0" xyz="0 0 0"/>
  \epsilon /> \times parent link=" arm 4 link" />
  \langlechild link="arm_5_link" \rangle>
  <!−−a x i s x y z=" 1 0 0 " /−−>
  \langle x \rangle = \langle x \rangle = \langle x \rangle xyz="1 0 0"/>
  \langle calibration rising="0"/>
   \langle dynamics damping="0" friction="1.0"/><!−−l i m i t e f f o r t=" 4 1. 6 " v e l o c i t y=" 0. 4 3 6 3 " l owe r=" −1.57079 " upper=" 1. 5 7 0 7 9 " /−−>
   \langle -| -| i m i t \cdot e f f \circ r t = 20 \rangle" velocity="2" /−−>
   <!−−s a f e t y _ c o n t r o l l e r k_ p o s i t i o n=" 20 " k _ v e l o c i t y=" 25 " s o f t _l o w e r _l im i t="
         ${ −1.57079 + 0. 0 1 } " s o f t_ u p p e r_l im i t=" $ { 1. 5 7 0 7 9 − 0. 0 1 } " /−−>
   \langlelimit effort="176" lower="-1.56" upper="1.56" velocity="24.0"/>
   \texttt{~&} = safety_controller k_position="20" k_velocity="25" soft_lower_limit="-1.55"
        soft\_upper\_limit=" 1.55" />
\langle/ joint>
\langlelink name="arm_5_link">
  \langleinertial\rangle\langleorigin rpy="0 0 0" xyz="0.016561 0.000000 0.008731"/>
     <!−−mass v al u e=" 0. 8 0 7 " /−−>
     <mass value="1.807"/>
     <!−−i n e r t i a i x x=" 0. 0 0 0 0 0 0 7 4 " i x y=" 0 " i x z=" −0.0000001 " i y y=" 0. 0 0 0 0 0 1 " i y z="
           −0.0000001 " i z z=" 0. 0 0 0 0 0 0 8 9 " /−−>
     <i n e r t i a i x x=" 1. 1 8 1 6 e−03 " i x y=" 2. 1 9 2 7 e−08 " i x z=" −1.6663 e−04 " i y y=" 1. 7 3 3 9 e−03 "
            iy z=" −1.4618 e−08" iz z="1.4334 e−03" />
  \langle inertial>
  \langle visual>
     <!--origin xyz="0 0 0" rpy="0 0 0" /-->
     \langleorigin rpy="0 0 3.14159265359" xyz="0 0 0"/>
     <geometry>\lemesh filename="package://rescuer_description/meshes/modular/modular5.dae"/
             >
     \langle geometry>
      \langle material name="Schunk/Blue" \rangle\langle/ visual>
   \langle collision><!−−o r i g i n x y z=" 0 0 0 " rpy=" 0 0 0 " /−−>
     \langleorigin rpy="0 0 3.14159265359" xyz="0 0 0"/>
     <geometry>
        \lemesh filename="package://rescuer_description/meshes/modular/modular5.dae"/
              >
        <!−−box s i z e=" 0. 1 1 0. 0 8 0. 1 1 " /−−>
        \langle -1 - b \cdot x \cdot s \cdot i \cdot z \cdot e = 0.01 \cdot 0.01 \cdot 0.01 \cdot \sqrt{2}</ geometry>
   \langle collision>
\langle/link>
\langlejoint name="arm_6_joint" type="revolute">
  \langleorigin rpy="0 0 0" xyz="0 0 0.1847"/>
  \epsilon /> \epsilon /> \epsilon link="\epsilon arm \epsilon 5 \epsilon link" />
  \langle child link="arm_6_link" \rangle>
  \langle x \rangle = \langle x \rangle = \langle 0 \rangle 0 1 \sqrt{2}\langle calibration rising="0"/>
  \langle dynamics damping="0" friction="1.0"/>
  \langle limit effort="20.1" lower=" -3.34159265359" upper="3.34159265359" velocity="
        24.0 "/><safety_controller k_position="20" k_velocity="25" soft_lower_limit="
         −3.33159265359" soft_upper_limit="3.33159265359"/>
```

```
\langle/joint>
\langlelink name="arm_6_link">
  \langlein ertial\rangle\langleorigin rpy="0 0 0" xyz=" -0.000000 -0.000000 -0.054637" />
     <!−−mass v al u e=" 0. 8 1 9 " /−−>
     <mass value="1" />
     <!−−i n e r t i a i x x=" 0. 0 0 0 0 0 0 7 4 " i x y=" 0 " i x z=" −0.0000001 " i y y=" 0. 0 0 0 0 0 1 " i y z="
           −0.0000001 " i z z=" 0. 0 0 0 0 0 0 8 9 " /−−>
     \langleinertia ixx="0.0014132" ixy="0" ixz="0" iyy="0.0014132" iyz="0" izz="
          0.0006018"/>
  \langle in ertial>
  \sqrt{v} i e u a \sqrt{v}\langleorigin rpy="0 0 0" xyz="0 0 0"/>
     <geometry>
        \lemesh filename="package://rescuer_description/meshes/modular/modular6.dae"/
            >
     \langle geometry
     \langle material name="Schunk/LightGrey"/>
  \langle/ visual>
  \langle collision\rangle<!−−o r i g i n x y z=" 0 0 −0.055 " rpy=" 0 0 0 " /−−>
     \frac{1}{\sqrt{2}} /> \frac{1}{\sqrt{2}} rpy="0 0 0" xyz="0 0 0" />
     <geometry>
        \leqmesh filename="package://rescuer_description/meshes/modular/modular6.dae"/
             >
        <!--box size="0.09 0.09 0.11" /-->
     </ geometry>
  \langle / collision>
\frac{\sqrt{ \ln k}}{2}\langlegazebo reference="arm_0_{{\text{link}}}">
  \leqmaterial value="Gazebo/Red"/>
  \langleturnGravityOff>false\langle/turnGravityOff>
  \langleselfCollide>false\langle/selfCollide>
\langle gazebo>\langlegazebo reference="arm_1 link">
  \leqmaterial value="Gazebo/Green" />
  \langleturnGravityOff>false\langle/turnGravityOff>
  < s e l f C o l l i d e>t r u e</ s e l f C o l l i d e>
\langle gazebo\rangle\langlegazebo reference="arm_2_link">
  \leq material value="Gazebo/Red" />
  \ltturnGravityOff>false\lt/turnGravityOff>
  \langleselfCollide\rangletrue\langle/selfCollide\rangle\langle gazebo\rangle\langlegazebo reference="arm_3_link">
  \langle material value="Gazebo/Green" />
  \langleturnGravityOff>false\langle/turnGravityOff>
  \langleselfCollide>true\langle/selfCollide>
\langle gazebo\rangle\langlegazebo reference="arm_4_link">
  \langle material value="Gazebo/Red" \rangle\langleturnGravityOff>false\langle/turnGravityOff>
   < s e l f C o l l i d e>t r u e</ s e l f C o l l i d e>
\langle gazebo\rangle\langlegazebo reference="arm_5_link">
  \langle material value="Gazebo/Green" />
  <turnGravityOff>false</turnGravityOff>
  < s e l f C o l l i d e>t r u e</ s e l f C o l l i d e>
\langle/gazebo>
\zetagazebo reference="arm 6 link">
  \sim \sim material value="Gazebo/Red"/>
  \langleturnGravityOff>false\langle/turnGravityOff>
  < s e l f C o l l i d e>t r u e</ s e l f C o l l i d e>
\langle gazebo>\langletransmission name="arm_1_trans">
  <type>transmission_interface/SimpleTransmission</type>
```

```
\langlejoint name="arm_1_joint" \rangle\rm <\!\!\it actuator~name="arm\_1\_motor"\langlehardwareInterface\rangleEffortJointInterface\langle/hardwareInterface\rangle\langlemechanicalReduction\rangle1\langle/mechanicalReduction\rangle\langle actuator>\langle transmission>\langle \text{transmission name} = \text{"arm_2_trans"}\langle \text{type}\rangletransmission_interface/SimpleTransmission\langle \text{type}\rangle\texttt{<joint name="arm_2\_joint'}\langleactuator name="arm_2_motor">
     \langlehardwareInterface\rangleEffortJointInterface\langle/hardwareInterface\rangle\langlemechanicalReduction>1\langle/mechanicalReduction>
  \langle actuator>\langle / transmission>\langle \text{transmission name} = \text{"arm_3_trans"} \rangle<type>transmission_interface/SimpleTransmission</type>
  \langlejoint name="arm_3_joint" \rangle\langle \text{actuator name} = \text{"arm_3_motor"} \rangle\langlehardwareInterface\rangleEffortJointInterface\langle/hardwareInterface\rangle\langlemechanicalReduction>\!1\!\!<\!\!/\!mechanicalReduction>\langle actuator>
\langle transmission>
<transmission name="arm_4_trans">
  <type>transmission_interface/SimpleTransmission</type>
  \langlejoint name="arm_4_joint" \rangle\langle actuator name="arm_4_motor">
     \langlehardwareInterface\rangleEffortJointInterface\langle/hardwareInterface\rangle<mech anic alReduc ti on>1</ mech anic alReduc ti on>
  \langle actuator>
\langle/transmission>
<transmission name="arm_5_{trans}">
  \langle \text{type}\rangletransmission_interface/SimpleTransmission\langle \text{type}\rangle\langlejoint name="arm_5_joint" \rangle>
  \langleactuator name="arm_5_motor">
     \langlehardwareInterface\rangleEffortJointInterface\langle/hardwareInterface\rangle<mechanicalReduction>1</mechanicalReduction>
  \langle actuator>
\langle/transmission>
\langle \text{transmission name} = \text{"arm_6_trans"} \rangle\langle \text{type}\rangletransmission_interface/SimpleTransmission\langle \text{type}\rangle\langlejoint name="arm_6_joint"/>
  \langle actuator name="arm_6 motor">
     \langlehardwareInterface\rangleEffortJointInterface\langle/hardwareInterface\rangle\langlemechanicalReduction\rangle1\langle/mechanicalReduction\rangle\langle actuator>
\langle transmission>
\zetajoint name="hand_base_joint" type="fixed">
  \langleorigin rpy="0 0 0" xyz="0 0 0"/>
  \langleparent link="arm_6_link"/>
  \ltchild link="hand_base_link" />
\frac{2}{\sin t}\langlelink name="hand_base_link">
  \langleinertial>
     <mass value="1.0"/>
     \langle \text{origin xyz} = "0 \ 0 \ 0" \rangle\langlein e r t i a ixx=" 1.0" ixy=" 0.0" ixz=" 0.0" iyy=" 1.0" iyz=" 0.0" izz=" 1.0"\langle inertial>
  <visual>
     \langleorigin rpy="0 0 0" xyz="0 0 0"/>
     \langlegeometry>
        \leqmesh filename="package://rescuer_description/meshes/barrett/palm_282.dae"/
             >
     </ geometry>
     \langle material name=" Grey">
        \langlecolor rgba="0.75 0.75 0.75 1.0"/>
     \langle/material>
```

```
\langle visual>
  <collision>\langleorigin rpy="0 0 0 " xyz="0 0 0"/>
     <geometry>
        \lemesh filename="package://rescuer_description/meshes/barrett/palm_282.dae"/
             >
     \langle geometry>
     \frac{1}{2} <contact_coefficients kd="1.0" kp="1000.0" mu="0"/>
   \langle collision>
\frac{\pi}{4}link>
\langlelink name=" hand finger 31 link">
  \langle in ertial\rangle<mass value="0.1" /> \,<origin rpy="0 0 0" xyz="-0.046 0 0"/>
      <inertia ixx="0.01" ixy="0" ixz="0" iyy="0.01" iyz="0" izz="0.01"/>
  \langle in ertial>
  \langle v i s u a l>\langleorigin rpy="0 0 0" xyz="-0.04 0 0"/>
     <geometry>\zetamesh filename="package://rescuer description/meshes/barrett/knuckle fixed.
              dae " />
     \langle geometry>
     <material name="Black"/>
  \langle visual>
  < c ollision >
     \langleorigin rpy="0 0 0" xyz="-0.04 0 0"/>
     \langlegeometry\rangle\leqmesh filename="package://rescuer description/meshes/barrett/knuckle fixed.
              dae " />
     \langle geometry>
     \text{1000.0} " \text{m} = 0 " \text{/s}\langle collision>
\frac{\angle}{\ln k}\zetajoint name="hand_j31_joint" type="fixed">
  \epsilon <parent link="hand_base_link" />
  \overline{\left\langle \text{child link} \right\rangle} link=" hand_finger_31_link" />
  \langleorigin rpy="0 0 -1.570796327" xyz="0 0 0.0252"/>
\langleioint>
\langlelink name="hand_finger_32_link">
  \langlein ertial>\langle mass value=" 0.1" \langle\langleorigin rpy="0 0 0" xyz="0 0 0"/>
     \langlein ertia ixx="0.01" ixy="0" ixz="0" iyyz"0.01" iyz="0" izz="0.01" \langle\langle in ertial>
  \langlevisual>
     \langleorigin rpy="0 0 0" xyz="0 0 0"/>
     <geometry>
        \lemesh filename="package://rescuer_description/meshes/barrett/finger.dae"/>
     \langle geometry>
     \langle material name=" Blue" \rangle\langle v i s u a l >\langle collision\rangle\langleorigin rpy="0 0 0" xyz="0 0 0"/>
     <geometry>
        \leqmesh filename="package://rescuer_description/meshes/barrett/finger.dae"/>
     \langle geometry>
     \frac{1}{2} <contact_coefficients kd="1.0" kp="1000.0" mu="0"/>
  \langle collision>
\frac{\sqrt{ \ln k}}{2}\zeta joint name="hand j32 joint" type=" revolute">
  \epsilon /> \epsilon /> \epsilon //> \epsilon //> \epsilon\ltchild link="hand_finger_32_link"/>
   <origin rpy="1.5708 −8.8281E−17 0" xyz="-0.05 0 0.0339"/>
  \langleaxis xyz="0 0 −1" />
  \langlelimit effort="30.0" lower="0.0" upper="2.44" velocity="2.0"/>
  \langle dynamics damping="100.0" friction="1.0"/>
```
```
\langle/joint>
\langletransmission name="hand_j32_transmission">
  \langle \text{type}\rangletransmission_interface/SimpleTransmission\langle \text{type}\rangle\langlejoint name="hand_j32_joint"/>
  \langle actuator name="hand_j32">
     \langlehardwareInterface>EffortJointInterface\langle/hardwareInterface>
     \langlemechanicalReduction>\!1</mechanicalReduction><motorTorqueConstant>1</motorTorqueConstant>
  \langle actuator>\langle transmission>
\frac{1}{\sin k} name="hand finger 33 link">
  \langlein ertial\rangle<mass value="0.1" >\langle \text{origin } \text{ry} = "0 \ 0 \ 0" \ \text{xyz} = "0 \ 0 \ 0" / \rangle<inertia ixx="0.01" ixy="0" ixz="0" iyy="0.01" iyz="0" izz="0.01"/>
  \langle in ertial>
  <visual>
     \langleorigin rpy="0 0 0" xyz="0 0 0"/>
     <geometry>\leqmesh filename="package://rescuer description/meshes/barrett/finger tip.dae
             ^{\prime\prime} />
     </ geometry>
     <material name="Blue"/>
  \langle visual>
  <collision >
     \langleorigin rpy="0 0 0" xyz="0 0 0"/>
     \langlegeometry\rangle\zetamesh filename="package://rescuer description/meshes/barrett/finger tip.dae
              ' />
     \langle geometry>
     \frac{1}{2} <contact_coefficients kd="1.0" kp="1000.0" mu="0"/>
  \langle / c ollision >
\frac{\angle}{\ln k}\zetajoint name="hand_j33_joint" type="revolute">
  \epsilon <parent link="hand_finger_32_link" />
   \ltchild link="hand_finger_33_link"/>
   <origin rpy="0 0 0" xyz="-0.069936 0.003 0"/>
  \langle axis \; xyz = 0 \; 0 \; -1 \; \rangle\langlelimit effort="30.0" lower="0.0" upper="0.84" velocity="2.0"/>
  \langle dynamics damping="100.0" friction="1.0"/>
\langleioint>
\langletransmission name="hand_j33_transmission">
   \langle \text{type}\rangletransmission_interface/SimpleTransmission\langle \text{type}\rangle\langlejoint name="hand_j33_joint"/>\langle actuator name="hand_j33">
     \langlehardwareInterface>EffortJointInterface\langle/hardwareInterface>
     \langlemechanicalReduction>\!1\!\!<\!\!/\!mechanicalReduction><motorTorqueConstant>1</motorTorqueConstant>
  \langle actuator\rangle\langle transmission>
\langlelink name="hand_finger_11_link">
  \langleinertial><mass value="0.1"/>
     \langleorigin rpy="0 0 0" xyz="-0.046 0 0"/>
     \frac{1}{\sin \theta} \frac{1}{\sin \theta} \frac{1}{\sin \theta} \frac{1}{\sin \theta} \frac{1}{\sin \theta} \frac{1}{\sin \theta} \frac{1}{\sin \theta} \frac{1}{\sin \theta} \frac{1}{\sin \theta} \frac{1}{\sin \theta} \frac{1}{\sin \theta} \frac{1}{\sin \theta} \frac{1}{\cos \theta} \frac{1}{\cos \theta} \frac{1}{\cos \theta} \frac{1}{\cos \theta} \frac{1}{\cos \theta} 
  \langle in ertial>
  <visual>
     \langleorigin rpy="0 0 0" xyz="0 0 0" />
     <geometry>\lemesh filename="package://rescuer description/meshes/barrett/knuckle.dae"/>
     \langle geometry>
     \langle material name=" Green" \rangle>
  \langle/ v i s u a l >\langle collision>
     \langleorigin rpy="0 0 0" xyz="0 0 0"/>
     <geometry>
```

```
<mesh filename="package://rescuer_description/meshes/barrett/knuckle.dae"/>
      \langle geometry>
   \langle collision>
\frac{2}{\sin k}\zeta joint name="hand_j11_joint" type="revolute">
   \langleparent link="hand_base_link"/>
   \ltchild link="hand_finger_11_link"/>
   \langleorigin rpy="0 0 1.5708" xyz="-0.025 0 0.0252"/>
   \langle \text{axis } xyz = "0 \ 0 \ -1" / \rangle\langlelimit effort="30.0" lower="0" upper="3.1416" velocity="2.0"/>
   \langle dynamics damping="100.0" friction="1.0"/>
\langle io int>
\langletransmission name="hand_j11_transmission">
   <type>transmission_interface/SimpleTransmission</type>
   \text{ <joint} name="hand_j11_joint"/>
   \langle actuator name="hand_j11">
      \langlehardwareInterface>EffortJointInterface\langlehardwareInterface>
      <mechanicalReduction>1</mechanicalReduction>
      <motorTorqueConstant>1</motorTorqueConstant>
   \langle actuator>\langle transmission>
\langlelink name="hand_finger_12_link">
   \langlein ertial><mass value="0.1" />
      \langle \text{origin } rpy = "0 0 0" xyz = "0 0 0" / \rangle\frac{1}{\sin \theta} i \frac{1}{\cos \theta} \frac{1}{\sin \theta} i \frac{1}{\cos \theta} i \frac{1}{\cos \theta} i \frac{1}{\cos \theta} i \frac{1}{\cos \theta} i \frac{1}{\cos \theta} i \frac{1}{\cos \theta} i \frac{1}{\cos \theta} i \frac{1}{\cos \theta} i \frac{1}{\cos \theta} i \frac{1}{\cos \theta} i \frac{1}{\cos \theta} i \frac{1}{\cos \theta} 
   \langle in ertial>
   <visual>\langleorigin rpy="0 0 0" xyz="0 0 0"/>
      <geometry>\leqmesh filename="package://rescuer_description/meshes/barrett/finger.dae"/>
      \langle geometry>
      \langle material name=" Blue "\rangle\langle visual>
   \langle collision>\langle \text{origin } \text{ry} = "0 \ 0 \ 0" \ xyz = "0 \ 0 \ 0" / \rangle<geometry>
         <mesh filename="package://rescuer_description/meshes/barrett/finger.dae"/>
      \langle geometry>
      \frac{1}{2} <contact_coefficients kd="1.0" kp="1000.0" mu="0"/>
   \langle collision>\frac{\pi}{1}in k>\zeta ioint name="hand j12 joint" type=" revolute">
   \leq parent link=" hand_finger_11_link" \geq\ltchild link="hand_finger_12_link"/>
   <origin rpy="1.5708 0 0" xyz="-0.05 0 0.0339"/>
   \langle x \rangle = \langle x \rangle = \langle 0 \rangle s = \langle x \rangle = \langle 0 \rangle + \langle x \rangle\langlelimit effort="30.0" lower="0.0" upper="2.44" velocity="2.0"/>
   \langle dynamics damping="100.0" friction="1.0"/>
\langle/joint>
\langletransmission name="hand_j12_transmission">
   <\!\!type\!\!>\!\!transmission\_interface/SimpleTransmission\!\!>\!\!/type\!\!>\langlejoint name="hand_j12_joint"/>
   \langle actuator name="hand_j12">
      \langlehardwareInterface>EffortJointInterface\langle/hardwareInterface>
      \langlemechanicalReduction>\!1</mechanicalReduction><motorTorqueConstant>1</motorTorqueConstant>
   \langle actuator
\langle transmission>
\langlelink name="hand finger 13 link">
   \langlein ertial><mass value="0.1"/>
      \langleorigin rpy="0 0 0" xyz="0 0 0"/>
      \frac{1}{\sin \theta} \frac{1}{\sin \theta} \frac{1}{\sin \theta} \frac{1}{\sin \theta} \frac{1}{\sin \theta} \frac{1}{\sin \theta} \frac{1}{\sin \theta} \frac{1}{\sin \theta} \frac{1}{\sin \theta} \frac{1}{\sin \theta} \frac{1}{\sin \theta} \frac{1}{\cos \theta} \frac{1}{\cos \theta} \frac{1}{\cos \theta} \frac{1}{\cos \theta} \frac{1}{\cos \theta} \frac{1}{\cos \theta} 
   \langle inertial>
   <visual>
```

```
\langle \text{origin } \text{rpy}="0 \ 0 \ 0" \ x\text{yz}="0 \ 0 \ 0" / \rangle<geometry>
       \leqmesh filename="package://rescuer description/meshes/barrett/finger tip.dae
             ^{\prime\prime} />
     \langle/geometry>
    \langle material name=" Blue" \rangle\langle/ visual>
  \langle collision>\langle \text{origin } \text{rpy} = "0 \ 0 \ 0" \ xyz = "0 \ 0 \ 0" / \rangle<geometry>
       \leqmesh filename="package://rescuer description/meshes/barrett/finger tip.dae
             " /> \,\langle geometry>
     \frac{1}{2} <contact_coefficients kd="1.0" kp="1000.0" mu="0"/>
  \langle collision >
\frac{\sqrt{ \ln k}}{2}<joint name="hand_j13_joint" type="revolute">
  \epsilon /> \epsilon /> \epsilon link \epsilon /> \epsilon hand finger 12 link \epsilon />
  \ltchild link="hand_finger_13_link"/>
  \langleorigin rpy="0 0 0" xyz="-0.069936 0.003 0"/>
  \langle \text{axis } xyz = 0 \ 0 \ -1 \rangle\langlelimit effort="30.0" lower="0.0" upper="0.84" velocity="2.0"/>
  \langle dynamics damping="100.0" friction="1.0"/>
\langle/joint>
<transmission name="hand_j13_transmission">
  <type>transmission_interface/SimpleTransmission</type>
  \langleioint name=" hand j13 joint" />
  \langle actuator name="hand j13">
    <hardwareInterface>EffortJointInterface</hardwareInterface>
    <mechanicalReduction>1</mechanicalReduction>
    <motorTorqueConstant>1</motorTorqueConstant>
  \langle actuator>\langle transmission>
\langlelink name="hand_finger_21_link">
  \langleinertial\rangle<mass value="0.1" />
    \langleorigin rpy="0 0 0" xyz="-0.046 0 0"/>
    \langleinertia ixx="0.01" ixy="0" ixz="0" iyy="0.01" iyz="0" izz="0.01"/>
  \langle inertial>
  <visual>
    \langle \text{origin } rpy = "0 0 0" xyz = "0 0 0" / \rangle<geometry>\leqmesh filename="package://rescuer description/meshes/barrett/knuckle.dae"/></ geometry>
    \langle material name=" Green" /\langle/ v i s u a l >< c o l l i s i o n >\langleorigin rpy="0 0 0" xyz="0 0 0"/>
     <geometry>
       <mesh filename="package://rescuer_description/meshes/barrett/knuckle.dae"/>
     \langle geometry>
  \langle collision>
\frac{\sqrt{ \ln k}}{2}\leq joint name="hand_j21_joint" type="revolute">
  \langleparent link="hand_base_link"/>
  \ltchild link="hand_finger_21_link" />
  \langleorigin rpy="0 0 1.5708" xyz="0.025 0 0.0252"/>
  \langle x \rangle = \langle x \rangle = \langle 0 \rangle 0 1"/>
  \langlelimit effort="30.0" lower="0" upper="3.1416" velocity="2.0"/>
  \langle dynamics damping="100.0" friction="1.0"/>
\langle ioint\rangle\langletransmission name="hand_j21_transmission">
  <type>transmission_interface/SimpleTransmission</type>
  \langlejoint name="hand_j21_joint"\rangle>
  \langle actuator name="hand j21">
     \langlehardwareInterface>EffortJointInterface</hardwareInterface>
```

```
<mechanicalReduction>1</mechanicalReduction>
      <motorTorqueConstant>1</motorTorqueConstant>
  \langle actuator
\langle/transmission>
\langlelink name="hand_finger_22_link">
  \langlein ertial><mass value=" 0.1" />
     \langleorigin rpy="0 0 0" xyz="0 0 0"/>
      \langleinertia ixx="0.01" ixy="0" ixz="0" iyy="0.01" iyz="0" izz="0.01"/>
  \langle in ertial>
  \langle \text{visual}\rangle\langleorigin rpy="0 0 0" xyz="0 0 0" />
     <geometry>
        \lemesh filename="package://rescuer_description/meshes/barrett/finger.dae"/>
     </ geometry>
     <material name="Blue"/>
  \langle v is u a l >
   <collision>\langleorigin rpy="0 0 0" xyz="0 0 0" />
     <geometry>
         \leqmesh filename="package://rescuer_description/meshes/barrett/finger.dae"/>
     \langle geometry>
     \frac{1}{2} <contact_coefficients kd="1.0" kp="1000.0" mu="0"/>
   \langle collision>
\frac{\sqrt{ \ln k}}{2}\leq j \text{oint} name="hand_j22_joint" type="revolute">
   \epsilon /> \epsilon /> \epsilon 
   <child link="hand_finger_22_link"/>
  \langleorigin rpy="1.5708 −8.8281E−17 0" xyz="-0.05 0 0.0339"/>
   \langle x \rangle = \langle x \rangle = \langle 0 \rangle s = \langle x \rangle = \langle 0 \rangle = \langle x \rangle\langlelimit effort="30.0" lower="0.0" upper="2.44" velocity="2.0"/>
  \langle dynamics damping="100.0" friction="1.0"/>
\langle/joint>
\langletransmission name="hand_j22_transmission">
  \langle \text{type}\rangletransmission interface/SimpleTransmission\langle \text{type}\rangle\langleioint name="hand_j22_joint"/>
  \langle actuator name="hand_j22">
     \langlehardwareInterface>EffortJointInterface\langle/hardwareInterface>
     <mechanicalReduction>1</mechanicalReduction>
      <motorTorqueConstant>1</motorTorqueConstant>
  \langle actuator>\langle transmission>
\frac{1}{\sin k} name="hand finger 23 link">
  \langle in ertial\rangle<mass value="0.1" />
      \langle \text{origin } \text{ry} = "0 \ 0 \ 0" \ \text{xyz} = "0 \ 0 \ 0" / \rangle<inertia ixx="0.01" ixy="0" ixz="0" iyy="0.01" iyz="0" izz="0.01"/>
  \langle inertial>
  <visual>
     \langleorigin rpy="0 0 0" xyz="0 0 0"/>
     <geometry>\zetamesh filename="package://rescuer_description/meshes/barrett/finger_tip.dae
              " />
     \langle geometry>
      <material name=" Blue " />
   \langle/ visual>
  < c ollision>\langle \text{origin } rpy = "0 0 0" xyz = "0 0 0" / \rangle<geometry>\leqmesh filename="package://rescuer description/meshes/barrett/finger tip.dae
              " />
     \langle geometry
     \text{1000.0} " \text{m} = 0 " \text{/s}\langle collision>
\frac{\angle}{\ln k}\zetajoint name="hand_j23_joint" type="revolute">
```

```
<parent link="hand_finger_22_link"/>
  \ltchild link="hand_finger_23_link"/>
  <origin rpy="0 0 0" xyz="-0.069936 0.003 0"/>
  \langle x \rangle = \langle x \rangle = \langle 0 \rangle = \langle 0 \rangle -1 \rangle\frac{1}{2} (init effort="30.0" lower="0.0" upper="0.84" velocity="2.0"/>
  \langle dynamics damping="100.0" friction="1.0"/>
\langle joint>
\langletransmission name="hand_j23_transmission">
  <type>transmission_interface/SimpleTransmission</type>
  \langlejoint name="hand_j23_joint" \rangle\langle actuator name="hand i23">
    \langlehardwareInterface>EffortJointInterface\langle/hardwareInterface>
    <mechanicalReduction>1</mechanicalReduction>
    <motorTorqueConstant>1</motorTorqueConstant>
  \langle actuator>
\langle transmission>
\leqgazebo reference="hand_base_link">
  <material>Gazebo/White</material>
  \langleturnGravityOff>false\langle/turnGravityOff>
</ gazebo>
\langlegazebo reference="hand_finger_31_link">
  \langlematerial>Gazebo/Grey\langle/material>
  <turnGravityOff>false</turnGravityOff>
\langle/gazebo>
\langlegazebo reference="hand_finger_32_link">
  <material>Gazebo/Grey</material>
  <turnGravityOff>false</turnGravityOff>
</ gazebo>
\langlegazebo reference="hand_finger_33_link">
  \geq material>Gazebo/Grey</material>
  <turnGravityOff>false</turnGravityOff>
\langle gazebo>\langlegazebo reference="hand_finger_11_link">
  <material>Gazebo/Grey</material>
  \langleturnGravityOff>false\langle/turnGravityOff>
</ gazebo>
\langlegazebo reference="hand_finger_12_link">
  \langlematerial>Gazebo/Grey\langle/material>
  <turnGravityOff>false</turnGravityOff>
\langle gazebo>\langlegazebo reference="hand_finger_13_link">
  <material>Gazebo/Grey</material>
  \langleturnGravityOff>false\langle/turnGravityOff>
</ gazebo>
\langlegazebo reference="hand_finger_21_link">
  \geq material>Gazebo/Grey</material>
  <turnGravityOff>false</turnGravityOff>
</ gazebo>
\langlegazebo reference="hand_finger_22_link">
  <material>Gazebo/Grey</material>
  <turnGravityOff>false</turnGravityOff>
</ gazebo>
\langlegazebo reference="hand_finger_23_link">
  \langlematerial>Gazebo/Grey\langle/material>
  <turnGravityOff>false</turnGravityOff>
\langle/gazebo>
<!−−x ac r o : re sc ue r_ s d h_ u r d f p a ren t=" arm_6_link " name=" hand ">
       \langleorigin xyz="0 0 0" rpy="0 0 0" />
  </ x a c r o: r e s c u e r_ s d h_ u r d f−−>
\left. <<\right. !--xacro:rescuer\_fake\_gripper\_urdf \right>\langle \text{origin xyz} = 0 \ 0 \ 0 \ 0 \rangle rpy=0 \ 0 \ 0 \ 0 \rangle</ x a c r o: r e s c u e r_ f a k e_ g ri p p e r_ u r d f−−>
<joint name="camera_rgb_joint" type="fixed">
  \langleorigin rpy="0 0 0" xyz="0.635 -0.028 0.355"/>
  \leqparent link="rover_base_link"/>
  \langlechild link="camera_rgb_frame"/>
```

```
\langle joint>
\langlelink name="camera_rgb_frame">
  \langlein ertial\rangle<mass value="0.001" />
      \langle \text{origin xyz} = 0 \ 0 \ 0 \ \rangle\langleinertia xx = 0.0001" ix = 0.001" ix = 0.0" ix = 0.001" iy = 0.0001" iy = 0.0001" iz = 0.0001"
           />
   \langle in ertial>
\frac{\sqrt{ \ln k}}{2}\lejoint name="camera_rgb_optical_joint" type="fixed">
   \langleorigin rpy=" -1.5707963268 0 -1.5707963268" xyz="0 0 0"/>
   \frac{1}{2} \frac{1}{2} \frac{1}{2} \frac{1}{2} \frac{1}{2} \frac{1}{2} \frac{1}{2} \frac{1}{2} \frac{1}{2} \frac{1}{2} \frac{1}{2} \frac{1}{2} \frac{1}{2} \frac{1}{2} \frac{1}{2} \frac{1}{2} \frac{1}{2} \frac{1}{2} \frac{1}{2} \frac{1}{2} \frac{1}{2} \frac{1}{2} \ltchild link="camera_rgb_optical_frame" />
\langle/joint>
<link name="camera_rgb_optical_frame">
   \langlein ertial><mass value="0.001"/>
      \langleorigin xyz="0 0 0"/>\langleinertia ixx=" 0.0001" ixy=" 0.0" ixz=" 0.0" iyy=" 0.0001" iyz=" 0.0" izz=" 0.0001"/>
   \langle inertial>
\frac{1}{\sin k}\leq j \text{oint} name="camera_joint" type="fixed">
   \langleorigin rpy="0 0 0" xyz="-0.031 0.0125 -0.016"/>
   \leqparent link="camera_rgb_frame"/>
   \langlechild link="camera_link"/>
\langle/joint>
\langlelink name="camera_link">
   <visual>
      <!−−o r i g i n x y z=" 0 0 0 " rpy=" 0 0 ${ pi /2} " /−−>
      \langleorigin rpy="0 0 0" xyz="0.032 0 0.01905"/>
      <geometry>
        \langlebox size="0.064 0.121 0.0381"/>
        \langle !—mesh filename=" package: // rescuer_description/meshes/kinect/kinect .dae"/
              −−>
     </ geometry>
      \langlematerial name="Gazebo/Blue"/>
   \langle/ v i s u a l >< c ollision >
     \langle -1 - \frac{\partial}{\partial u} a u \rangle_{x} = 0.0 \quad 0.0 \quad 0.0 \quad m \rangle_{x} = 0 \quad 0 \quad 0 \rangle_{x}\langle \text{origin } \text{rpy} = 0 \ 0 \ 0" \ xyz = 0.032 \ 0 \ 0.01905"<geometry>
         \leqbox size="0.064 0.121 0.0381"/>
      </ geometry>
   \langle collision>
   \langlein ertial><mass value="0.001"/>
      \langle \text{origin xyz} = 0 \ 0 \ 0 \ \rangle\langleinertia ixx="0.0001" ixy="0.0" ixz="0.0" iyy="0.0001" iyz="0.0" izz="0.0001"
           \geq\langle inertial>
\frac{1}{\sqrt{2}}\zetajoint name="camera_depth_joint" type="fixed">
  <!−−o r i g i n x y z=" 0 0. 0 2 8 0 " rpy=" ${−pi /2} 0 ${−pi /2} " /−−>
   \langleorigin rpy="0 0 0" xyz="0 0.028 0"/>
  \epsilon /> \epsilon /> \epsilon link=" camera_rgb_frame" />
   \ltchild link="camera_depth_frame" />
\langle/joint>
<link name="camera_depth_frame">
   \langle in ertial\rangle<mass value="0.0001"/>
      \langleorigin xyz="0 0 0"/>\text{ 4} in ertia ix x="0.0001" ix y="0.0" ix z="0.0" iy y="0.0001" iy z="0.0" iz z="0.0001"
           \rightarrow\langle inertial>
\frac{1}{\sqrt{2}} l in k>
```

```
<joint name="camera_depth_optical_joint" type="fixed">
   \langle -1 - or i g i n \rangle xyz = "0 \space 0 \space 0" rpy="0 0 0" /−−>
  \langleorigin rpy=" -1.5707963268 0 -1.5707963268" xyz="0 0 0"/>
  \frac{r}{\sqrt{2}} \frac{r}{\sin k} \frac{r}{\sin k} \frac{r}{\sin k} \frac{r}{\sin k} \frac{r}{\sin k} \frac{a}{\sin k} \frac{a}{\sin k} \frac{a}{\sin k} \frac{r}{\sin k} \frac{a}{\sin k} \frac{a}{\sin k} \frac{r}{\sin k} \frac{a}{\sin k} \frac{a}{\sin k} \frac{a}{\sin k} \frac{a}{\sin k} \frac{a}{\sin k} \frac{\ltchild link="camera_depth_optical_frame" />
\langle/ioint>
<link name="camera_depth_optical_frame">
  \langlein ertial><mass value="0.0001" />
     \langle \text{origin xyz} = "0 0 0" / \rangle\langleinertia ixx=" 0.0001" ixy=" 0.0" ixz=" 0.0" iyy=" 0.0001" iyz=" 0.0" izz=" 0.0001"\rightarrow\langle inertial>
\frac{\angle}{\ln k}\langlegazebo reference="camera_link">
  \langle material value="Gazebo/Blue" \rangle>
  <turnGravityOff>false/turnGravityOff>
   <sensor name="openni_camera_camera" type="depth">
     \langlealways on>1\langle/always on>\langle \mathbf{v} \rangle is ualize\langle \mathbf{v} \rangle is ualize
     <camera>
        \langlehorizontal_fov>1.047\langlehorizontal_fov>
        \langleimage><width>640</ width>
           <height>480</height>
           <format>R8G8B8</format>
        \langle/image\rangle<depth_camera>
                    \langle depth_camera>
        <clip><near>0.1</near>
           < f a r>100</ f a r>
        \langle clip>
     \langle/camera>
      \zetaplugin filename="libgazebo_ros_openni_kinect.so" name="
            \text{camera\_link\_controller}">
        <!−−robotNamespace>/r e s c u e r</ robotNamespace−−>
        <baseline>0.2</baseline>
        <alwaysOn>t r u e</ alwaysOn>
        <updateRate>1 . 0</ updateRate>
        <cameraName>r e s c u e r /camera</cameraName>
        \langleimageTopicName>depth\_registered /image\_raw\langle/imageTopicName>
        \langle \texttt{cameralnfoTopicName}\rangle \overline{\texttt{depth\_registered}/\texttt{camera\_info}}\langle \texttt{cameralnfoTopicName}\rangle<\!\!{\rm depthImageTopicName}\!\!>\!depth\_registered/image\_raw\!\!>\!/\!depthImageTopicName\!\!>\!<depthImageIn foTopicName>d e p t h _ r e g i s t e r e d / camera_info</
              depthImageIn foTopicName>
        <pointCloudTopicName>d e p t h _ r e g i s t e r e d / p o i n t s</ pointCloudTopicName>
        <frameName>camera_dep th_op t ical_ frame</ frameName>
        <pointCloudCutoff>0.5</pointCloudCutoff>
        \langle distortion K1>\theta \distortion K1>
        \langle distortion K2>0</ distortion K2>
        <distortion K3>0</distortion K3>
        \langle distortion T1>0\langle distortion T1>
        \langle distortion T2>0\langle distortion T2>
        <CxPrime>0</CxPrime>
        <Cx>0</Cx>
        <\!\!Cy>0\!\! </Cy>
        <focalLength>\&/focalLength>
        \langle \text{hackBaseline>} \sim \text{backBaseline>}<depthImageCameraInfoTopicName>de p t hc ame r a in f o</
              depthImageCameraInfoTopicName>
     \langle/plugin>
  \langle/sensor>
</ gazebo>
```

```
\langlegazebo reference="camera_depth_frame">
```

```
<material value="Gazebo/Black"/>
     <turnGravityOff>false</turnGravityOff>
  \langle/gazebo>
  \frac{1}{2} <gazebo reference="camera_depth_optical_frame">
     \langle material value="Gazebo/Black" \rangle<turnGravityOff>false/turnGravityOff>
  </ gazebo>
  \langle--x \arccosrescuer_fake_wheels_urdf >
    </ x a c r o: r e s c u e r_ f a k e_w h e el s_ u r d f−−>
\langle robot\rangle
```
## **C.2. Descripción completa simulador en urdf**

```
<?xml version=" 1. 0 " ?>
<!−−
    ===================================================================================
−−>
            This document was autogenerated by xacro from rescuer. urdf. simulator.
    xacro | −−>
<!−− | EDITING THIS FILE BY HAND IS NOT RECOMMENDED
                                         | −−>
\lt!!-===================================================================================
     −−>
<robot name="rescuer" xmlns:xacro="http://www.ros.org/wiki/xacro">
  <material name="Rover/Red">
    \langle color rgba="1.0 0.0 0.0 1.0"/>
  \langle/material\rangle\langlematerial name="Rover/Black">
    \langle color rgba="0.0 0.0 0.0 1.0"/>\langle/material>
  <material name="Schunk/LightGrey">
    \langlecolor rgba="0.7 0.7 0.7 1.0"/>
  \langle/material>
  \langlematerial name="Schunk/DarkGrey">
    \langlecolor rgba="0.4 0.4 0.4 1.0"/>
  \langle material>
  \langlematerial name="Schunk/Black">
    \langle color rgba="0.0 0.0 0.0 1.0" />
  \langle/material>
  \zetamaterial name="Schunk/DarkGolden">
    \langlecolor rgba="0.4 0.4 0.3 1.0"/>
  \langle/material>
  \langlematerial name="Schunk/Blue">
    \langle color rgba="0.0 0.0 0.8 1.0"/>
  \langle/material>
  \langlematerial name="Schunk/Red">
    \langlecolor rgba="0.8 0.0 0.0 1.0"/>
  \langle/material>
  <material name="Schunk/Green">
    \langlecolor rgba="0.0 0.0 0.8 1.0"/>
  \langle/material>
  <material name=" in visible ">
    \langle color rgba="0.0 0.0 0.0 0.0"/>
  \langle/material>
  <gazebo>
    <plugin filename="libgazebo_ros_control.so" name="gazebo_ros_control">
       <robotNamespace>/ r e s c u e r</ robotNamespace>
      <robotSimType>gazebo_ros_control/DefaultRobotHWSim</robotSimType>
    \langle/plugin>
    <plugin filename="libgazebo_ros_joint_pose_trajectory.so" name="
         gazebo_ros_joint_pose_trajectory">
                  \langle/plugin\rangle\langle gazebo>
```

```
<!−−x a c r o : i n c l u d e f il e n am e=" $ ( f i n d r e s c u e r _ d e s c r i p t i o n ) / u r d f / sdh / sdh . u r d f . x ac r o "
      /−−>
\lt!!--xacros.fake_gripper.urdf.xacro" /-→
\langlelink name="base_footprint">
   \frac{\sqrt{ \ln k}}{2}\langlejoint name="base_joint" type="fixed">
   \langle \text{origin } \text{ry} = "0 \ 0 \ 0" \ \text{xyz} = "0 \ 0 \ 0.08" / \rangle\epsilon /> \epsilon /> \epsilon link="base_footprint" />
   \ltchild link="rover_base_link"/>
\langle/joint>
\leq j \text{oint } \text{name} ="rover_base_joint" type="fixed">
   \langleorigin rpy="0 0 0" xyz="0 0 0"/>
   \leqparent link="rover_base_link"/>
   \langlechild link="rover_chains_link"/>
\langle joint>
\langlelink name="rover_base_link">
   \langleinertial>
      \langleorigin rpy="0 0 0" xyz="-0.002618 0.000006 0.204921"/>
      <!−−mass v al u e=" 0. 0 0 1 " /−−>
      <mass value="200" />
      \langleinertia ixx="2.7532e-02" ixy="1.5577e-06" ixz="-7.8932e-04" iyy="5.8836e-02"
              i y z=" −8.9012 e−07 " i z z=" 7. 1 8 1 9 e−02 " />
   \langle in ertial>
   <visual>\langleorigin rpy="0 0 0" xyz="0 0 0"/>
      \langlegeometry\rangle\zetamesh filename="package://rescuer description/meshes/rover/rescuer uji_3n.
                dae "/</ geometry>
      <material name="Rover/Red"/>
   \langle/ v i s u a l >< c ollision >\langle -1 - \frac{\partial}{\partial x} \times \frac{\partial}{\partial y} \times \frac{\partial}{\partial z} \times \frac{\partial}{\partial z} \times \frac{\partial}{\\langleorigin rpy="0 0 0" xyz="0 0 0" />
      \langlegeometry\rangle\langle =<sup>1</sup> −−box size = "1.20 0.78 0.50" / − →
         \langlemesh filename="package://rescuer_description/meshes/rover/rescuer_uji_3n.
                dae "/\langle geometry>
   \langle collision>
\langle l in k >\frac{1}{\sqrt{1}} ame="rover chains link">
   \langleinertial\rangle\langleorigin rpy="0 0 0" xyz="0 0 0" />
      <mass value="10" />
      \frac{1}{2} <inertia ixx="1.0" ixv="0" ixz="0" ivv="1.0" ivz="0" izz="1.0"/>
   \langle inertial>
   <visual>
      \langleorigin rpy="0 0 0" xyz="0 0 0"/>
      <geometry>\simmesh filename="package://rescuer_description/meshes/rover/
               rescuer_uji_cadena3.dae"/>
      \langle geometry>
      \langle material name="Rover/Black" \rangle>
   \langle/ visual>
   < c ollision >
      \langleorigin rpy="0 0 0" xyz="0 0 0" />
      <geometry>\simmesh filename="package://rescuer_description/meshes/rover/
               rescuer_uji_cadena3.dae"/>
         \langle -1 - b \cdot x \cdot s \cdot i \cdot z \cdot e = "0.01 \cdot 0.01 \cdot 0.01" /-->
      \langle geometry>
   \langle collision>
\frac{\angle}{\ln k}\langlegazebo reference="rover_base_link">
```

```
\langle material value="Gazebo/Red"\rangle\langle \text{turnGravityOff}\ranglefalse\langle \text{/turnGravityOff}\rangle\langleselfCollide>true\langle/selfCollide>\langle/gazebo>
\langlegazebo reference="rover_chains_link">
  \sim material value="Gazebo/Black"/>
  \ltturnGravityOff>false\lt/turnGravityOff>
   < s e l f C o l l i d e>t r u e</ s e l f C o l l i d e>
\langle gazebo\rangle\leq j \text{oint} name="arm_0_j \text{oint}" type="fixed">
   <origin rpy="1.5708 1.5708 0" xyz="0.5 0.085 0.5"/>
   <p a ren t l i n k=" r o ve r_b a se_lin k " />
  \langlechild link="arm_0_{{\text{link}}}'/>
\langle/joint>
\langlelink name="arm_0_link">
  \langlein ertial>\langle \text{origin rpy} = "0 0 0" xyz = "0 0 0" / \rangle<mass value="2.0"/>
     \rm{<}inertia ixx="10" ixy="0" ixz="0" iyy="10" iyz="0" izz="10"/\rm{>}\langle inertial>
  \langlevisual>
     \langleorigin rpy="0 0 0" xyz="0 0 0"/>
     <geometry>
        <!−−c y l i n d e r r a d i u s=" 0. 0 4 5 " l e n g t h=" 0. 1 8 " /−−>
        \langle cylinder length="0.066" radius="0.045"/>
     \langle geometry>
     \langlematerial name="Schunk/Red"/>\langle/ visual>
   \langle collision>
     \langleorigin rpy="0 0 0" xyz="0 0 0"/>
     <geometry>
        \langle =<sup>1</sup>−−box size="0.01 0.01 0.01" / →
        <!−−c y l i n d e r r a d i u s=" 0. 0 4 5 " l e n g t h=" 0. 1 8 " /−−>
        \langle cylinder length="0.066" radius="0.045"/>
     \langle/geometry>
  \langle collision>
\frac{\sqrt{ \ln k}}{2}\texttt{<joint name="arm_1\_joint" type="revolute"}\langleorigin rpy="0 0 1.5707963268" xyz="0 0 -0.240"/>
  \epsilon /> \epsilon /> \epsilon link=" arm_0_link" />
   \langlechild link="arm_1_link"/><axis xyz="0 0 1"/>
  \langle calibration rising="0"/>
  <!−−dynamics damping=" ${ damping } " f r i c t i o n=" ${ f r i c t i o n } " /−−>
  \langle dynamics damping="0" \rangle>
   <limit effort="370" lower="-3.31" upper="3.31" velocity="24.0"/>
   <s a f e t y _ c o n t r o l l e r k_ p o si ti o n=" 20 " k_ v el o ci t y=" 50 " s o f t _l o w e r _limi t=" −3.3 "
        soft\_upper\_limit = "3.3"\langle/joint>
\langlelink name="arm_1_link">
  \langlein ertial>\langleorigin rpy="0 0 0" xyz="0.000003 -0.009599 0.141766"/>
     <!−−mass v al u e=" 1. 2 9 3 6 4 " /−−>
     <mass value=" 4.89364" />
     <!−−i n e r t i a i x x=" 0. 0 0 0 0 1 2 " i x y=" 0 " i x z=" 0 " i y y=" 0. 0 0 0 0 1 2 " i y z=" 0. 0 0 0 0 0 2 " i z z=
           " 0. 0 0 0 0 0 5 " /−−>
     \langleinertia ixx="5.7745e−03" ixy="-2.6628e−07" ixz="-1.6643e−08" iyy="5.4967e−03
           " i y z=" −1.0778 e−03 " i z z=" 2. 5 0 6 0 e−03 " />
   \langle in ertial>
   \langle v i s u a \vert >
     \langle \text{origin } \text{ry} = "0 \ 0 \ 0" \ xy = "0 \ 0 \ 0" / \rangle<geometry>
        \leqmesh filename="package://rescuer description/meshes/modular/modular1.dae"/
             >
     </ geometry>
     \langlematerial name="Schunk/Blue"/>
```

```
\langle visual>
    <collision>\langle -1 - \frac{\partial}{\partial x} \times \frac{\partial}{\partial y} \times \frac{\partial}{\partial z} \times \frac{\partial}{\partial z} \times \frac{\partial}{\\langleorigin rpy="0 0 0" xyz="0 0 0" />
       \langlegeometry\rangle\lemesh filename="package://rescuer_description/meshes/modular/modular1.dae"/
                 \rightarrow<!−−c y l i n d e r r a d i u s=" 0. 0 6 5 " l e n g t h=" 0. 3 0 " /−−>
       \langle geometry
   \langle collision>
\langlelink>
\langlejoint name="arm_2_joint" type="revolute">
   \langleorigin rpy="1.5707963268 0 0" xyz="0 0 0"/>
   \langleparent link="arm_1_link"/>
   \text{1} child \text{link}="\text{arm}_2_link" />
   \langle \text{axis } xyz = 0 \ 0 \ 1 \rangle\langle calibration rising="0"/>
   \langle dynamics damping="0" friction="1.0"/>
    \langlelimit effort="370" lower="-2.61" upper="2.61" velocity="24.0"/>
    <s a f e t y _ c o n t r o l l e r k_ p o si ti o n=" 20 " k_ v el o ci t y=" 50 " s o f t _l o w e r _limi t=" −2.6 "
           \text{soft\_upper\_limit} = "2.6"\frac{2}{\pi}joint>
\langlelink name="arm_2_link">
    \langleinertial>
       \langleorigin rpy="0 0 0" xyz="-0.000001 -0.071960 -0.043237"/>
       <!−−mass v al u e=" 1. 6 8 3 1 1 " /−−>
       <mass value="5.28311" />
       <!−−i n e r t i a i x x=" 0. 0 0 0 0 5 " i x y=" 0 " i x z=" 0 " i y y=" 0. 0 0 0 0 1 1 " i y z=" −0.000011 " i z z=
               " 0. 0 0 0 0 5 " /−−>
        <i n e r t i a i x x=" 2. 0 6 0 3 e−02 " i x y=" 1. 9 5 8 6 e−08 " i x z=" 1. 9 5 8 6 e−08 " i y y=" 4. 0 7 5 3 e−03 "
                i y z=" −3.9778 e−03 " i z z=" 1. 8 7 3 6 e−02 " />
    \langle in ertial>< v i s u a l >\langleorigin rpy="0 0 0" xyz="0 0 0"/>
       <geometry>\epsilon /mesh filename="package://rescuer_description/meshes/modular/modular2.dae"/
                   >
       \langle geometry
       \langle material name="Schunk/LightGrey" />
    \langle/ visual>
    < collision>\langle -1 - \frac{\partial}{\partial x} \times \frac{\partial}{\partial y} \times \frac{\partial}{\partial z} \times \frac{\partial}{\partial z} \times \frac{\partial}{\\langleorigin rpy="0 0 0" xyz="0 0 0"/>
       <geometry>
           \lemesh filename="package://rescuer_description/meshes/modular/modular2.dae"/
                  >
           \langle -1 - b \cdot x \cdot s \cdot i \cdot z \cdot e = 0.12 \cdot 0.50 \cdot 0.18 \cdot 10^{-1}\langle geometry>
    \langle / collision>
\langle/link>
\zetajoint name="arm_3_joint" type="revolute">
   \alpha <origin rpy=" -1.5707963268 0 0" xyz="0 -0.395 0"/>
   \langleparent link="arm_2_link"/>
   \langlechild link="arm_3_link" />
   \langle x \rangle = \langle x \rangle = \langle 0 \rangle and \langle x \rangle = \langle 0 \rangle\langle calibration rising="0"/>
   \langle dynamics damping="0" friction="1.0"/>
   \frac{1}{\sinh t} effort="176" lower="-2.7" upper="2.7" velocity="24.0"/>
   <safety_controller k_position="20" k_velocity="25" soft_lower_limit="-2.69"
           \text{soft\_upper\_limit} = 2.69 "/>
\langle/joint>
\langlelink name="arm_3_link">
    \langleinertial>
       \langle -1, 5708 \cdot 0 \cdot 0 \cdot \rangle /−−>
        <o r i g i n rpy=" 0 0 0 " xyz=" 0 −0.013305 −0.006775 " />
        <!−−mass v al u e=" 2. 1 " /−−>
```

```
<mass value=" 4.1" />
      <!−−i n e r t i a i x x=" 0. 0 0 0 0 0 3 5 " i x y=" 0 " i x z=" 0 " i y y=" 0. 0 0 0 0 0 2 6 " i y z=" −0.00000025 "
             izz="0.0000031" /−
      \langleinertia ixx="0.0025313" ixy="0" ixz="0" ivv="0.0018840" ivz="-0.0001840" izz
            =" 0.0022512" />
   \langle in ertial>
   <visual>\langleorigin rpy="0 0 0" xyz="0 0 0"/>
      <geometry>
         \leqmesh filename="package://rescuer_description/meshes/modular/modular3.dae"/
               >
      \langle/\sigmaeometry>
      \langlematerial name="Schunk/Blue"/>
   \langle/ v i s u a l ><collision>\langleorigin rpy="0 0 0" xyz="0 0 0"/>
      <geometry>
          \leqmesh filename="package://rescuer_description/meshes/modular/modular3.dae"/
                >
          \langle -\frac{1}{6} size=" 0.11 0.14 0.14" /−→
          <!−−box s i z e=" 0. 0 1 0. 0 1 0. 0 1 " /−−>
      \langle geometry>
   \langle collision>
\frac{\pi}{1}in k>\zetajoint name="arm_4_joint" type="revolute">
   \langleorigin rpy="1.5707963268 0 0" xyz="0 0 -0.2715"/>
   \epsilon /> \epsilon /> \epsilon arm 3 link " />
   \ltchild link="arm \frac{1}{4} link" />
   <axis xyz="0 1 0"/>
   <calibration rising="0"/>
   \langle dynamics damping="0" friction="1.0"/>
   \langle limit effort="176" lower=" -3.14159265359" upper="3.14159265359" velocity="24.0
          ^{\prime\prime} />
   \langlesafety_controller k_position="20" k_velocity="25" soft_lower_limit="
          -3.13159265359" soft upper limit="3.13159265359"/>
\langle io int>
\langlelink name="arm_4_link">
   \langlein ertial\rangle\langleorigin rpy="0 0 0" xyz="0.000015 0.106227 -0.008144"/>
      <!−−mass v al u e=" 1. 6 8 3 1 1 " /−−>
      <mass value="2.88311" />
      <!−−i n e r t i a i x x=" 0. 0 0 0 0 0 2 4 " i x y=" 0 " i x z=" 0 " i y y=" 0. 0 0 0 0 0 0 9 3 " i y z=" −0.00000048
             " i z z=" 0. 0 0 0 0 0 2 3 " /−−>
      <i n e r t i a i x x=" 3. 2 8 2 9 e−03 " i x y=" 1. 5 7 1 5 e−06 " i x z=" 7. 4 9 1 2 e−07 " i y y=" 1. 2 7 1 9 e−03 "
            i y z=" −6.5480 e−04" i z z="3.1497 e−03" />
   \langle inertial>
   <visual>\langleorigin rpy="0 0 0" xyz="0 0 0"/>
      <geometry>
         \leqmesh filename="package://rescuer_description/meshes/modular/modular4.dae"/
              \rightarrow\langle geometry>
      \langlematerial name="Schunk/LightGrey"/>
   \langle/ v i s u a l >\langle collision\rangle\langle -1 - \frac{\partial}{\partial x} \times \frac{\partial}{\partial y} \times \frac{\partial}{\partial z} \times \frac{\partial}{\partial z} \times \frac{\partial}{\\langle \text{origin } rpy = 0 0 0 " xyz = 0 0 0 */<geometry>\leqmesh filename="package://rescuer_description/meshes/modular/modular4.dae"/
                >
         <!--box size="0.10 0.22 0.10" /-->
      \langle/geometry>
   \langle / c ollision >
\frac{\sqrt{ \ln k}}{2}\lejoint name="arm_5_joint" type="revolute">
   <!−−o r i g i n x y z=" 0 0 0 " rpy=" ${ pi /2} ${−pi /2} 0 " /−−>
```

```
<origin rpy="1.5707963268 1.5707963268 0" xyz="0 0 0"/>
   \langleparent link="arm_4_link" />
   \ltchild link="arm 5 link" />
  \langle -\frac{1}{2}, -\frac{1}{2}, -\frac{1}{2}\rangle\langle \text{axis } xyz = 1 \ 0 \ 0 \end{array} />
  \langle calibration rising="0"/>
  \langle dynamics damping="0" friction="1.0"/>
  <!−−l i m i t e f f o r t=" 4 1. 6 " v e l o c i t y=" 0. 4 3 6 3 " l owe r=" −1.57079 " upper=" 1. 5 7 0 7 9 " /−−>
  \langle --limit effort="20" velocity="2" /−−>
   <!−−s a f e t y _ c o n t r o l l e r k_ p o s i t i o n=" 20 " k _ v e l o c i t y=" 25 " s o f t _l o w e r _l im i t="
         \frac{1}{3}{ -1.57079 + 0.01} " soft_upper_limit="${1.57079 - 0.01} " /-->
   \langlelimit effort="176" lower="-1.56" upper="1.56" velocity="24.0"/>
   <safety_controller k_position="20" k_velocity="25" soft_lower_limit="-1.55"
        \sim soft_upper_limit="1.55"/>
\langle/joint>
\langlelink name="arm_5_link">
   \langleinertial>
      \langleorigin rpy="0 0 0" xyz="0.016561 0.000000 0.008731"/>
     <!−−mass v al u e=" 0. 8 0 7 " /−−>
     <mass value="1.807"/>
     <!−−i n e r t i a i x x=" 0. 0 0 0 0 0 0 7 4 " i x y=" 0 " i x z=" −0.0000001 " i y y=" 0. 0 0 0 0 0 1 " i y z="
            −0.0000001 " i z z=" 0. 0 0 0 0 0 0 8 9 " /−−>
     <inertia ixx="1.1816e-03" ixy="2.1927e-08" ixz="-1.6663e-04" iyy="1.7339e-03"
             iyz=" −1.4618e−08" izz="1.4334e−03"/>
   \langle inertial>
   \langle v is u a \rangle<!−−o r i g i n x y z=" 0 0 0 " rpy=" 0 0 0 " /−−>
     \langleorigin rpy="0 0 3.14159265359" xyz="0 0 0"/>
     <geometry>\lemesh filename="package://rescuer_description/meshes/modular/modular5.dae"/
              >
     \langle geometry>
     \langle material name="Schunk/Blue" \rangle>
   \langle v is u a l >\langle collision>\langle -1 - \frac{\partial}{\partial x} \times \frac{\partial}{\partial y} \times \frac{\partial}{\partial z} \times \frac{\partial}{\partial z} \times \frac{\partial}{\\langleorigin rpy="0 0 3.14159265359" xyz="0 0 0"/>
     <geometry>
         \leqmesh filename="package://rescuer_description/meshes/modular/modular5.dae"/
              >
         <!−−box s i z e=" 0. 1 1 0. 0 8 0. 1 1 " /−−>
         <!−−box s i z e=" 0. 0 1 0. 0 1 0. 0 1 " /−−>
      </ geometry>
  \langle collision>
\frac{2}{\sin k}\leq joint name="arm_6_jjoint" type="revolute">
   \langleorigin rpy="0 0 0" xyz="0 0 0.1847"/>
  \langleparent link="arm_5_link" />
   \langlechild link="arm_6_link"/><axis xyz="0 0 1"/>
  \langle calibration rising="0"/>
  \langle dynamics damping="0" friction="1.0"/>
  \langle limit effort="20.1" lower=" -3.34159265359" upper="3.34159265359" velocity="
         24.0 ">\langlesafety_controller k_position="20" k_velocity="25" soft_lower_limit="
          -3.33159265359" soft_upper_limit="3.33159265359"/>
\langle i o int>
\langlelink name="arm_6_link">
  \langleinertial>\langleorigin rpy="0 0 0" xyz="-0.000000 -0.000000 -0.054637" />
      <!−−mass v al u e=" 0. 8 1 9 " /−−>
     <mass value="1" />
      <!−−i n e r t i a i x x=" 0. 0 0 0 0 0 0 7 4 " i x y=" 0 " i x z=" −0.0000001 " i y y=" 0. 0 0 0 0 0 1 " i y z="
            −0.0000001 " i z z=" 0. 0 0 0 0 0 0 8 9 " /−−>
     \langleinertia ixx="0.0014132" ixy="0" ixz="0" iyy="0.0014132" iyz="0" izz="
            0.0006018"/>
```

```
\langle in ertial>
   <visual>
     \langleorigin rpy="0 0 0" xyz="0 0 0"/>
     <geometry>
        \leqmesh filename="package://rescuer_description/meshes/modular/modular6.dae"/
             >
     \langle geometry>
      \langle material name="Schunk/LightGrey" />
   \langle/ v i s u a l ><collision><!−−o r i g i n x y z=" 0 0 −0.055 " rpy=" 0 0 0 " /−−>
     \frac{1}{2} <origin rpy="0 0 0" xyz="0 0 0" />
     \langlegeometry\rangle\leqmesh filename="package://rescuer_description/meshes/modular/modular6.dae"/
             >
        <!−−box s i z e=" 0. 0 9 0. 0 9 0. 1 1 " /−−>
     \langle geometry>
   \langle collision>
\frac{\sqrt{ \ln k}}{2}\zetagazebo reference="arm_0_link">
  \sim material value="Gazebo/Red"/>
  \langleturnGravityOff>false\langle/turnGravityOff>
  \langleselfCollide>false\langle/selfCollide>
\langle gazebo><gazebo reference="arm_1_link">
   \leqmaterial value="Gazebo/Green" />
  \langleturnGravityOff>false\langle/turnGravityOff>
  \langleselfCollide\rangletrue\langle/selfCollide\rangle</ gazebo>
\langlegazebo reference="arm_2_link">
  \leqmaterial value="Gazebo/Red"/>
  \langleturnGravityOff>false\langle/turnGravityOff>
  < s e l f C o l l i d e>t r u e</ s e l f C o l l i d e>
\langle gazebo>\langlegazebo reference="arm_3 link">
  \leqmaterial value="Gazebo/Green" />
  \langleturnGravityOff>false\langle/turnGravityOff>
  < s e l f C o l l i d e>t r u e</ s e l f C o l l i d e>
\langle gazebo\rangle\langlegazebo reference="arm_4_link">
  \leq material value="Gazebo/Red" />
  \ltturnGravityOff>false\lt/turnGravityOff>
   \langleselfCollide\rangletrue\langle/selfCollide\rangle\langle gazebo\rangle\langlegazebo reference="arm_5_link">
  \langle material value="Gazebo/Green" />
  \langleturnGravityOff>false\langle/turnGravityOff>
  \langleselfCollide>true\langle/selfCollide>
\langle gazebo\rangle\langlegazebo reference="arm_6_link">
  \langle material value="Gazebo/Red" \rangle\langleturnGravityOff>false\langleturnGravityOff>
   < s e l f C o l l i d e>t r u e</ s e l f C o l l i d e>
\langle gazebo\rangle\langle \text{transmission name} \text{=} \text{"arm}\text{_,} 1\text{_,} \text{trans} \text{''}\rangle\langle \text{type}\rangletransmission_interface/SimpleTransmission\langle \text{type}\rangle\texttt{<joint name="arm_1\_joint'}\langle actuator name="arm_1_motor">
     <hardwareInterface>EffortJointInterface</hardwareInterface>
     <mechanicalReduction>1</mechanicalReduction>
  \langle actuator>
\langle transmission>
\langletransmission name="arm_2_trans">
  \langle \text{type}\rangletransmission_interface/SimpleTransmission\langle \text{type}\rangle\langlejoint name="arm_2_jjoint" />
  \langle \text{actuator name} = \text{"arm_2_motor"} \rangle
```

```
<hardwareInterface>EffortJointInterface</hardwareInterface>
     <mechanicalReduction>1</mechanicalReduction>
  \langle actuator>\langle/transmission>
\langle \text{transmission name} = \text{"arm_3_trans"} \rangle<type>transmission_interface/SimpleTransmission</type>
  \langlejoint name="arm_3_joint"/>
  \langle actuator name="arm_3_motor">
     <hardwareInterface>EffortJointInterface</hardwareInterface>
     <mechanicalReduction>1</mechanicalReduction>
  \langle actuator>\langle/transmission>
\langle \text{transmission name} = \text{"arm_4_trans"} \rangle<type>transmission_interface/SimpleTransmission</type>
  \langlejoint name="arm_4_joint" \rangle\langleactuator name="arm_4_motor">
     <hard w ar e Interface>Effort Joint Interface</hard ware Interface>
     <mechanicalReduction>1</mechanicalReduction>
  \langle actuator>\langle/transmission>
\langle \text{transmission name} = \text{"arm_5_trans"} \rangle<type>transmission_interface/SimpleTransmission</type>
  \langlejoint name="arm_5_joint" \rangle\langle actuator name="arm_5_motor">
     <hardwareInterface>EffortJointInterface</hardwareInterface>
     <mechanicalReduction>1</mechanicalReduction>
  \langle actuator>\langle/transmission>
\langle \text{transmission name} = \text{"arm_6_trans"} \rangle<type>transmission_interface/SimpleTransmission</type>
  \langlejoint name="arm_6_joint" \rangle>
  \langle actuator name="arm_6_motor">
     \langlehardwareInterface\rangleEffortJointInterface\langle/hardwareInterface\rangle<mechanicalReduction>1</mechanicalReduction>
  \langle actuator>\langle (transmission)
\zetajoint name="hand_base_joint" type="fixed">
  \frac{1}{\sqrt{2}} \frac{1}{\sqrt{2}} 
  \epsilon /> \epsilon /> \epsilon link="\alpharm_6_link" />
   \ltchild link="hand_base_link" />
\langle ioint>
\langlelink name="hand_base_link">
  \langleinertial\rangle<mass value="1.0"/>
     \langleorigin xyz="0 0 0"/>
     \langleinertia ixx="1.0" ixy="0.0" ixz="0.0" iyy="1.0" iyz="0.0" izz="1.0"/>
  \langle inertial>
  <visual>
     \langle \text{origin } \text{rpy} = "0 \ 0 \ 0" \ xyz = "0 \ 0 \ 0" / \rangle<geometry>\lemesh filename="package://rescuer_description/meshes/barrett/palm_282.dae"/
             \rightarrow</ geometry>
     \langle material name=" Grey">
        \langlecolor rgba="0.75 0.75 0.75 1.0"/>
     \langle/material>
  \langle/ visual>
  <collision>\langleorigin rpy="0 0 0 " xyz="0 0 0"/>
     <geometry>
        \leqmesh filename="package://rescuer_description/meshes/barrett/palm_282.dae"/
             >
     </ geometry>
     \frac{1}{2} <contact_coefficients kd="1.0" kp="1000.0" mu="0"/>
  \langle collision>
\frac{\sqrt{ \ln k}}{2}
```

```
\langlelink name="hand_finger_31_link">
  \langlein ertial><mass value="0.1" />
     \langleorigin rpy="0 0 0" xyz="-0.046 0 0"/>
     \langleinertia ixx="0.01" ixy="0" ixz="0" iyy="0.01" iyz="0" izz="0.01"/>
  \langle in ertial>
  <visual>\langleorigin rpy="0 0 0" xyz="-0.04 0 0"/>
     <geometry>
        \leqmesh filename="package://rescuer_description/meshes/barrett/knuckle_fixed.
              dae " />
     </ geometry>
     \langlematerial name="Black"/>
  \langle/ v i s u a l ><collision>\langleorigin rpy="0 0 0" xyz="-0.04 0 0"/>
     <geometry>
        \leqmesh filename="package://rescuer_description/meshes/barrett/knuckle_fixed.
              dae " />
     </ geometry>
     \frac{1}{2} <contact_coefficients kd="1.0" kp="1000.0" mu="0"/>
  \langle collision>
\frac{\pi}{4}link>
\langlejoint name="hand_j31_joint" type="fixed">
  \leqparent link=" hand_base_link "
  \ltchild link="hand_finger_31_link" />
   \langleorigin rpy="0 0 -1.570796327" xyz="0 0 0.0252"/>
\langle / io int>
\langlelink name="hand_finger_32_link">
  \langlein ertial\rangle<mass value=" 0.1" />
     \langleorigin rpy="0 0 0" xyz="0 0 0"/>
     \langleinertia ixx="0.01" ixy="0" ixz="0" iyy="0.01" iyz="0" izz="0.01"/>
  \langle inertial>
  \langle \text{visual}\rangle\langleorigin rpy="0 0 0" xyz="0 0 0" />
     <geometry>
        <mesh filename="package://rescuer_description/meshes/barrett/finger.dae"/>
     \langle geometry>
      <material name=" Blue " />
  \langle/ visual>
   <collision>\langleorigin rpy="0 0 0" xyz="0 0 0" />
     <geometry>
        \langlemesh filename="package://rescuer_description/meshes/barrett/finger.dae"/>
     </ geometry>
     \frac{1}{2} <contact_coefficients kd="1.0" kp="1000.0" mu="0"/>
  \langle collision>
\frac{\angle}{\ln k}\zetajoint name="hand_j32_joint" type="revolute">
  \epsilon /> \epsilon /> \epsilon /> \epsilon /> \epsilon /> \epsilon /> \epsilon /> \epsilon /> \epsilon /> \epsilon /> \epsilon /> \epsilon /> \epsilon /> \epsilon /> \epsilon /> \epsilon /> \epsilon /> \epsilon /> \epsilon /> \epsilon /> \epsilon /> \epsilon /> \epsilon /> \epsilon /> \epsilon //> \epsilon //> \epsilon //\epsilon\zetachild link="hand_finger_32_link"/>
  <origin rpy="1.5708 -8.8281E-17 0" xyz="-0.05 0 0.0339"/>
  \langle x \rangle = \langle x \rangle = \langle 0 \rangle s = \langle x \rangle = \langle 0 \rangle\frac{1}{\sinh t} effort="30.0" lower="0.0" upper="2.44" velocity="2.0"/>
   \langle dynamics damping="100.0" friction="1.0"/>
\langle ioint>
\langletransmission name="hand_j32_transmission">
  \langle \text{type}\rangletransmission_interface/SimpleTransmission\langle \text{type}\rangle\frac{-1}{\sin t} name="hand_j32_joint"/>
  \langle actuator name="hand_j32">
     \langlehardwareInterface\rangleEffortJointInterface\langle/hardwareInterface\rangle\langlemechanicalReduction>1\langle/mechanicalReduction>
     <motorTorqueConstant>1</motorTorqueConstant>
  \langle actuator>
\langle transmission>
```

```
\langlelink name="hand_finger_33_link">
   \langleinertial><mass value="0.1"/>
       \frac{1}{\sqrt{2}} \frac{1}{\sqrt{2}} 
       \langleinertia ixx="0.01" ixy="0" ixz="0" iyy="0.01" iyz="0" izz="0.01"/>
   \langle inertial>
   <visual>\langleorigin rpy="0 0 0" xyz="0 0 0" />
       <geometry>
           \leqmesh filename="package://rescuer_description/meshes/barrett/finger_tip.dae
                   ^{\prime\prime} />
       </ geometry>
       \langle material name=" Blue" \rangle\langle/ v i s u a l >< c ollision>\langleorigin rpy="0 0 0" xyz="0 0 0"/>
       <geometry>
           \leqmesh filename="package://rescuer_description/meshes/barrett/finger_tip.dae
                  ^{\prime\prime} />
       </ geometry>
       \frac{1}{2} <contact_coefficients kd="1.0" kp="1000.0" mu="0"/>
   \langle collision >
\frac{\angle}{\ln k}<joint name="hand_j33_joint" type="revolute">
    \epsilon /> \epsilon /> \epsilon 
   \ltchild link="hand_finger_33_link"/>
    <origin rpy="0 0 0" xyz="-0.069936 0.003 0"/>
    \langle x \rangle = \langle x \rangle = \langle 0 \rangle s = \langle -1 \rangle + \langle x \rangle\frac{1}{2} \frac{1}{2} \frac{1}{2} \frac{1}{2} \frac{1}{2} \frac{1}{2} \frac{1}{2} \frac{1}{2} \frac{1}{2} \frac{1}{2} \frac{1}{2} \frac{1}{2} \frac{1}{2} \frac{1}{2} \frac{1}{2} \frac{1}{2} \frac{1}{2} \frac{1}{2} \frac{1}{2} \frac{1}{2} \frac{1}{2} \frac{1}{2} \langle dynamics damping="100.0" friction="1.0"/>
\langle io int>
\langletransmission name="hand_j33_transmission">
    \langle \text{type}\rangletransmission_interface/SimpleTransmission\langle \text{type}\rangle\langlejoint name="hand_j33_joint"/>\langle actuator name="hand i33">
       \langlehardwareInterface>EffortJointInterface\langle/hardwareInterface>
       <mechanicalReduction>1</mechanicalReduction>
       <motorTorqueConstant>1</motorTorqueConstant>
   \langle actuator>
\langle transmission>
\frac{1}{\sin k} name="hand_finger_11_link">
   \langleinertial>
       <mass value="0.1" />
       \frac{1}{\sqrt{2}} \frac{1}{\sqrt{2}} 
       \langleinertia ixx="0.01" ixy="0" ixz="0" iyy="0.01" iyz="0" izz="0.01"/>
   \langle inertial>
   <visual>\langleorigin rpy="0 0 0" xyz="0 0 0"/>
       <geometry>
           <mesh filename="package://rescuer_description/meshes/barrett/knuckle.dae"/>
       \langle geometry>
       \langlematerial name="Green" \rangle>
   \langle/ v i s u a l >< collision >
       \langleorigin rpy="0 0 0" xyz="0 0 0" />
       \langlegeometry>
           <mesh filename="package://rescuer_description/meshes/barrett/knuckle.dae"/>
       \langle geometry>
    \langle collision>
\langle/link>
\leq joint name="hand_j11_joint" type="revolute">
   \epsilon <parent link="hand_base_link" />
   \frac{1}{\sqrt{2}} <child link="hand_finger_11_link" />
   \langleorigin rpy="0 0 1.5708" xyz="-0.025 0 0.0252"/>
   \langle x \rangle = \langle x \rangle = \langle 0 \rangle -1 \rangle\frac{1}{2} \frac{1}{2} \frac{1}{2} \frac{1}{2} \frac{1}{2} \frac{1}{2} \frac{1}{2} \frac{1}{2} \frac{1}{2} \frac{1}{2} \frac{1}{2} \frac{1}{2} \frac{1}{2} \frac{1}{2} \frac{1}{2} \frac{1}{2} \frac{1}{2} \frac{1}{2} \frac{1}{2} \frac{1}{2} \frac{1}{2} \frac{1}{2}
```

```
\langle dynamics damping="100.0" friction="1.0"/>
\langle/joint>
\langletransmission name="hand j11 transmission">
  <type>transmission_interface/SimpleTransmission</type>
  \langlejoint name="hand_j11_joint"\rangle>
  \langle actuator name="hand_j11">
     \langlehardwareInterface>EffortJointInterface\langle/hardwareInterface>
     \langlemechanicalReduction>\!1</mechanicalReduction><motorTorqueConstant>1</motorTorqueConstant>
  \langle actuator>
\langle / transmission>\frac{1}{\sin k} name="hand finger 12 link">
  \langlein ertial><mass value="0.1" />
     \langle \text{origin } \text{ry} = "0 \ 0 \ 0" \ xyz = "0 \ 0 \ 0" / \rangle\langlein ertia ixx=" 0.01" ixy=" 0" ixz=" 0" iyy=" 0.01" iyz=" 0" izz=" 0.01"\langle in ertial>
   <visual>
     \langleorigin rpy="0 0 0" xyz="0 0 0" />
     <geometry>
        \leqmesh filename="package://rescuer_description/meshes/barrett/finger.dae"/>
     \langle geometry
     \langle material name=" Blue" \rangle\langle/ visual>
   <collision >
     \langleorigin rpy="0 0 0" xyz="0 0 0"/>
     \langlegeometry\rangle\zetamesh filename="package://rescuer description/meshes/barrett/finger.dae"/>
     </ geometry>
     \frac{1}{2} <contact_coefficients kd="1.0" kp="1000.0" mu="0"/>
  \langle collision>
\frac{\sqrt{ \ln k}}{2}<joint name="hand_j12_joint" type="revolute">
   \epsilon /> \epsilon /> \epsilon link \epsilon /> \epsilon hand finger \epsilon 11 \epsilon link \epsilon />
   <child link="hand_finger_12_link"/>
   <origin rpy="1.5708 0 0" xyz="-0.05 0 0.0339"/>
  \langle x \rangle = \langle x \rangle = \langle 0 \rangle s = \langle x \rangle = \langle 0 \rangle\langlelimit effort="30.0" lower="0.0" upper="2.44" velocity="2.0"/>
  \langle dynamics damping="100.0" friction="1.0"/>
\langle/joint>
\langletransmission name="hand_j12_transmission">
  \langle \text{type}\rangletransmission_interface/SimpleTransmission\langle \text{type}\rangle\langleioint name="hand j12 joint" \langle\langle actuator name="hand_j12">
     \langlehardwareInterface>EffortJointInterface\langle/hardwareInterface>
     \langlemechanicalReduction>1</mechanicalReduction>
     <motorTorqueConstant>1</motorTorqueConstant>
  \langle actuator>
\langle/transmission>
\langlelink name="hand_finger_13_link">
  \langlein ertial><mass% \left\vert \left\vert \left\langle \mathbf{q}_{\mathbf{q}}\right\vert \mathbf{q}_{\mathbf{q}}\right\vertvalue="0.1 " \right/>\langle \text{origin } \text{ry} = 0 \ 0 \ 0 \ 0 \rangle xyz="0 0 0"/>
     \langleinertia ixx="0.01" ixy="0" ixz="0" iyy="0.01" iyz="0" izz="0.01"/>
  \langle inertial>
  \langle v i s u a \rangle\langleorigin rpy="0 0 0" xyz="0 0 0"/>
     <geometry>\leqmesh filename="package://rescuer_description/meshes/barrett/finger_tip.dae
              " />
     \langle geometry>
     \langle material name=" Blue" \rangle\langle/ visual>
   \langle collision>\langleorigin rpy="0 0 0" xyz="0 0 0"/>
     <geometry>
```

```
\leqmesh filename="package://rescuer_description/meshes/barrett/finger_tip.dae
                " />
      </ geometry>
      \frac{1}{2} <contact_coefficients kd="1.0" kp="1000.0" mu="0"/>
   \langle collision>
\frac{\sqrt{ \ln k}}{2}\leq j \text{oint} name="hand_j13_joint" type="revolute">
  \epsilon /> \epsilon /> \epsilon /> \epsilon /> \epsilon /> \epsilon /> \epsilon /> \epsilon /> \epsilon /> \epsilon /> \epsilon /> \epsilon /> \epsilon /> \epsilon /> \epsilon /> \epsilon /> \epsilon /> \epsilon /> \epsilon /> \epsilon /> \epsilon /> \epsilon /> \epsilon /> \epsilon //> \epsilon //> \epsilon //
   \ltchild link="hand_finger_13_link"/>
   <origin rpy="0 0 0" xyz="-0.069936 0.003 0"/>
   \langle x \rangle = \langle x \rangle = \langle y \rangle s \langle y \rangle = \langle y \rangle\langlelimit effort="30.0" lower="0.0" upper="0.84" velocity="2.0"/>
  \langle dynamics damping="100.0" friction="1.0"/>
\langle io int>
\langletransmission name="hand_j13_transmission">
  \langle \text{type}\rangletransmission_interface/SimpleTransmission\langle \text{type}\rangle\frac{1}{\sin t} name="hand_j13_joint"/>
   \langle actuator name="hand_j13">
     \langlehardwareInterface\rangleEffortJointInterface\langle/hardwareInterface\rangle\langlemechanicalReduction>1\langle/mechanicalReduction><motorTorqueConstant>1</motorTorqueConstant>
  \langle actuator>
\langle transmission>
\langlelink name="hand_finger_21_link">
  \langleinertial>
      <mass value="0.1" />
     \langleorigin rpy="0 0 0" xyz="-0.046 0 0"/>
     \frac{1}{\sqrt{2}} \frac{1}{\sqrt{2}} 
  \langle inertial>
  \langle visual>
     \langleorigin rpy="0 0 0" xyz="0 0 0"/>
     <geometry><mesh filename="package://rescuer_description/meshes/barrett/knuckle.dae"/>
     \langle geometry>
      \langle material name=" Green" \rangle\langle/ visual>
   \langle collision>\langleorigin rpy="0 0 0" xyz="0 0 0"/>
     <geometry>
         \leqmesh filename="package://rescuer_description/meshes/barrett/knuckle.dae"/>
     \langle geometry
  \langle collision>
\frac{\sqrt{ \ln k}}{2}\zetajoint name="hand_j21_joint" type="revolute">
  \leqparent link="hand_base_link"/>
   \ltchild link="hand_finger_21_link"/>
   \langleorigin rpy="0 0 1.5708" xyz="0.025 0 0.0252"/>
  \langle x \rangle = \langle x \rangle = \langle 0 \rangle 0 1"/>
   \langlelimit effort="30.0" lower="0" upper="3.1416" velocity="2.0"/>
   \langle dynamics damping="100.0" friction="1.0"/>
\langle joint>
\langletransmission name="hand_j21_transmission">
  <type>transmission_interface/SimpleTransmission</type>
  \langlejoint name="hand_j21_joint"/>
  \langleactuator name="hand_j21">
      <hardwareInterface>EffortJointInterface</hardwareInterface>
     \langlemechanicalReduction>1\langle/mechanicalReduction>
     <motorTorqueConstant>1</motorTorqueConstant>
   \langle actuator>
\langle/transmission>
\langlelink name="hand_finger_22_link">
   \langleinertial>
     <mass value=" 0.1" />
     \langleorigin rpy="0 0 0" xyz="0 0 0"/>
      \langleinertia ixx="0.01" ixy="0" ixz="0" iyy="0.01" iyz="0" izz="0.01"/>
  \langle inertial>
```

```
<visual>
      \langleorigin rpy="0 0 0" xyz="0 0 0"/>
      <geometry>
         \zetamesh filename="package://rescuer description/meshes/barrett/finger.dae"/>
      </ geometry>
      <material name=" Blue" />
   \langle/ visual>
   \langle collision>\langleorigin rpy="0 0 0" xyz="0 0 0"/>
      <geometry>
         <mesh filename="package://rescuer_description/meshes/barrett/finger.dae"/>
      \langle geometry>
      \frac{1}{2} <contact_coefficients kd="1.0" kp="1000.0" mu="0"/>
   \langle / collision >
\frac{1}{\sqrt{2}}\leqjoint name="hand_j22_joint" type="revolute">
   \epsilon /> \epsilon /> \epsilon /> \epsilon link=" hand_finger_21_link" />
   \ltchild link="hand_finger_22_link"/>
   \langleorigin rpy="1.5708 −8.8281E−17 0" xyz="-0.05 0 0.0339"/>
   \langle x \rangle = \sqrt{8 \times 10^{-10}} = 0 0 -1" />
   \frac{1}{2} \frac{1}{2} \frac{1}{2} \frac{1}{2} \frac{1}{2} \frac{1}{2} \frac{1}{2} \frac{1}{2} \frac{1}{2} \frac{1}{2} \frac{1}{2} \frac{1}{2} \frac{1}{2} \frac{1}{2} \frac{1}{2} \frac{1}{2} \frac{1}{2} \frac{1}{2} \frac{1}{2} \frac{1}{2} \frac{1}{2} \frac{1}{2} \langle dynamics damping="100.0" friction="1.0"/>
\langle joint>
\langletransmission name="hand_j22_transmission">
   <\!\!type\!\!>\!\!transmission\_interface/SimpleTransmission\!\!>\!\!/type\!\!>\langlejoint name="hand_j22_joint"/>
   \langle actuator name="hand j22">
      \langlehardwareInterface\rangleEffortJointInterface\langle/hardwareInterface\rangle<mechanicalReduction>1</mechanicalReduction>
      <motorTorqueConstant>1</motorTorqueConstant>
   \langle actuator>\langle transmission>
\langlelink name="hand_finger_23_link">
   \langlein ertial><mass value="0.1" />
      \langle \text{origin } \text{ry} = 0 \ 0 \ 0 \ 0 \rangle xyz="0 0 0"/>
      \frac{1}{\sin \theta} \frac{1}{\sin \theta} \frac{1}{\sin \theta} \frac{1}{\sin \theta} \frac{1}{\sin \theta} \frac{1}{\sin \theta} \frac{1}{\sin \theta} \frac{1}{\sin \theta} \frac{1}{\sin \theta} \frac{1}{\sin \theta} \frac{1}{\sin \theta} \frac{1}{\cos \theta} \frac{1}{\cos \theta} \frac{1}{\cos \theta} \frac{1}{\cos \theta} \frac{1}{\cos \theta} \frac{1}{\cos \theta} 
   \langle inertial>
   < v i s u a l >\langleorigin rpy="0 0 0" xyz="0 0 0"/>
      \leqgeometry
         \leqmesh filename="package://rescuer_description/meshes/barrett/finger_tip.dae
                " />
      </ geometry>
      \langle material name=" Blue" \rangle\langle/ v i s u a l >< c ollision >
      \langleorigin rpy="0 0 0" xyz="0 0 0"/>
      <geometry>
          \leqmesh filename="package://rescuer_description/meshes/barrett/finger_tip.dae
                " />
      </ geometry>
      \frac{1}{2} <contact_coefficients kd="1.0" kp="1000.0" mu="0"/>
   \langle collision >
\frac{2}{\tan k}\langlejoint name="hand_j23_joint" type="revolute">
   \leq parent link=" hand_finger_22_link" />
   \ltchild link="hand_finger_23_link"/>
   <origin rpy="0 0 0" xyz="-0.069936 0.003 0"/>
   \langle \text{axis } xyz = "0 \ 0 \ -1" / \rangle\frac{1}{2} \frac{1}{2} \frac{1}{2} \frac{1}{2} \frac{1}{2} \frac{1}{2} \frac{1}{2} \frac{1}{2} \frac{1}{2} \frac{1}{2} \frac{1}{2} \frac{1}{2} \frac{1}{2} \frac{1}{2} \frac{1}{2} \frac{1}{2} \frac{1}{2} \frac{1}{2} \frac{1}{2} \frac{1}{2} \frac{1}{2} \frac{1}{2} \langle dynamics damping="100.0" friction="1.0"/>
\langle io int>
\langletransmission name="hand_j23_transmission">
   <type>transmission_interface/SimpleTransmission</type>
   \langlejoint name="hand_j23_joint"/>
```
 $\langle$  actuator name="hand\_j23">  $\alpha$  -chard ware Interface > Effort Joint Interface > / hard ware Interface >  $\langle$ mechanicalReduction $>1$  $\langle$ /mechanicalReduction $>$ <motorTorqueConstant>1</motorTorqueConstant>  $\langle$  actuator $>$  $\langle$  transmission>  $\langle$ gazebo reference="hand\_base\_link">  $\langle$ material>Gazebo/White $\langle$ /material>  $<$ turnGravityOff>false $<$ /turnGravityOff>  $\langle$  gazebo $>$  $\langle$ gazebo reference="hand\_finger\_31\_link"> <m a t e ri al>Gazebo /Grey</ m a t e ri al>  $<$ turnGravityOff>false $<$ /turnGravityOff> </ gazebo>  $\langle$ gazebo reference="hand\_finger\_32\_link">  $\langle$ material>Gazebo/Grey $\langle$ /material>  $<$ turnGravityOff>false</turnGravityOff>  $\langle$ /gazebo $\rangle$  $\langle$ gazebo reference="hand finger 33 link">  $\sim$  material>Gazebo/Grey</material>  $<$ turnGravityOff>false $<$ /turnGravityOff>  $\langle$ /gazebo>  $\langle$ gazebo reference="hand\_finger\_11\_link">  $\langle$ material $\rangle$ Gazebo/Grey $\langle$ /material $\rangle$  $<$ turnGravityOff>false</turnGravityOff>  $\langle$  gazebo $\rangle$  $\langle$ gazebo reference="hand finger 12 link">  $\frac{1}{\sqrt{2}}$  =  $\frac{1}{\sqrt{2}}$  =  $\frac{1}{\sqrt{2}}$  =  $\frac{1}{\sqrt{2}}$  =  $\frac{1}{\sqrt{2}}$  =  $\frac{1}{\sqrt{2}}$  =  $\frac{1}{\sqrt{2}}$  =  $\frac{1}{\sqrt{2}}$  =  $\frac{1}{\sqrt{2}}$  =  $\frac{1}{\sqrt{2}}$  =  $\frac{1}{\sqrt{2}}$  =  $\frac{1}{\sqrt{2}}$  =  $\frac{1}{\sqrt{2}}$  =  $\frac{1}{\sqrt{2}}$  =  $\frac{1}{\sqrt{2}}$  $<$ turnGravityOff>false $<$ /turnGravityOff> </ gazebo> <gazebo reference="hand\_finger\_13\_link">  $\langle$ material $>$ Gazebo/Grey $\langle$ /material $>$  $<\!\!{\tt turnGravityOff}\!\!>\!\!{\tt false}\!\!<\!\!/{\tt turnGravityOff}\!\!>$ </ gazebo>  $\langle$ gazebo reference="hand finger 21 link"> <material>Gazebo/Grey</material>  $<$ turnGravityOff>false</turnGravityOff>  $\langle$ /gazebo> <gazebo reference="hand\_finger\_22\_link"> <material>Gazebo/Grey</material>  $<$ turnGravityOff>false</turnGravityOff>  $\langle$  gazebo $>$  $\langle$ gazebo reference="hand finger 23 link"> <m a t e ri al>Gazebo /Grey</ m a t e ri al>  $\lt$ turnGravityOff>false $\lt/$ turnGravityOff>  $\langle$ /gazebo> <!−−*x ac r o : re sc ue r\_ s d h\_ u r d f p a ren t=*" arm\_6\_link " *name=*" hand "*>*  $\langle$ origin xyz="0 0 0" rpy="0 0 0" /> </ x a c r o: r e s c u e r\_ s d h\_ u r d f−−*>*  $\left. <<\right. !--x \emph{a} \emph{c} \emph{r} \emph{o} \emph{r} \emph{e} \emph{r} \emph{a} \emph{k} \emph{e} \emph{g} \emph{r} \emph{p} \emph{e} \emph{r} \emph{u} \emph{r} \emph{d} \emph{f} >$  $\langle$ origin xyz="0 0 0" rpy="0 0 0" /> </ x a c r o: r e s c u e r\_ f a k e\_ g ri p p e r\_ u r d f−−*>*  $\le$ joint name="camera\_rgb\_joint" type="fixed">  $\langle$ origin rpy="0 0 0" xyz="0.635 -0.028 0.355"/>  $\langle$ parent link="rover\_base\_link"/>  $\lt$ child link="camera\_rgb\_frame"/>  $\langle$  ioint> <link name="camera\_rgb\_frame">  $\langle$ inertial $>$  $<$ mass value="0.001"/>  $\langle \text{origin xyz} = "0 0 0" \rangle$  $\langle$ inertia ix x="0.0001" ix y="0.0" ix z="0.0" iy y="0.0001" iy z="0.0" iz z="0.0001" />  $\langle$  inertial>  $\frac{\angle}{\ln k}$  $\leq j$  oint name="camera\_rgb\_optical\_joint" type="fixed">

```
<origin rpy="-1.5707963268 0 -1.5707963268" xyz="0 0 0"/>
  \langleparent link="camera_rgb_frame" />
  \ltchild link="camera_rgb_optical_frame" />
\langle i o int>
<link name="camera_rgb_optical_frame">
  \langlein ertial\rangle<mass value="0.001"/>
     \langle \text{origin xyz} = 0 \ 0 \ 0 \ \rangle\langleinertia ixx="0.0001" ixy="0.0" ixz="0.0" iyy="0.0001" iyz="0.0" izz="0.0001"
         />
  \langle inertial>
\frac{1}{2}link>
\langlejoint name="camera_joint" type="fixed">
  <origin rpy="0 0 0" xyz="-0.031 0.0125 -0.016"/>
  \langleparent link="camera_rgb_frame" />
  \langlechild link="camera_link" />
\langle joint>
\langlelink name="camera_link">
  \langlevisual\rangle<!−−o r i g i n x y z=" 0 0 0 " rpy=" 0 0 ${ pi /2} " /−−>
     \langleorigin rpy="0 0 0" xyz="0.032 0 0.01905"/>
     <geometry>\langlebox size="0.064 0.121 0.0381"/>
        \langle ---mesh filename="package://rescuer_description/meshes/kinect/kinect.dae"/
            −−>
     \langle geometry>
     \langle material name=" Gazebo / Blue " />
  \langle/ visual>
  \langle collision>
     <!−−o r i g i n x y z=" 0. 0 0. 0 0. 0 " rpy=" 0 0 0 " /−−>
     \langleorigin rpy="0 0 0" xyz="0.032 0 0.01905"/>
     \langlegeometry\rangle\langlebox size="0.064 0.121 0.0381"/>
     \langle geometry>
  \langle collision>
  \langleinertial>
     <mass value="0.001"/>
     \langleorigin xyz="0 0 0"/>
     \langleinertia ix x=" 0.0001" ix y=" 0.0" i x z=" 0.0 " i y y=" 0.0001" i y z=" 0.0" i z z=" 0.0001"
         />
  \langle inertial>
\langlelink>
\zetaioint name=" camera depth joint" type=" fixed ">
  <!−−o r i g i n x y z=" 0 0. 0 2 8 0 " rpy=" ${−pi /2} 0 ${−pi /2} " /−−>
  \langleorigin rpy="0 0 0" xyz="0 0.028 0"/>
  \epsilon /> \epsilon /> \epsilon link=" camera_rgb_frame "
  \leqchild link="camera_depth_frame" />
\langle/joint>
<link name="camera_depth_frame">
  \langlein ertial>
     <mass value="0.0001"/>
     \langle \text{origin xyz} = 0 \ 0 \ 0" \rangle\langleinertia ixx="0.0001" ixy="0.0" ixz="0.0" iyy="0.0001" iyz="0.0" izz="0.0001"
          />
  \langle / in ertial>
\frac{\sqrt{ \ln k}}{2}\leq j \, \text{oint} name="camera_depth_optical_joint" type="fixed">
  <!−−o r i g i n x y z=" 0 0 0 " rpy=" 0 0 0 " /−−>
  \langleorigin rpy="-1.5707963268 0 -1.5707963268" xyz="0 0 0"/>
  \frac{1}{2} \leq parent \ln k=" camera_depth_frame" />
  \ltchild link="camera_depth_optical_frame"/>
\langle/joint>
\langlelink name="camera depth optical frame">
  \langlein ertial\rangle<mass value="0.0001"/>
     \langle \text{origin xyz} = 0 \ 0 \ 0 \ \rangle
```

```
\langleinertia ix x="0.0001" ix y="0.0" ix z="0.0" iy y="0.0001" iy z="0.0" iz z="0.0001"
          />
  \langle inertial>
\langle/link>
\langlegazebo reference="camera_link">
  \zeta material value="Gazebo/Blue" />
  <turnGravityOff>false</turnGravityOff>
  \lesensor name="openni_camera_camera" type="depth">
     <always_on>1</ always_on>
     \langle \mathbf{v} \rangle is u alize>true\langle \mathbf{v} \rangle is u alize><camera>
       \langlehorizontal fov>1.047\langlehorizontal fov>
       \langleimage\rangle<width>640</width>
          <br>\n<math>\frac{1}{80}<format>R8G8B8</format>
       \langleimage\rangle<depth_camera>
                  \langle depth camera>
       <clip><near> 0.1</near>< f a r>100</ f a r>
       \langle clip>
     \langle camera\rangle\langleplugin filename="libgazebo_ros_openni_kinect.so" name="
          camera link controller">
       <!−−robotNamespace>/r e s c u e r</ robotNamespace−−>
       <baseline>0.2</baseline>
       <alwaysOn>t r u e</ alwaysOn>
       <updateRate>1 . 0</ updateRate>
       <cameraName>r e s c u e r /camera</cameraName>
       \label{eq:z} \verb|<| \text{imageTopicName}| > \text{depth\_registered}/\text{image\_raw} \verb|/| \text{imageTopicName}|<cameraIn foTopicName>d e p t h _ r e g i s t e r e d / camera_info</ cameraIn foTopicName>
       \leqdepthImageTopicName>depth registered/image_raw\leq/depthImageTopicName>
       <depthImageIn foTopicName>d e p t h _ r e g i s t e r e d / camera_info</
             depthImageIn foTopicName>
       \lepointCloudTopicName>depth\_registered/points\lepointCloudTopicName>
       <frameName>camera_dep th_op t ical_ frame</ frameName>
       \langlepointCloudCutoff>0.5\langlepointCloudCutoff>
       \langle distortion K1>0 \times/ distortion K1>
       <distortion K2>0</br/>/distortion K2>
       \langle distortion K3>0\langle distortion K3>
       \langle distortion T1>0\times/ distortion T1>
       \langle distortion T2>0\langle distortion T2>
       <CxPrime>0</CxPrime>
       \langle Cx\rangle \& Cx\rangle<\!\!Cy>0<\!\!/Cy>
       <focalLength>\&/focalLength>
       <hackBaseline>0</br/>/hackBaseline>
       <depthImageCameraInfoTopicName>de p t hc ame r a in f o</
            depthImageCameraInfoTopicName>
     \langle/plugin>
  \langle/sensor>
\langle/gazebo>
\langlegazebo reference="camera_depth_frame">
  \zeta material value="Gazebo/Black" \zeta<turnGravityOff>false</turnGravityOff>
</ gazebo>
\frac{1}{2} <gazebo reference="camera_depth_optical_frame">
  \langle material value="Gazebo/Black" \rangle>
  <turnGravityOff>false</turnGravityOff>
\langle/gazebo>
\langlelink name="right_wheel_link">
  \langleinertial>
     \langle \text{origin } \text{ry} = "0 \ 0 \ 0" \ xy = "0 \ 0 \ 0" / \rangle
```

```
<mass value="1.0"/>
     \langleinertia ix x=" 0.00001" ix y=" 0" ix z=" 0" iy y=" 0.00001" iy z=" 0" iz z=" 0.00001" />
  \langle in ertial>
  <visual>\langleorigin rpy="0 0 0" xyz="0 0 0"/>
     <geometry>
        \langle cylinder length="0.05" radius="0.075"/>
     \langle geometry>
     \langle material name=" invisible "\rangle>
  \langle visual>
  \langle collision>\langle \text{origin } \text{ry} = "0 \ 0 \ 0" \ xyz = "0 \ 0 \ 0" / \rangle<geometry>\alpha <cylinder length="0.05" radius="0.075"/>
     \langle geometry>
  \langle collision>
\frac{2}{\pi}link>
\leq j \cdot  name="right_wheel_joint" type="continuous">
  \langle parent link=" base_footprint"/
  \frac{1}{\sqrt{2}} <child link="right_wheel_link"/>
  <!−−o r i g i n x y z=" 0 −0.375 0 " rpy=" ${−pi /2} 0 0 " /−−>
  \langleorigin rpy="-1.5707963268 0 0" xyz="0 -0.4171 0.067"/>
  \langle \text{axis } xyz = 0 \ 0 \ 1 \rangle\langle/joint>
\mbox{ <} link name="left_wheel_link">
  \langlein ertial>\langleorigin rpy="0 0 0" xyz="0 0 0"/>
     \langle \text{mass value} = "1.0" / \rangle\langleinertia ixx="0.00001" ixy="0" ixz="0" iyy="0.00001" iyz="0" izz="0.00001"/>
  \langle inertial>
  < v i s u a l >\langleorigin rpy="0 0 0" xyz="0 0 0"/>
     <geometry>
        \epsilon < cylinder length="0.05" radius="0.075"/>
     \langle/geometry>
     \leqmaterial name=" in visible " >\langle/ visual>
  \langle collision\rangle\langle \text{origin } \text{rpy} = "0 \ 0 \ 0" \ xy = "0 \ 0 \ 0" / \rangle<geometry>\frac{1}{x} <cylinder length="0.05" radius="0.075"/>
     \langle geometry>
   \langle collision>
\frac{1}{\sqrt{2}}\leq j \text{oint} name="left_wheel_joint" type="continuous">
  \epsilon <parent link="base_footprint"/>
  \ltchild link="left_wheel_link"/>
  <!--- origin xyz="0 0.375 0" rpy="${-pi/2} 0 0" /-->
  \langleorigin rpy="-1.5707963268 0 0" xyz="0 0.4171 0.067"/>
  \langle axis \; xyz = 0 \; 0 \; 1 \rangle\langle joint>
<gazebo><plugin filename="libgazebo_ros_diff_drive.so" name="
       differential_drive_controller">
     <!−−robotNamespace>/r e s c u e r</ robotNamespace−−>
     <alwaysOn>t r u e</ alwaysOn>
     <updateRate>50</ updateRate>
     \langleleftJoint>left\_whether\_joint\langlerightJoint>right_wheel_joint</rightJoint>
     \langlewheelSeparation>0.77\langle/wheelSeparation>
     <wheelDiameter>0 . 2 6</ wheelDiameter>
     <torque>20</torque><commandTopic>cmd_vel</commandTopic>
     <odometryTopic>/ r e s c u e r /odom_combined</ odometryTopic>
     <\!\!odometryFrame\!\!>\!\!/\!rescuer\!/odom\_combined\!\!>\!\!/\!odometryFrame\!\!>\!\!<robotBaseFrame>/ r e s c u e r / b a s e _ f o o t p r i n t</ robotBaseFrame>
```

```
<\!\! \texttt{public} \texttt{h} \texttt{W} \texttt{heel} \texttt{TF}\!\!> \texttt{true}\!\! <\!\! \texttt{/public} \texttt{h} \texttt{W} \texttt{heel} \texttt{TF}\!\!><p u bli s hW h e el J oi n t S t a t e>t r u e</ p u bli s hW h e el J oi n t S t a t e>
        <ro sDebugLevel>I n f o</ ro sDebugLevel>
        \langlewheelAcceleration>1/\langlewheelAcceleration>
        <wheelTorque>20</ wheelTorque>
        <odometrySource>world</ odometrySource>
        \langlepublishTf>1\langlepublishTf>
     \langle/plugin>
  \langle gazebo>\langletransmission name="right_wheel_trans">
     \langle \text{type}\rangle transmission_interface/SimpleTransmission\langle \text{type}\rangle\leq joint name="right_wheel_joint"/>
     \leq actuator name="right_wheel_motor">
        \langlehard ware Interface>EffortJointInterface\langle/hard ware Interface>
        \langlemechanicalReduction>1<//mechanicalReduction>
     \langle actuator>
  \langle transmission>
  \zetatransmission name="left_wheel_trans">
     <type>t r a n sm i s s i o n _ i n t e r f a c e / S impleTransm iss ion</ type>
     \overline{\text{ 2 joint name}}" left_wheel_joint"/>
     \langleactuator name="left_wheel_motor">
        \langlehardwareInterface>EffortJointInterface\langle/hardwareInterface>
        \langlemechanicalReduction>1<//mechanicalReduction>
     \langle actuator>
  \langle /{\rm transmission}\rangle\langle/robot\rangle
```
## **Bibliografía**

- [Leó15] J. J. León. Adaptación del robot rescuer a ros. Master's thesis, Universitat Jaume I, 2015.
- [OSF15] Open Source Robotics Foundation OSFR. Which combination of ros/gazebo versions to use. [http://gazebosim.org/tutorials?tut=](http://gazebosim.org/tutorials?tut=ros_wrapper_versions&cat=connect_ros) [ros\\_wrapper\\_versions&cat=connect\\_ros](http://gazebosim.org/tutorials?tut=ros_wrapper_versions&cat=connect_ros), 08 2015.
- [OSR15a] Open Source Robotics Foundation OSRF. Find out inertial parameters. <http://gazebosim.org/tutorials?tut=inertia>, 08 2015.
- [OSR15b] Open Source Robotics Foundation OSRF. Installing gazebo\_ros\_pkgs. [http://gazebosim.org/tutorials?tut=ros\\_installing&cat=](http://gazebosim.org/tutorials?tut=ros_installing&cat=connect_ros) connect ros, 08 2015.
- [ROS14a] ROS. Urdf. <http://wiki.ros.org/urdf>, 8 2014.
- [ROS14b] ROS. Urdf tutorials. <http://wiki.ros.org/urdf/Tutorials>, 8 2014.
- [ROS15a] ROS. Moveit ikfast. [http://docs.ros.org/indigo/api/moveit\\_](http://docs.ros.org/indigo/api/moveit_ikfast/html/doc/ikfast_tutorial.html) ikfast/html/doc/ikfast tutorial.html, 09 2015.
- [ROS15b] ROS. Moveit tutorials. [http://moveit.ros.org/documentation/](http://moveit.ros.org/documentation/tutorials/) [tutorials/](http://moveit.ros.org/documentation/tutorials/), 08 2015.
- [ROS15c] ROS. Navigation robot setup. [http://wiki.ros.org/navigation/](http://wiki.ros.org/navigation/Tutorials/RobotSetup) [Tutorials/RobotSetup](http://wiki.ros.org/navigation/Tutorials/RobotSetup), 08 2015.
- [ROS15d] ROS. Ros navigation documentation. [http://wiki.ros.org/](http://wiki.ros.org/navigation) [navigation](http://wiki.ros.org/navigation), 08 2015.
- [ROS15e] ROS. Tracks drive plugin. [https://bitbucket.org/osrf/gazebo/](https://bitbucket.org/osrf/gazebo/issues/863/tracksdriveplugin) [issues/863/tracksdriveplugin](https://bitbucket.org/osrf/gazebo/issues/863/tracksdriveplugin), 11 2015.
- [ROS15f] ROS. Tutorial: Ros control. [http://gazebosim.org/tutorials/?tut=](http://gazebosim.org/tutorials/?tut=ros_control) [ros\\_control](http://gazebosim.org/tutorials/?tut=ros_control), 08 2015.
- [Rvi15] rviz 1.11.8 does not load stl. [https://github.com/ros-visualization/](https://github.com/ros-visualization/rviz/issues/913) [rviz/issues/913](https://github.com/ros-visualization/rviz/issues/913), 11 2015.

## **Nomenclatura**

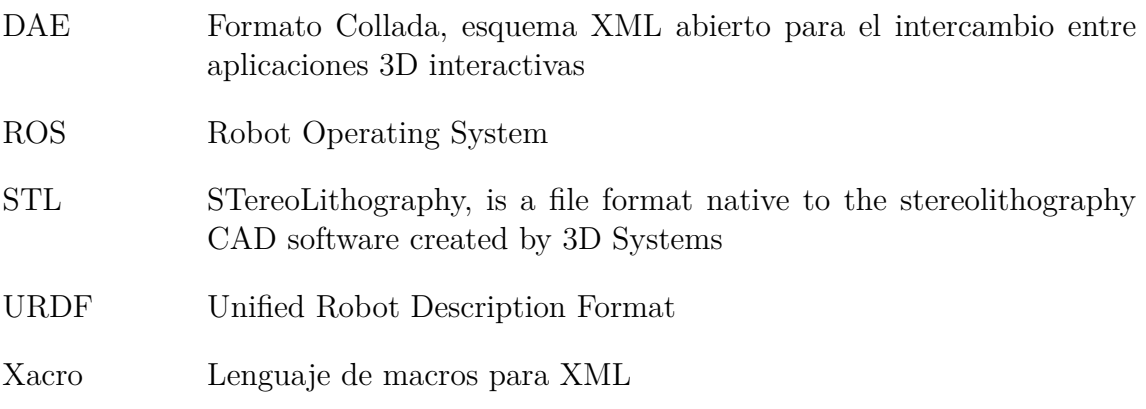